# REPUBLIQUE ALGERIENNE DEMOCRATIQUE ET POPULAIRE MINISTERE DE L'ENSEIGNEMENT SUPERIEUR ET DE LA RECHERCHE SCIENNTIFIQUE

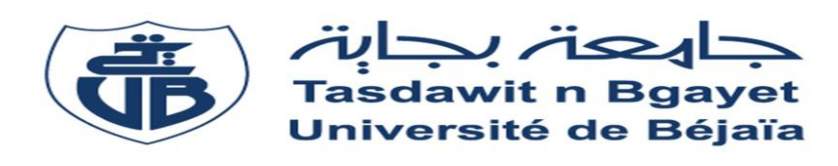

*Université Abderrahmane Mira – Bejaia*

*Faculté de Technologie Département de Génie Electrique*  En vue de L'obtention du diplôme de Master en Electronique Option : Automatique

**Thème :**

Etude de l'automatisme de la station de

préparation de colle SRP

> HADDAD Athmane Mr B. Mandil > OUDAOUD Fayçal Mr K. Marzouki

# **Réalisé par : Encadré par :**

# **Members de jury:**

Mme S. MEZZAH

Mme N. BELLAHSENNE

Promotion 2016/2017

# REMERCIEMEN'

Nous tenons tout d'abord à remercier Dieu le tout puissant et miséricordieux, qui nous a donné la force et la patience d'accomplir ce modeste travail.

## **A Notre Enseignant**

## **Mr MENDIL Boubekeur**

Nous avons eu l'honneur d'être parmi vos élèves et de bénéficier de votre riche enseignement.

Vos qualités pédagogiques et humaines sont pour nous un modèle.

Votre gentillesse, et votre disponibilité permanente ont toujours

suscité nos admiration.

Veuillez bien monsieur recevoir notre remerciement pour le grand honneur que vous nous avez fait d'accepter l'encadrement de ce travail.

## **A Notre Encadreur**

## **Mr MARZOUKI Koussyla**

Votre compétence, votre encadrement ont toujours suscité notre profond respect.

Nous tenons à saisir chaleureusement cette occasion et adresser nos profonds remerciements et nos profondes reconnaissances à : Mr MARZOUKI

notre encadreur de stage pratique fin d'étude, pour ses précieux conseils, son amitié et son orientation ficelée tout au long de notre travail. Sans oubli Mr OURABEH N et toutes les personnes du service de la maintenance GENERAL EMBALLAGE pour nous avoir

accueillir dans leur service.

Nos remerciements à tous les membres du jurys qui ont accepté d'examiner notre travail

Nous tenons à remercier toute personne qui a participé de près ou de loin à l'exécution de ce modeste travail.

A nos familles et nos amis qui par leurs prières et leurs encouragements, on a pu surmonter tous les obstacles.

Je dédie cet humble travail avec grand amour, sincérité et fierté : A mes chers parents, source de tendresse De noblesse et d'affectation. A mes frères, mes sœurs et ma petite amie en témoignage de la fraternité, Mes souhaits de bonheur de santé et du succès. Et à tous les membres de la famille .A tous mes enseignants et mes amis Et à tous qui compulse ce modeste travail. DEDICACE

HADDAD Athmane

Je dédie cet humble travail avec grand amour, sincérité et fierté : A mes chers parents, source de tendresse De noblesse et d'affectation. A mes frères, mes sœurs en témoignage de la fraternité, Mes souhaits de bonheur de santé et du succès. Et à tous les membres de la famille .A tous mes enseignants et mes amis Et à tous qui compulse ce modeste travail. DEDICACE

JDAOUD Fayçal

## **SOMMAIRE**

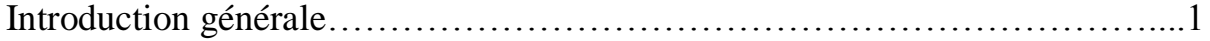

# Chapitre I Présentation de la ligne de production

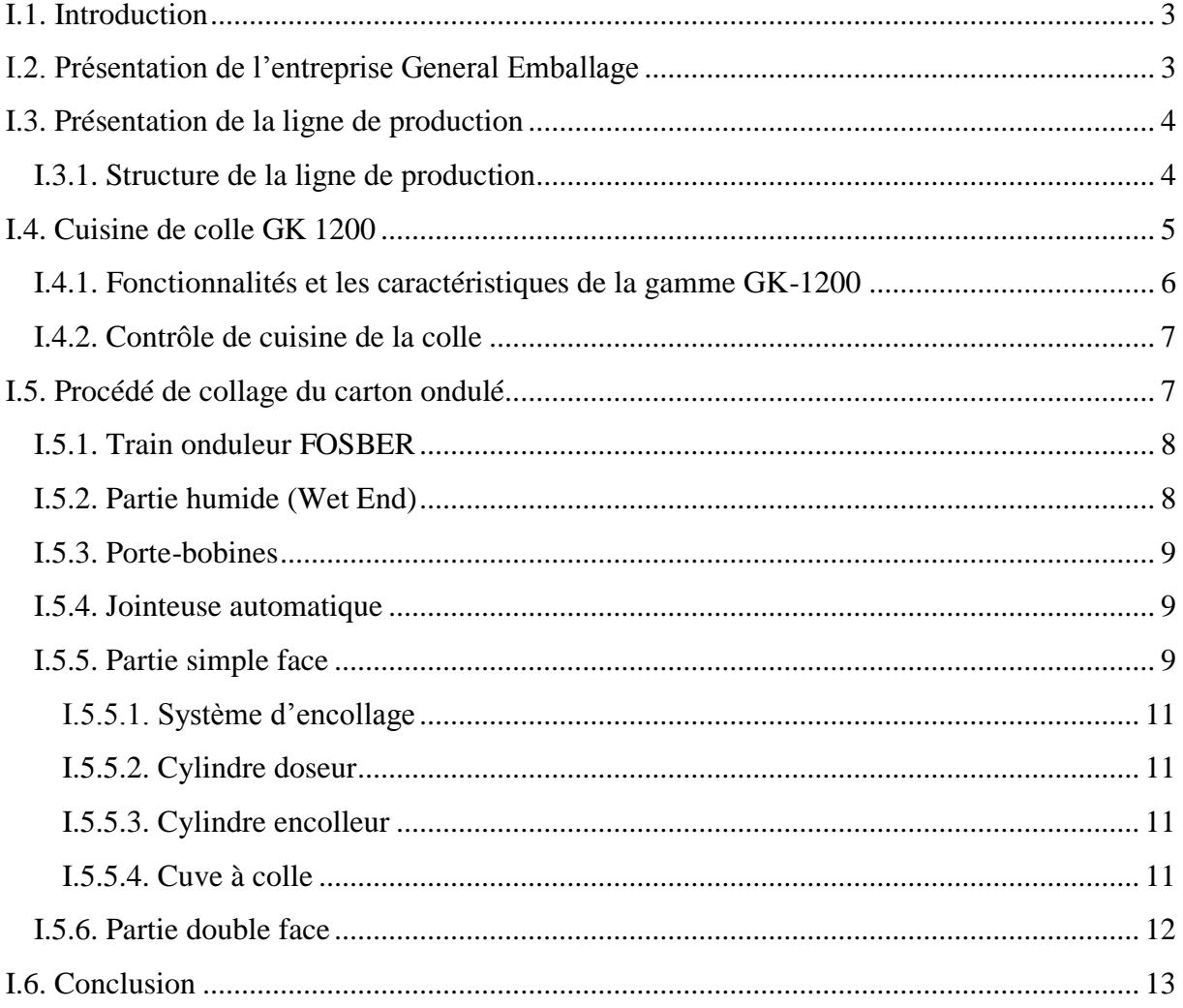

# Chapitre II : Procédé de préparation et transfert de la colle

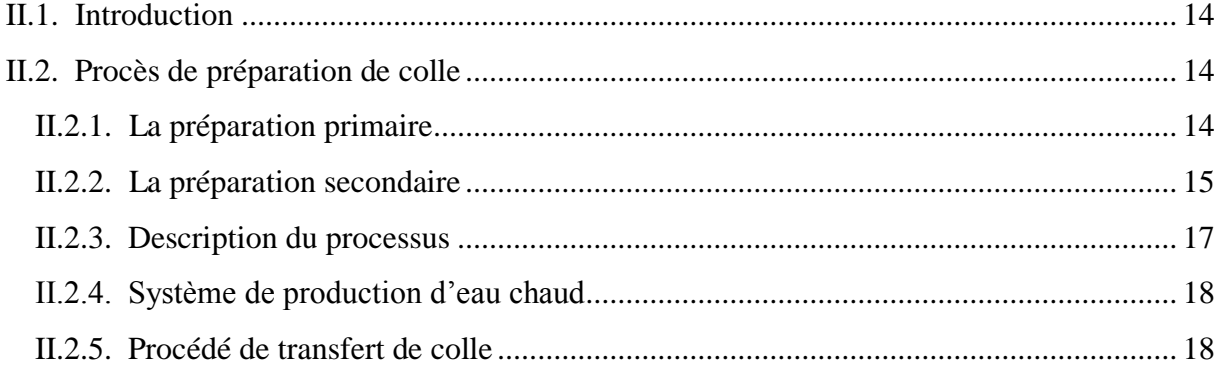

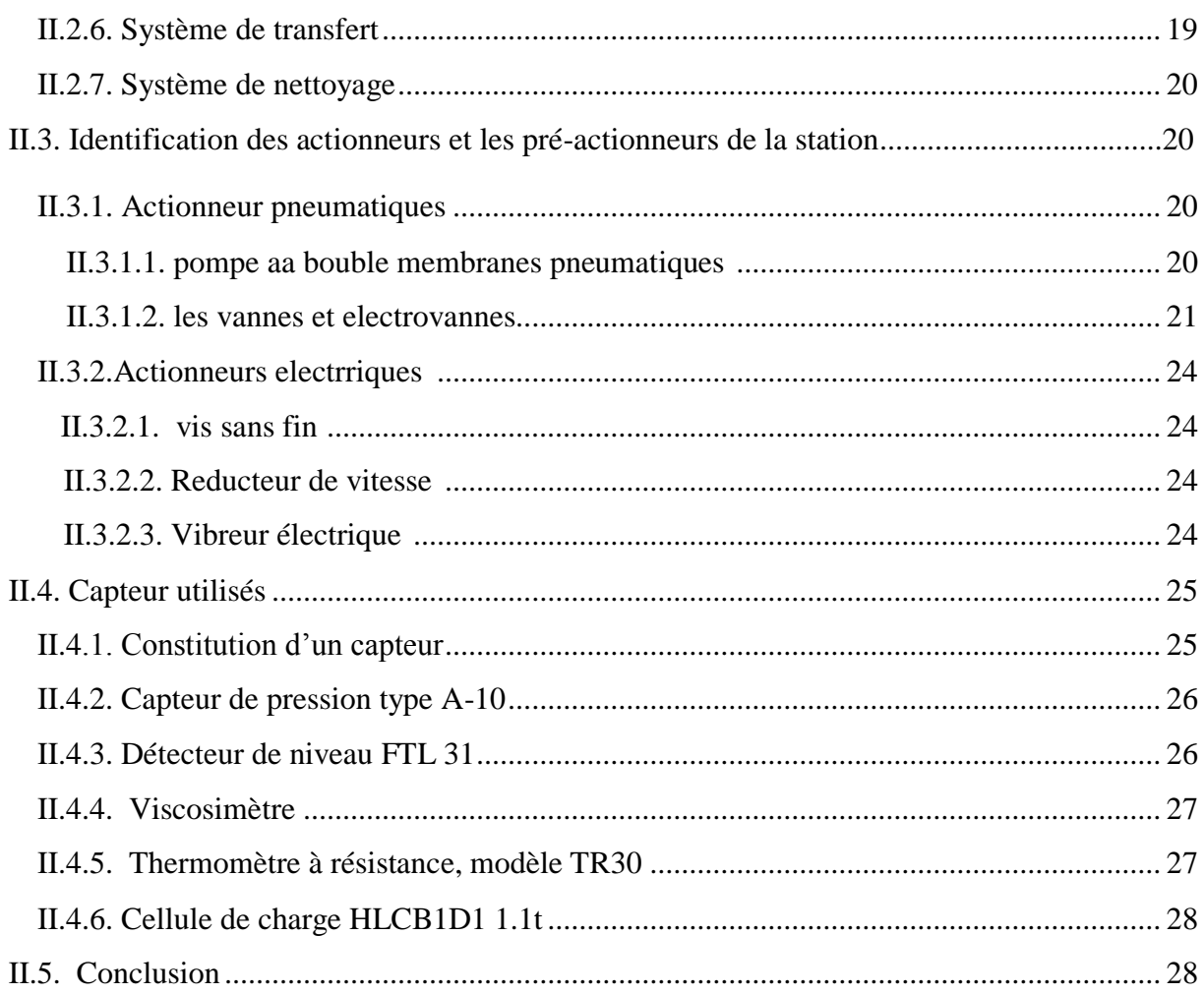

# Chapitre III : Présentation de l'automate et programmation

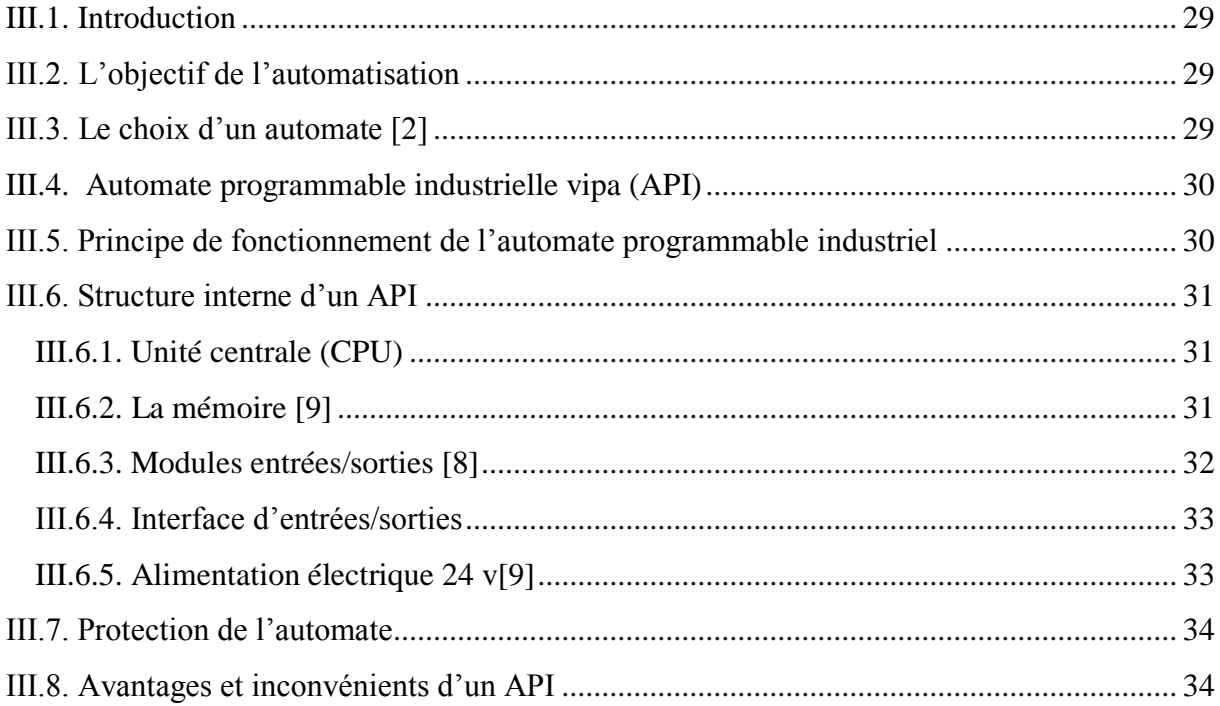

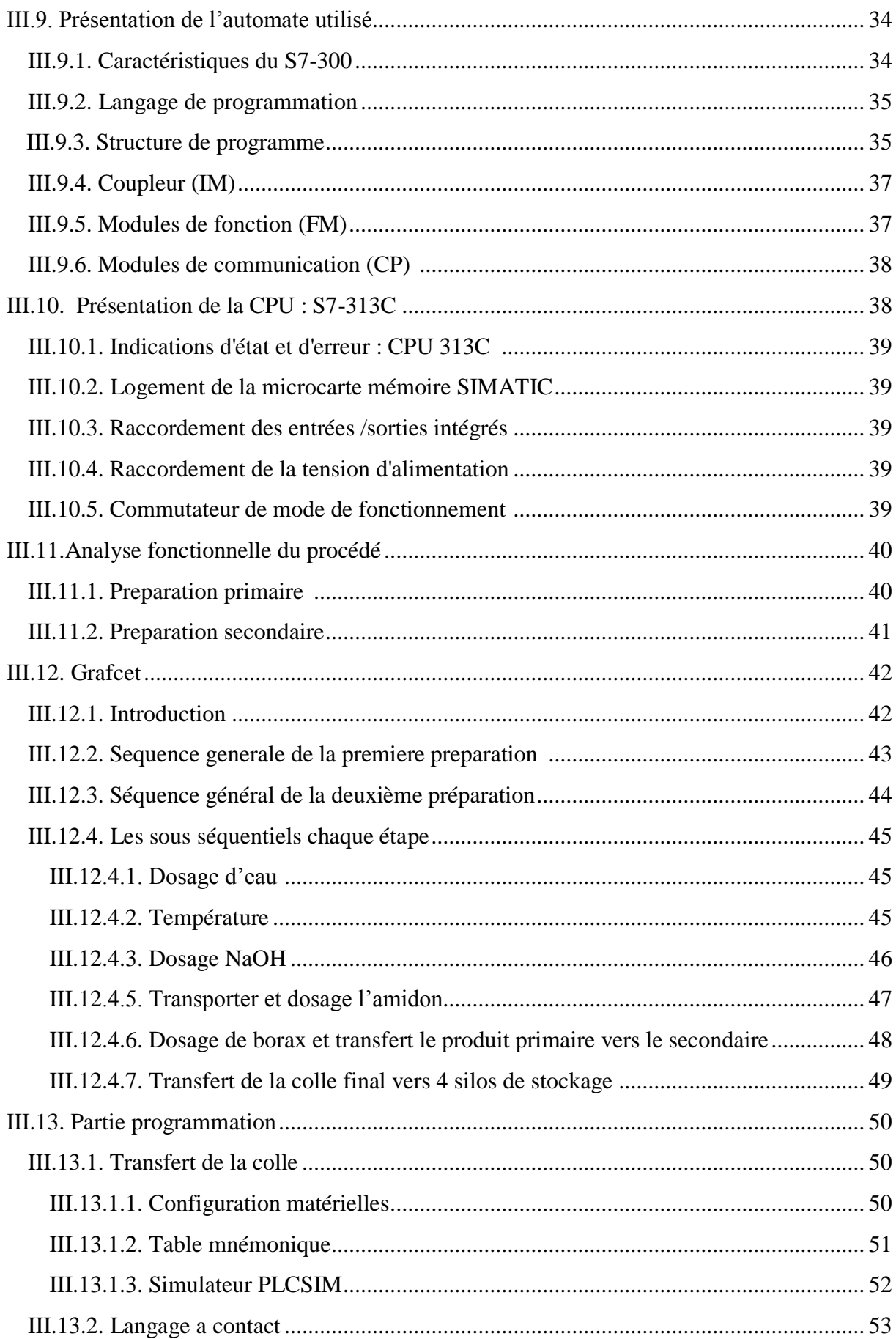

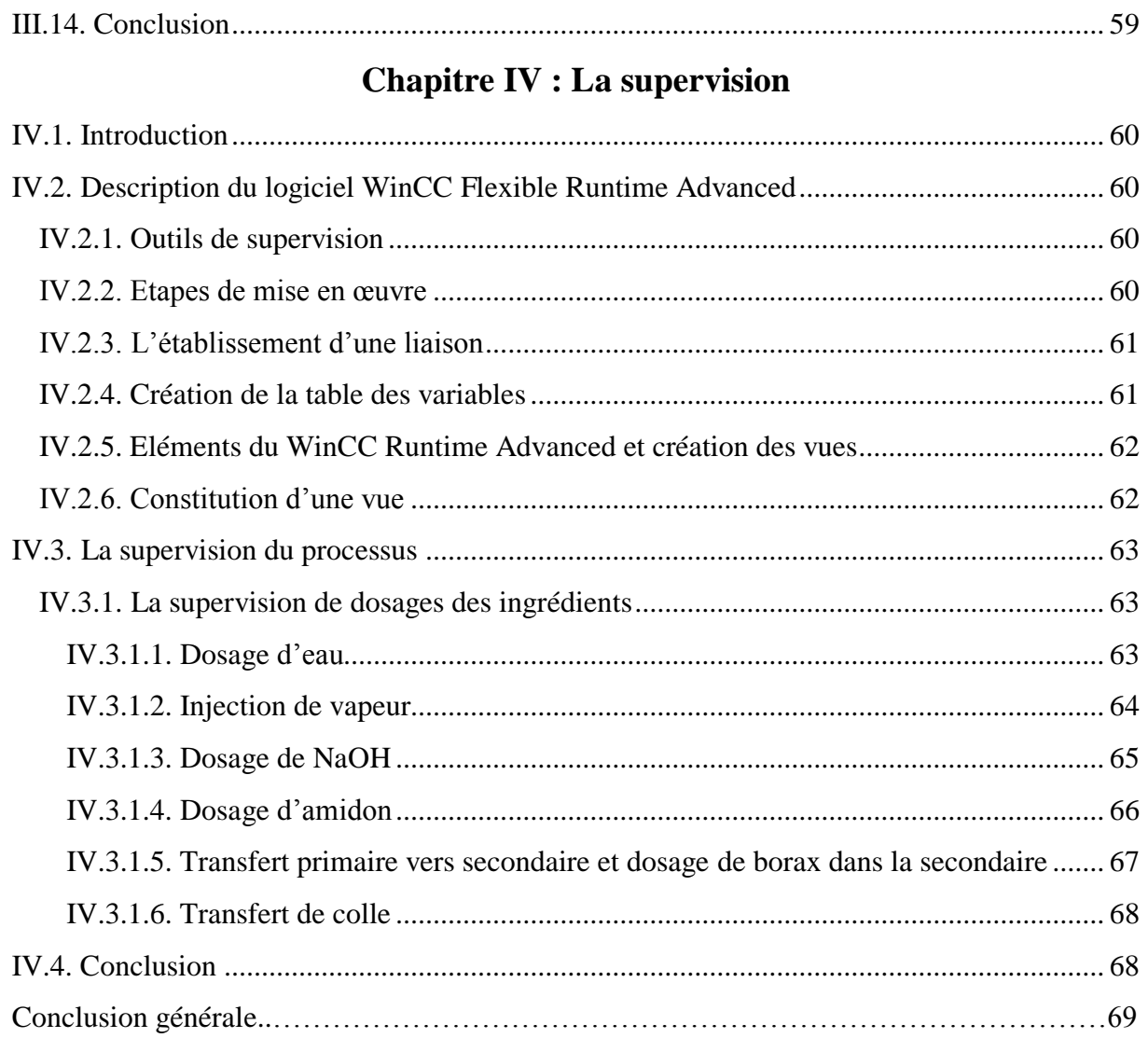

## **Introduction Générale**

L'industrie est l'un des piliers qui distinguent les pays développés. L'évolution rapide dans le domaine de l'automatisation est à l'origine du bon rendement, de la souplesse et de la fiabilité des systèmes de production. L'automatisation fait appel à des systèmes électroniques qui englobent une hiérarchie de contrôle-commande depuis les capteurs de mesure, en passant par les automates , les bus de communications, la visualisation, l'archivage jusqu'à la gestion de production et des ressources de l'entreprise.

Notre travail est réalisé au sein de l'entreprise GENERAL EMBALLAGE. Durant la période de stage pratique, on s'est intéressé au processus de fabrication du carton ondulé et aux différentes étapes de fabrication des emballages. Notre attention est focalisée beaucoup plus sur le processus de préparation de la colle. Notre projet concerne l'étude de l'automatisation de la station de préparation de colle. On a abordé le travail par une étude technologique de la machine et l'examen des différentes parties de la machine (mécanique, pneumatique et électrique). On s'est intéressé beaucoup plus à l'étude de l'automate utilisé dans la machine GK-1200 TT et sa programmation.

Pour la supervision, nous avons adoptés une (IHM) de SIEMENS. La conception de la supervision passe par l'analyse des besoins pour l'interface humain/machine après l'implémentation de cet échange de consigne/visualisation en utilisant le logiciel dédie, WINCC. Ce dernier nécessite la conception de vue synthétiques au niveau de l'IHM, ensuite la détermination des relations entre les composants de ces vues et l'état du procédé en utilisant les techniques dédiées (visibilité couleur animation…..) **[1].** Dans ce contexte, on a présenté les procédures suivies pour la création d'une Interface Homme-Machine (IHM) pour le contrôle, la surveillance et la commande de la station. Nous avons essayé de montrer les vues principales à partir de logiciel WinCC.

Ce mémoire est organisé en quatre chapitres. Le premier chapitre donne un aperçu général sur toutes les phases de la ligne de production, ainsi l'utilité de la colle dans la production du carton ondulé. Le chapitre 2 expose les étapes de préparation de la colle à partir de ses ingrédients et son transfert sur la chaîne. Le chapitre 3 présente une description des systèmes automatisés, l'analyse fonctionnelle et son grafcet, et enfin le développement d'un programme en langage à contact sur step7-300 en remplissant les conditions de bon fonctionnement du processus de transfert de la colle. Le dernier chapitre présente une étude sur la création d'une Interface Homme-Machine (IHM) à base du logiciel WinCC.

## **I.1. Introduction**

L'industrie est l'un des critères qui distingue les pays développé des sous développé, elle est la base du développement des différents domaines. Dans notre pays la concurrence a pris par notre économie et l'adoption de l'économie de marché.

## **I.2. Présentation de l'entreprise General Emballage**

Fleuron de l'industrie nationale, le GENERAL EMBALLAGE est devenue une vrais référence et un modèle de réussite dans la production Algérienne et faisant de la qualité et son priorité. Général Emballage est une société par action au capital de deux (02) milliards de Dinars Algériens. Son activité principale est la fabrication et la transformation du carton ondulé. Elle est le plus grand producteur de carton ondulé en Afrique.

Cette entreprise est née suite à la nouvelle politique économique adoptée par l'Algérie qui encourage les investissements privés dans l'industrie. Elle a été créée en 2000, par Ramdane Batouche qui assure aujourd'hui la présidence du Conseil d'administration de la SPA (société par actions). Par une politique d'innovation très active, l'entreprise a fortement contribue au développement d'une offre produits. Elle est devenue comparable à l'offre des pays les plus avancés.

La SPA Général Emballage est implantée au niveau de la Zone d'Activité de Taharacht, située à 2.5 kms au Nord-est du chef-lieu de la commune d'Akbou. Elle est un véritable carrefour économique ; vue le nombre d'unités industrielles qui exercent dans différents domaines. L'installation de la société occupe une assiette foncière d'une superficie de 25 175,00 m<sup>2</sup>. Le site est accessible à partir de la R.N 26 (pont d'Oued Tifrit) sur une longueur de 1,5 Km, en empruntant le C.W.141, menant vers Seddouk.

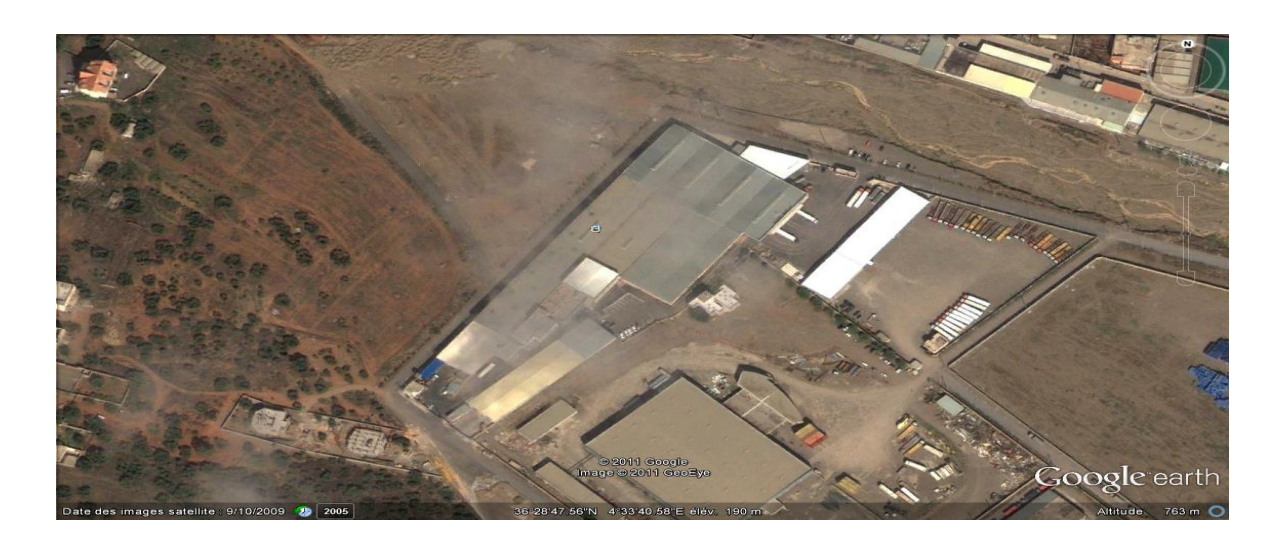

**Figure.I.1.** Vue aérienne sur Général Emballage

La mission de Général Emballage est de satisfaire sa clientèle de plus en plus exigeante en matière d'Emballage et de plaques en carton ondulé. Parmi ces produits fabriqués on trouve :

- > Plaques de carton ondulé.
- $\triangleright$  Caisses à fond automatique.
- > Caisses télescopiques.
- > Barquettes à découpe spéciale.

## **I. 3. Présentation de la ligne de production**

Dans une industrie, le produit passe par plusieurs phases de traitement, dans différents types de matériels, avant d'atteindre à l'utilisateur se forme produit fini. La production s'effectue habituellement en continu, dans un procède ferme dont les principaux éléments sont raccordés par un system automatisé. Le type de traitement appliqué et la conception du procédé dépendent du produit fini.

## **I.3.1. Structure de la ligne de production**

Le processus de fabrication du carton ondulé est constitué principalement de la cuisine de colle suivie de l'onduleuse de carton. Le principe est illustré par Figure I.2.

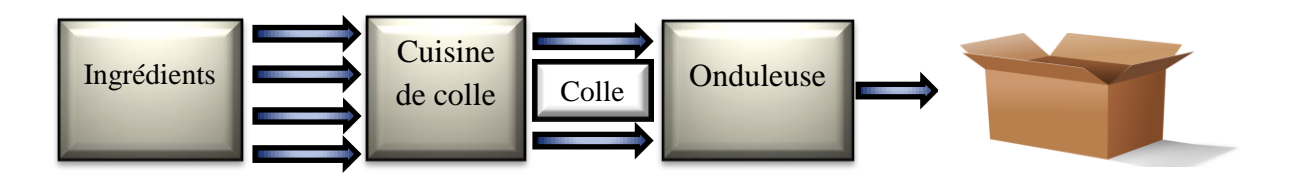

**Figure.I.2 :** Structure de la chaîne de production

## **I.4. Cuisine de colle GK 1200**

La fabrication de la colle s'est révélée être un processus très important dans l'industrie du carton ondulé. Pour améliorer le processus de fabrication de la colle, on utilise des additifs et des amidons modifiés, ce qui augmentera souvent le coût. SRP-Europe a développé une solution qui entraînera un avantage significatif sur les coûts. Dans l'industrie de l'ondulation, différentes solutions sont nécessaires pour diverses circonstances opérationnelles [2]. La figure I.3 représente la cuisine à colle utilisée. Elle se caractérise par :

- Taille du lot: 500-1200 kg.
- Contrôle de la viscosité.
- Capacité:  $5500 \text{ kg}$  / heure.

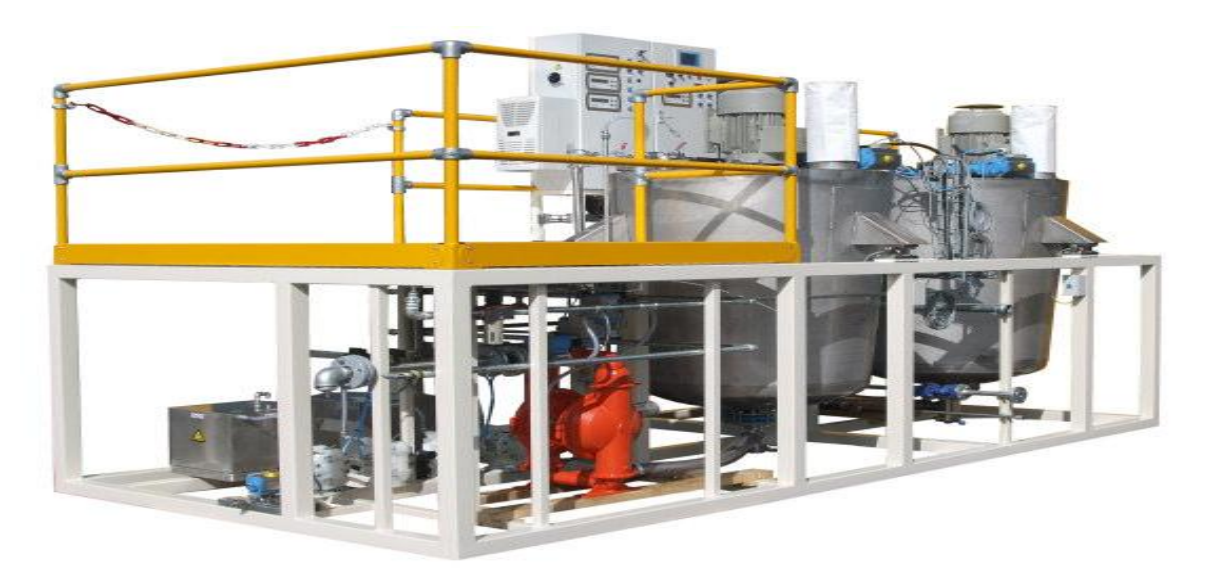

**Figure.I.3** : Cuisine de colle

Le schéma fonctionnel de cuisine de colle **GK 1200** est donné en annexe 1**.**

Le schémas électrique de cette station set donné en annexe 3.

Un système entièrement automatique contrôle la viscosité pendant le lot. La colle produite présente des propriétés exceptionnelles : très faible gel. De diverses températures sont possibles sans créer des problèmes avec la viscosité.

## **I.4.1. Fonctionnalités et les caractéristiques de la gamme GK-1200**

La gamme GK1200 peut toujours être mise à niveau vers le modèle suivant **[2]**.

Ses fonctionnalités caractéristiques sont :

- $\checkmark$  Mélangeur à haute cisaille (acier inoxydable).
- Deux réservoirs de préparation en forme de conique (acier inoxydable) avec des cellules de charge de haute qualité.
- $\checkmark$  Tous les composants sont intégrés dans un patin.
- Contrôles PLC avec remplacement manuel et unités d'échelle.
- $\checkmark$  Écran tactile local pour le fonctionnement de la machine.
- $\checkmark$  De petits lots, toujours de la colle fraîche.
- $\checkmark$  Séquenceur par lots flexibles.
- $\checkmark$  Dosage des ingrédients.
- Correction automatique de dépassement.
- $\checkmark$  Faible entretien et pièces couramment disponibles.
- $\checkmark$  Support de service en ligne.

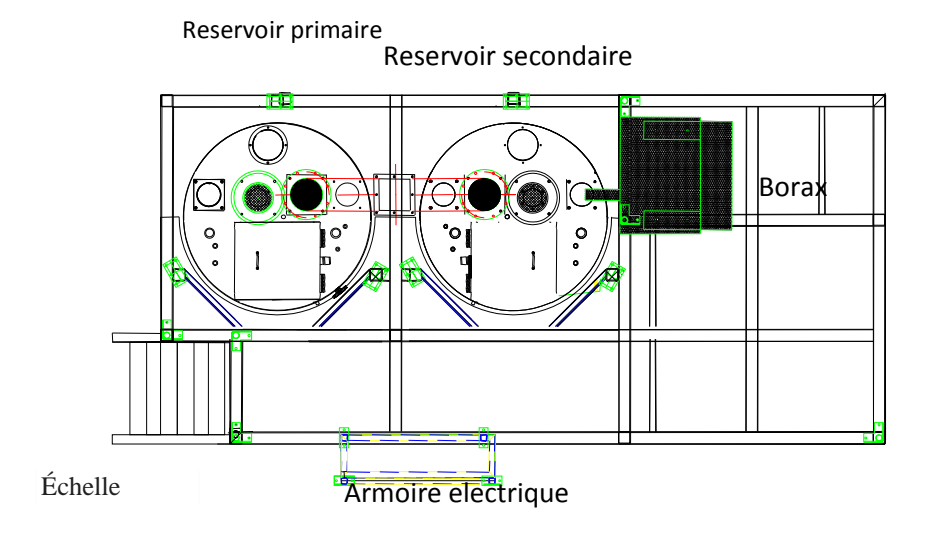

**Figure.I.4 :** Disposition typique de la station

## **I.4.2. Contrôle de cuisine de la colle**

La commande de la colle est composée des unités principales suivantes :

- $\checkmark$  PLC (CPU 313C)
- Unité d'échelle du réservoir de porteuse
- $\checkmark$  Unité d'équilibrage du réservoir de préparation
- Unité d'échelle NaOH
- Échelle de réservoir Borax / réservoir
- $\checkmark$  Échelle de température
- $\checkmark$  Panneau tactile
- $\checkmark$  Commandes locales, boutons poussoirs et lumières
- Contrôle manuel de la colle manuelle

#### *Contrôle de la cuisine manuel :*

Dans des circonstances normales, la cuisine de la colle fonctionne à partir de l'écran tactile, des boutons -poussoirs et / ou du PC à distance. Si cela devient impossible, en raison d'un dysfonctionnement, la cuisine de la colle peut être utilisée par un contrôle local. Si également l'automate échoue, la cuisine de colle peut être aussi utilisée à travers des commandes manuelles à la colle. [2]

## **I.5. Procédé de collage du carton ondulé**

Le [carton ondulé](https://fr.wikipedia.org/wiki/Carton_ondul%C3%A9) est constitué par une ou plusieurs feuilles de papier cannelé collées sur une ou plusieurs feuilles de papier plan. Son nom varie selon le nombre de feuilles ondulées simple face (une face lisse, une face ondulée, épaisseur de 0,4 à 4 mm), ondulé simple cannelure ou double face (deux faces lisses), ondulé double cannelure ou doubledouble face (épaisseur 7 mm) et ondulé triple.

## **I.5.1. Train onduleur FOSBER**

La ligne onduleuse, généralement de grandes dimensions au niveau de la hauteur, de la largeur et de la longueur, occupe une grande partie du local où elle se trouve et s'articule en différentes parties **[1]** :

- *Zone wet end* (humide): dans laquelle ont lieu le déroulage, l'ondulation, le contre collage et l'encollage du papier.
- *Zone dry end* (sèche): dans laquelle ont lieu la découpe et la collecte du produit fini.

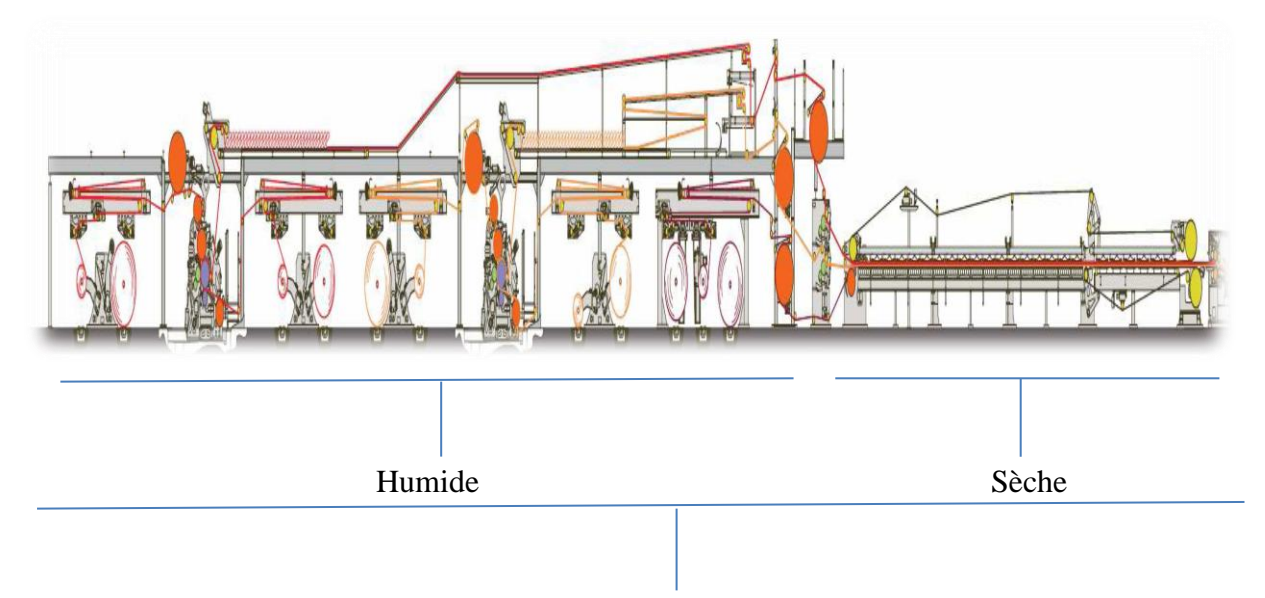

**Figure.I.5** : Ligne d'ondulation **(FOSBER)**

Notre travail concerne essentiellement de la partie dite zone wet end (humide). Il est donc nécessaire de préciser que nous n'allons pas évoquer la seconde partie dite zone dry end (sèche) [1].

## **I.5.2. Partie humide (Wet End)**

Cette partie est constituée de l'ensemble de machines qui composent la partie initiale de la ligne onduleuse, siège du déroulage, de l'ondulation, du contre collage et de l'encollage du papier. Le papier est alimenté sans interruptions grâce aux machines jointeuses qui réalisent la jointure du papier déroulé de la bobine utilisée et du papier de la bobine en attente. La partie « **wet end »** comprend les groupes onduleurs, les dérouleurs des bobines, les jointeuses, le préchauffeur, l'encolleuse aux plans.[1]

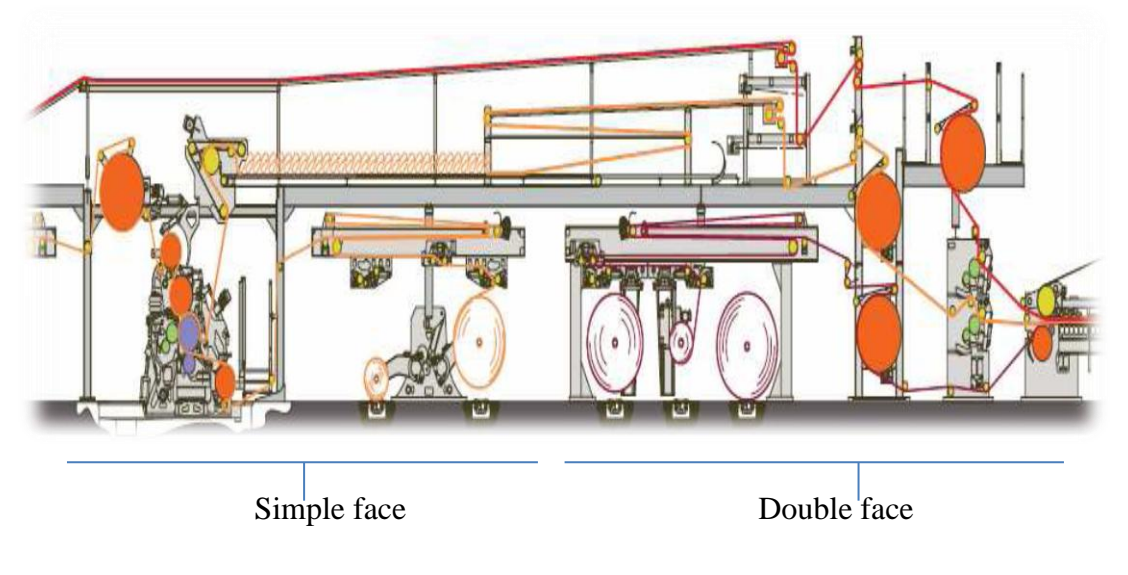

**Figure.I.6 :** Partie humide

## **I.5.3. Porte-bobines**

La machine porte-bobine permet le déroulement des bobines. Durant le fonctionnement, on doit étalonner les dispositifs de freinage pour régler la tension du papier. Pour effectuer le chargement, on fait coulisser les bobines transversalement sur le système de manutention jusqu'à ce qu'elles se trouvent face aux porte-bobines, sur lequel elles sont chargées mécaniquement. Le chargement peut être manuel ou automatique suivant le modèle de machine [1].

## **I.5.4. Jointeuse automatique**

La machine permet de jointer automatiquement du papier des bobines à l'occasion des changements de papier. Durant la production normale, quand une bobine est sur le point d'arriver à la fin, elle est jointe à une nouvelle bobine, à travers l'application manuelle de ruban adhésif (préparation de la jointure) ainsi que l'encollage et la découpe exécutés par la machine durant la séquence de jointure [1].

## **I.5.5. Partie simple face**

La machine a pour objectif d'onduler le papier en l'encollant sur le papier à couverture. Les deux papiers sont chauffés en passant à travers le pré-conditionneur (papier pour ondulation) et le rouleau préchauffeur (papier pour couverture). L'ondulation est formée au niveau du point de contact entre deux cylindres onduleurs **(cassette).** Un groupe à colle spécifique dépose au sommet de chaque ondulation la quantité de colle nécessaire pour

l'encollage sur le papier pour couverture par l'intermédiaire de la pression d'un rouleau presseur [1].

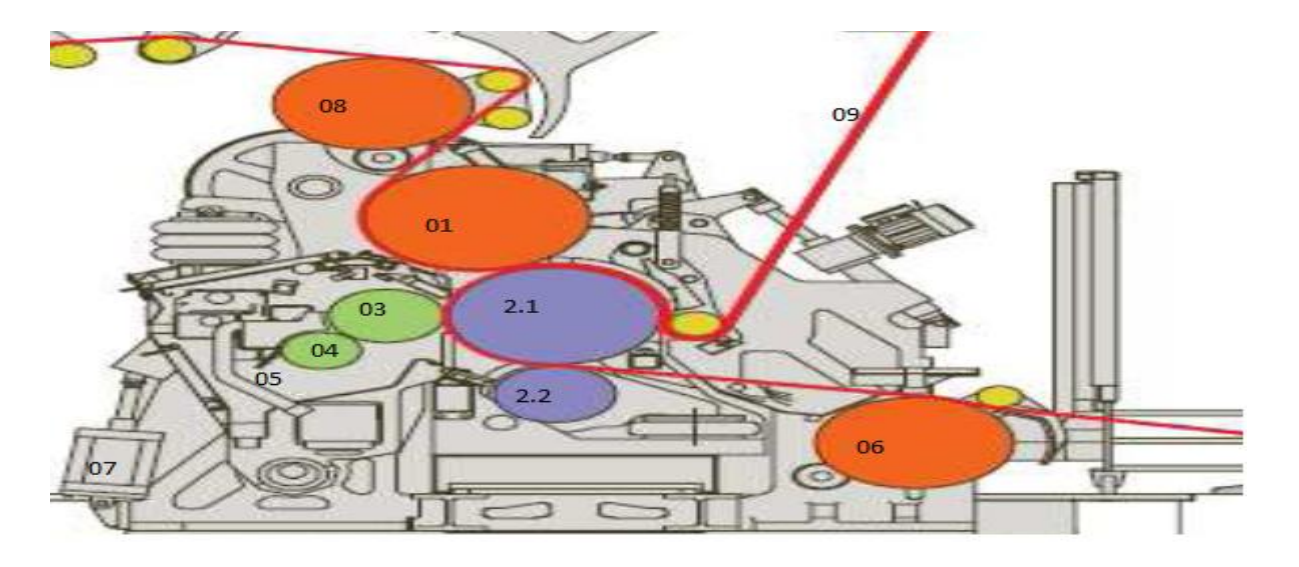

**Figure.I.7 :** Simple face

La partie simple face est constituée des éléments suivants :

**01**. presse lisse.

**02**. Groupe cylindres onduleurs interchangeables (cassette).

**02.1.** Cylindre onduleur supérieur.

**02.2.** Cylindre onduleur inferieur.

- **03**. Cylindre encolleur.
- **04**. Cylindre doseur.
- **05**. Cuve à colle (bassin de colle et deux cylindres doseur et colleur).
- **06**. Cylindre pré-conditionneur papier d'ondulation.
- **07.** Piston de fermeture/ouverture du groupe à colle
- **08**. Cylindre pré-conditionneur papier de couverture.
- **09**. Nappe (face +l'ondulation)

La structure du groupe à colle est composée de deux côtés raccordés, entablés sur un axe inférieur et actionnés par deux pistons pneumatiques qui permettent de le positionner dans trois positions :

- $\triangleright$  Ouverture pour le nettoyage (ouverture maximum).
- Ouverture pour l'attente du passage du papier.
- $\triangleright$  Fermeture en production.
- $\triangleright$  Extraction et injection de la cassette

#### **I.5.5.1. Système d'encollage**

Le système d'encollage est constitué d'un rouleau encolleur et d'un rouleau doseur tous les deux immergés dans une cuve contenant de la colle. Le réglage de l'épaisseur de la colle appliquée sur les crêtes de l'ondulation est effectué à travers le mouvement d'ouverture et de fermeture du rouleau doseur, par rapport au rouleau encolleur qui est fixe. Le rouleau doseur est actionné par un vérin pneumatique.[1]

## **I.5.5.2. Cylindre doseur**

Le cylindre peut se déplacer par rapport au rouleau encolleur, permettant le réglage de l'épaisseur de colle.

#### **I.5.5.3. Cylindre encolleur**

Il s'agit d'un cylindre tramé traité en surface. Il a pour fonction de déposer une couche uniforme de colle au sommet des ondulations du papier. Il est complètement rempli de liquide à haute inertie thermique pour en stabiliser la température.

#### **I.5.5.4. Cuve à colle**

L'ouverture et la fermeture de la cuve pour les opérations de nettoyage et d'entretien sont automatiques, grâce à la commande envoyée à partir de l'écran tactile. Le piston qui détermine le mouvement est le même qui contrôle le système de pression. Chaque niveau de production peut être ouvert ou fermé de façon indépendante. Quand la cuve est fermée en position de production, des axes mécaniques de blocage s'insèrent automatiquement. A l'ouverture, les axes se dégagent et la cuve descend jusqu'à la butée mécanique. L'ouverture du piston soulève le groupe de pression facilitant l'accès pour les opérations de nettoyage et

d'entretien. L'ouverture de la cuve à colle pour l'entretien facilite l'écoulement de la colle qui n'est plus retenue par les parois latérales mais elle est évacuée vers la conduite spécifique.[1]

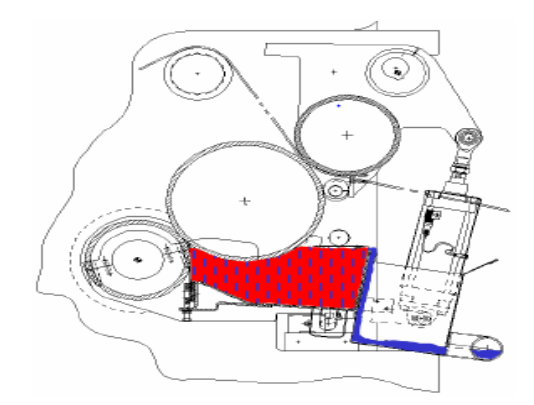

**Figure.I.8 :** Cuve à colle

## **I.5.6. Partie double face**

Lorsque la première partie (simple face) est terminée et après avoir obtenue une nappe (face + ondulation), elle est dirigée vers la deuxième partie (double face). Il s'agit d'un cylindre presseur, constitué de deux actionneurs pneumatiques (TORPRESS) et deux vérins qui transfèrent une pression uniforme et contrôlée sur le produit pour permettre l'encollage du papier ondulé sur le papier de couverture. Quand l'actionneur élastique (TORPRESS) est à la pression maximum, il décharge la force sur le rouleau presseur en faisant levier sur le point d'appui. Un capteur dynamométrique saisit la valeur de la force appliquée. Le système vérin, cylindre, came, s'oppose à la force appliquée. La valeur résiduelle de force est celle qu'on souhaite appliquer entre la presse et le cylindre onduleur. Cette valeur est sélectionnée dans le système de contrôle et varie automatiquement en fonction des caractéristiques du papier produit, de la vitesse et du type d'ondulation. Le rouleau presseur est un cylindre chauffé à l'intérieur avec de la vapeur et mis en rotation à travers le contact avec le rouleau onduleur supérieur. Quand la machine est arrêtée, le rouleau presseur ne reste pas en contact de l'onduleur et est mis en rotation par l'intermédiaire de l'actionnement de leviers actionné par un piston pneumatique, de manière à éviter les déformations [1].

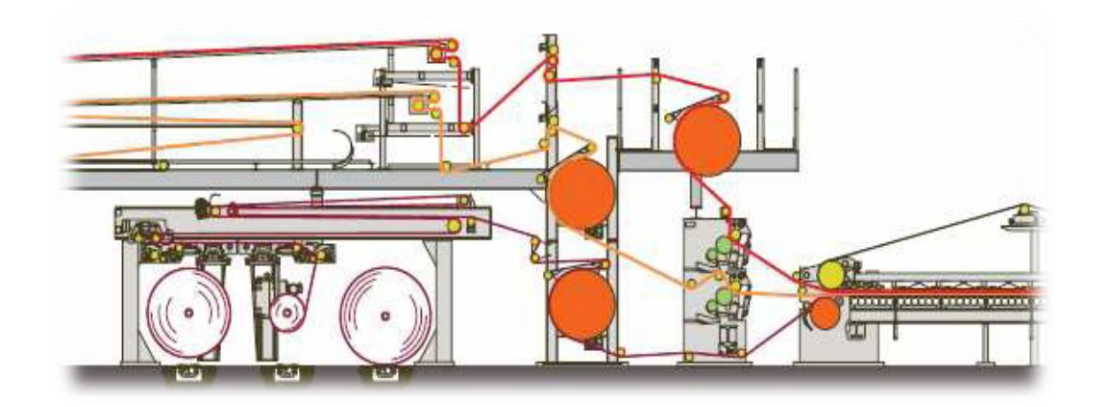

**Figure.I.9 :** Double face

## **I.6. Conclusion**

Ce chapitre donne un aperçu général sur toutes les phases de la ligne de production, ainsi l'utilité de la colle dans la production du carton ondulé.

## **II.1. Introduction**

Dans l'industrie, le produit (carton ondulé) passe par plusieurs phases de traitement, dans les différents types de matériels, avant d'atteindre l'utilisateur sous forme de produit fini. La production s'effectue habituellement en continu, dans un procédé fermé dont les principaux éléments sont raccordés par un système de machines (la cuisine de colle) constituant le noyau de notre travail.

## **II.2. Procédé de préparation de colle**

La cuisine de colle se compose de deux cuves de préparation de la colle (Figure II.1).

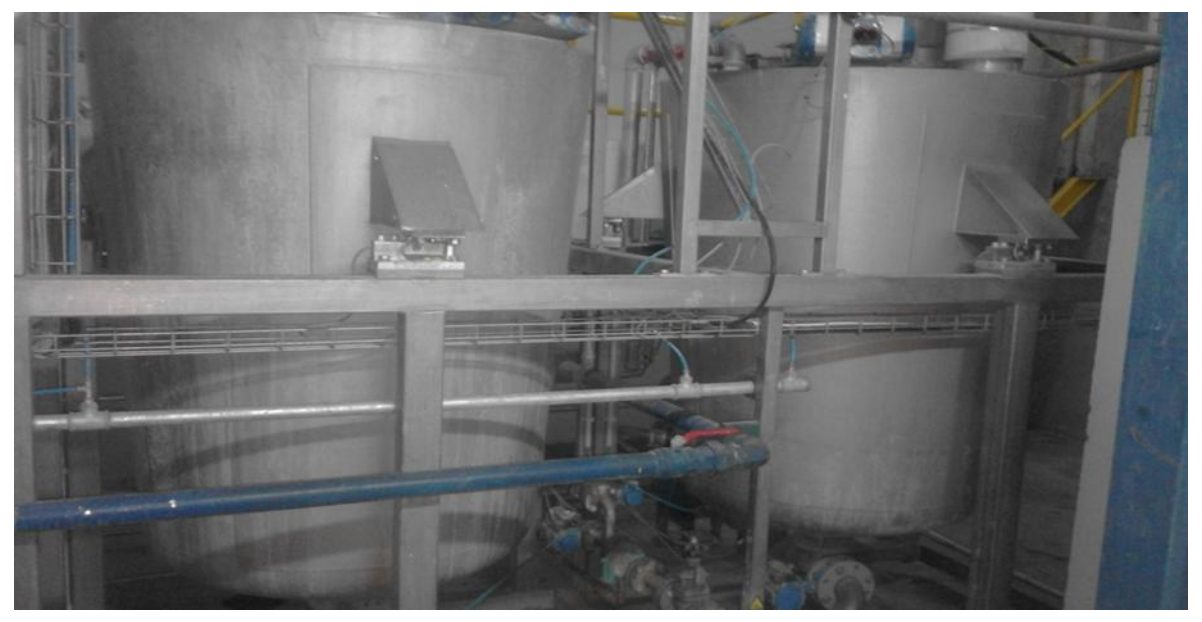

**Figure.II.1:** Les deux cuves de la cuisine de colle

## **II.2.1. Préparation primaire**

La production commence par l'introduction de l'amidon qui passe par la tuyauterie au niveau du réservoir de support (cuve primaire schématisée par Figure II.2). Ce procédé rejoint l'eau et la vapeur injectés, par la suite, à la soude NaOH qui sont dosés automatiquement dans le bon ordre dans la cuve durant 600s suivant la recette de colle. Ces ingrédients, avec les quantités indiquées par le Tableau II.1, sont mélangés intensivement par le mélangeur à fort cisaillement, jusqu'à l'obtention d'une colle porteuse homogène. Cette substance sera prête pour la production de la colle finale.

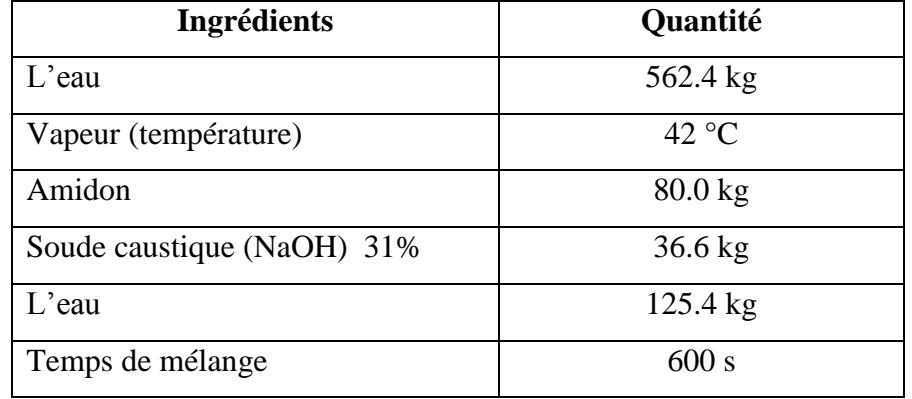

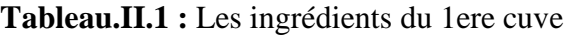

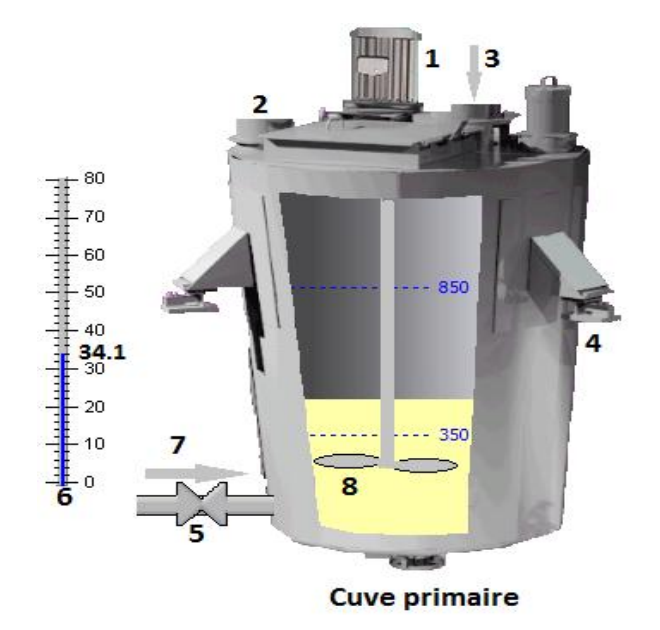

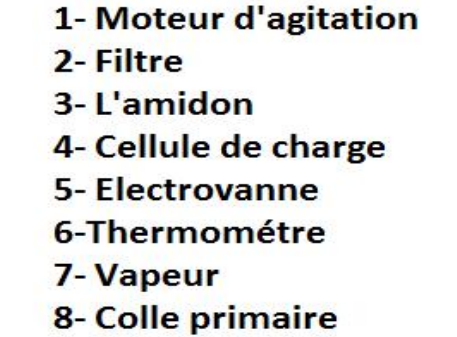

**Figure.II.2:** La première cuve (préparation primaire)

## **II.2.2. Préparation secondaire**

Les ingrédients secondaires, indiqués par le Tableau II.2, seront dosés dans la cuve de préparation (schématisée par Figure II.2), lorsqu'un lot est démarré. La quantité d'eau est dosée et rajoutée conformément à la recette de colle sélectionnée. Le NaOH sera dosés après l'eau pour obtenir la température nécessaire à l'obtention d'une texture gélatine constituant la colle prête à l'emploi. La quantité d'amidon et la quantité de borax sont automatiquement dosées dans l'ordre correct dans le réservoir de préparation, suivant la recette de colle.

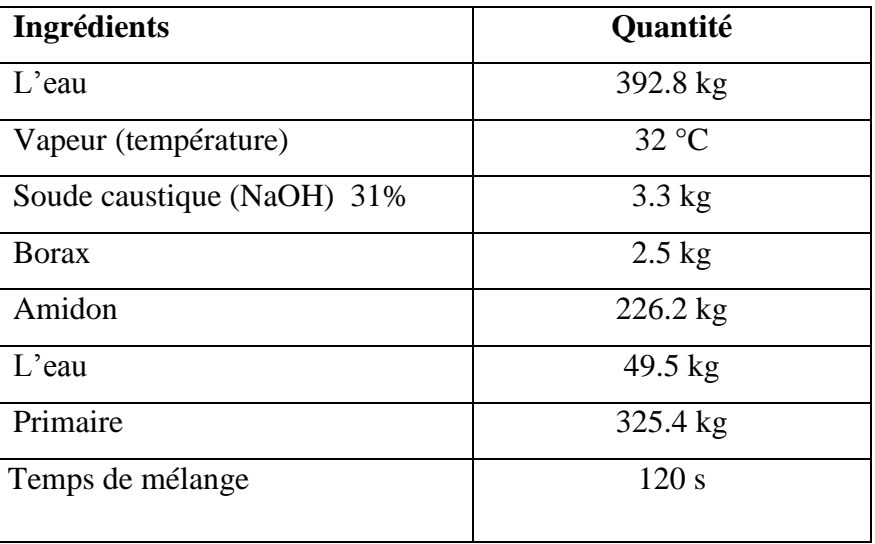

**Tableau.II.2 :** Les ingrédients de 2eme cuve

Pendant la période suivante, la partie secondaire est mélangée et agitée pendant que le primaire est dosé dans le réservoir de préparation, jusqu'à ce qu'il atteigne la viscosité stable souhaitée ou le poids primaire demandé. Lorsque le lot est prêt, la colle sera pompée dans un réservoir de stockage.

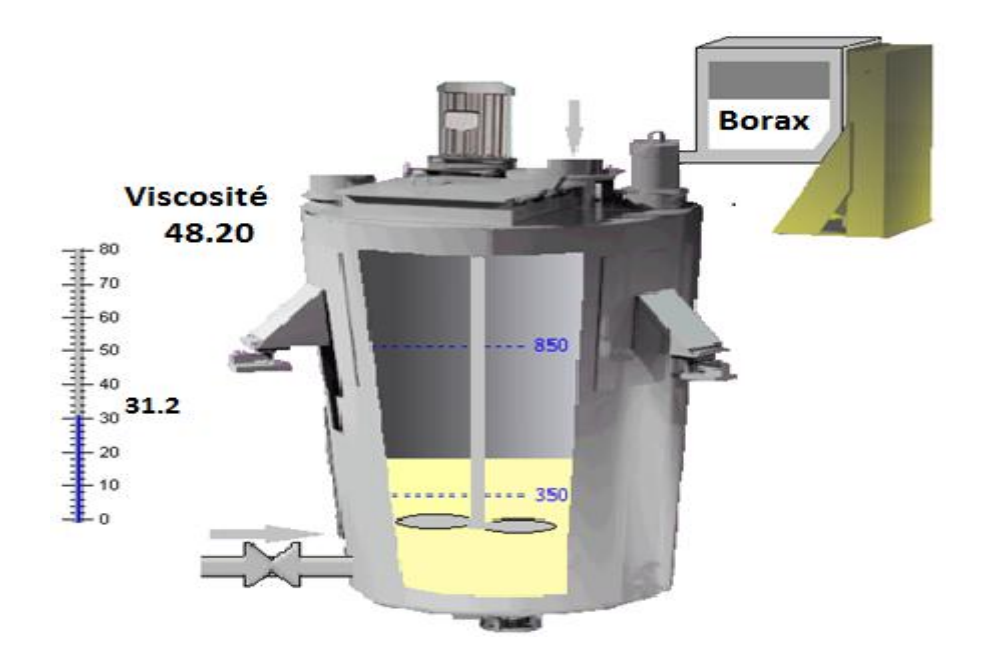

**Figure.II.3:** La 2eme cuve (préparation secondaire)

## **II.2.3. Description du processus**

L'amidon de maïs est obtenu en broyant les graines de maïs par voie humide, puis séparé avec une centrifugeuse pour obtenir une poudre blanche très fine. Un seul grain de maïs peut contenir jusqu'à 60% d'amidon [2].

Le Borax, est un produit minéral de bore, appelé aussi tétra borate de sodium déca hydraté (H2B4O7) ou borate de sodium, se présentant sous la forme d'un sel incolore et inodore [1].

La soude caustique (NaOH) est une base forte qui se présente à la température ambiante, sous forme solide. Le mélange hydroxyde de sodium-eau est fortement exothermique et peut provoquer des éclaboussures dangereuses. Car la soude est irritante et corrosive. Pour cela, le constructeur impose 31% de NaOH pour préserver les composants en contact avec la soude (pompes, électrovannes, vannes, tuyauteries, et les joints) [2].

La structure complète de préparation est schématisée par Figure II.4.

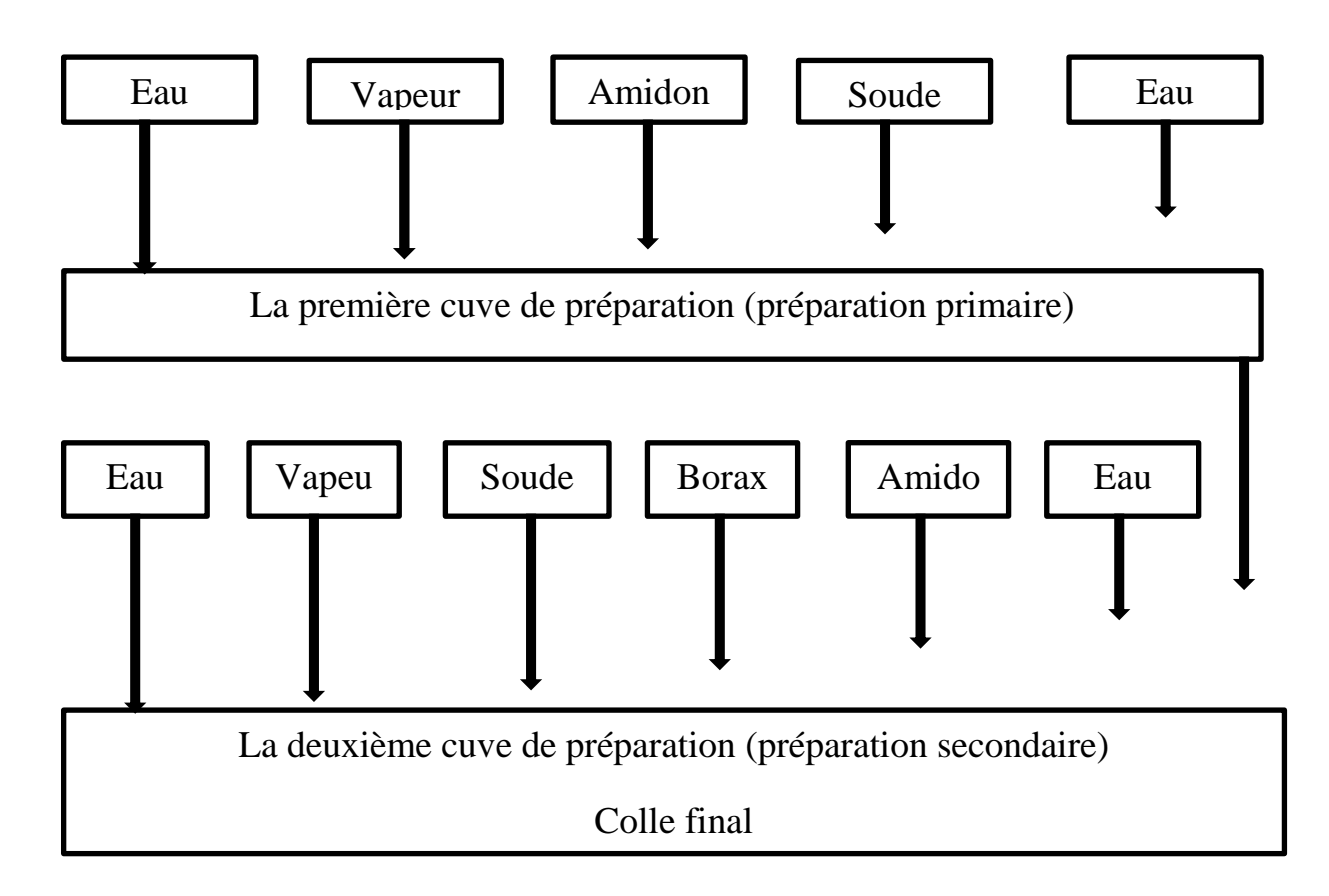

**FigureII.4:** Structure de de préparation

#### **II.2.4. Système de production d'eau chaud**

Une chaudière permet de produire de l'eau chaude ou de la vapeur à partir d'un combustible, généralement du gaz. On peut utiliser de l'eau chaude ou de la vapeur saturée à la pression atmosphérique comme fluide de chauffage des ingrédients.

La vapeur est fourni par la chaudière à une pression de 6 jusqu'à 7 bars. Cette vapeur sert à chauffer l'eau qui, à son tour, chauffe le produit à la température désirée [2].

#### **II.2.5. Procédé de transfert de colle**

Après avoir obtenu la colle prête pour utilisation dans la cuve secondaire de la préparation, elle sera transférée vers quatre silos de stockage au moyen d'une pompe de transfert. Ces silos sont utilisés pour entreposer un produit pendant un court laps de temps, avant qu'il ne poursuive son chemin sur la chaine. Ils sont utilisés comme des stocks tampons. L'enveloppe intérieure du silo est en acier inoxydable. Les silos sont isolés pour garder la température du produit constante. L'enveloppe extérieure est également en acier inoxydable, avec une couche de laine minérale entre les deux enveloppes. Le silo d'entreposage comporte un agitateur, des systèmes de nettoyage et des systèmes de régulation du niveau et la température [3].

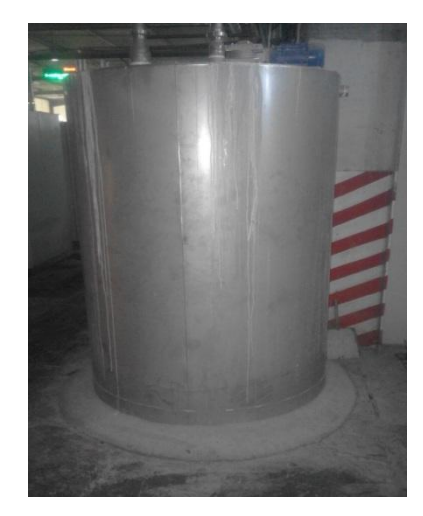

**Figure II.5 :** Silo de stockage

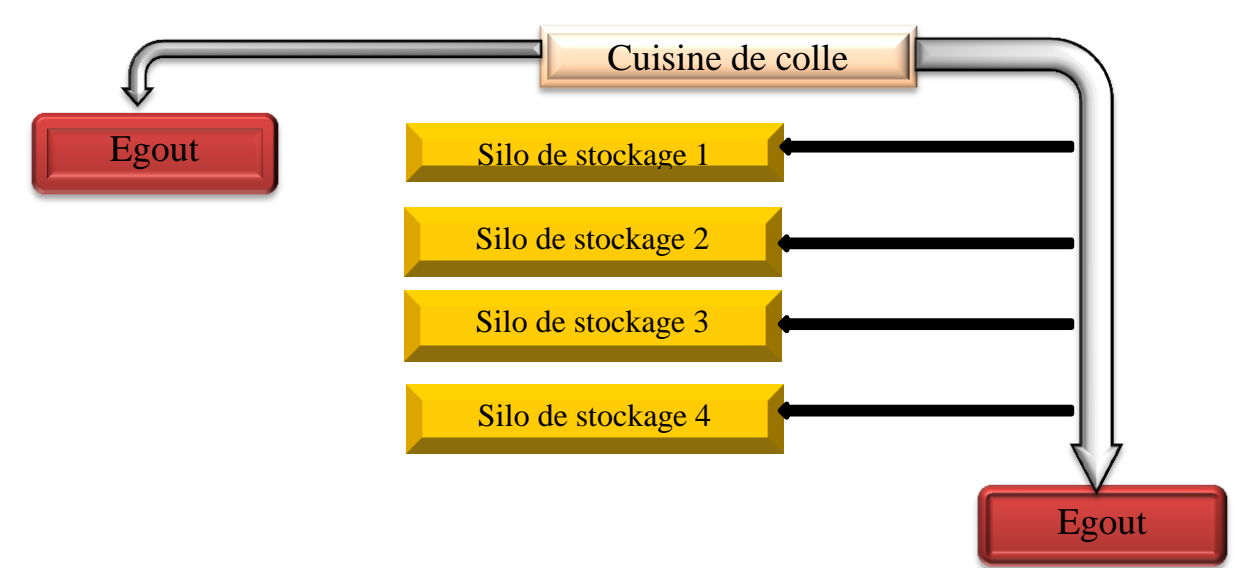

**Figure.II.6 :** Transfert de colle

## **II.2.6. Système de transfert**

Apres l'amorçage l'électrovanne automatique (1) de Figure II.7, avec les électrovannes (2) et (3) fermés, la colle passe par la tuyauterie vers le silo de stockage (1). Ensuite, on ouvre manuellement la vanne (1.1). La pompe (A), alimentée en air comprimé grâce à un distributeur à terroir, va transférer la colle à partir de silo(1) ver la cuve à colle (partie double face de l'onduleuse FOSBER).

En cas de panne ou un arrêt total de la machine, la colle de silo (1) doit être transférée au silo (2) avec la même pompe (A) en ouvrant manuellement la vanne (1.4) avec les vannes (1.2) et (1.3) fermées.

Pour le nettoyage, il suffit d'ouvrir la vanne (1.2) pour nettoyer la tuyauterie et (1.5) pour le silo (1) ver l'égout. Et c'est le même fonctionnement pour les autres parties pour les silos (2), (3) et (4).

Le schéma fonctionnel de cette pertie est représenté par la figure.II.7

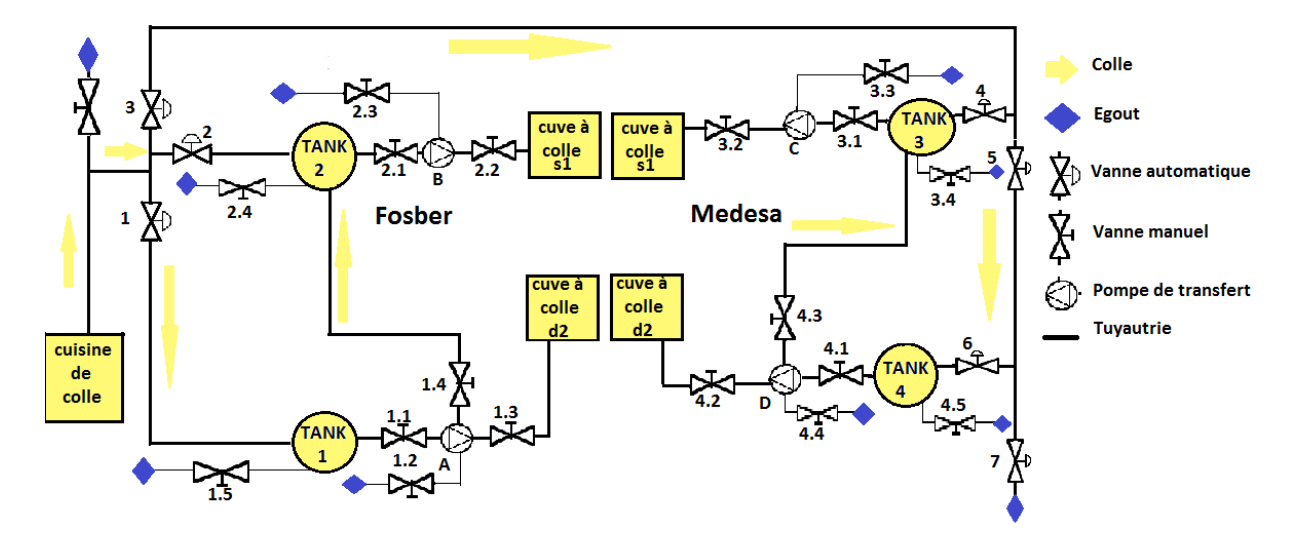

**Figure.II.7 :** Schémas de transfert de la colle

#### **II.2.7. Système de nettoyage**

La pousse à l'eau consiste à pousser par de l'eau le produit. Cela s'effectue à la fin de la production ou bien en cas de problème signalé au niveau du circuit. Le produit est évacué dans la ligne entre le silo et la tuyauterie, puis envoyé dans l'égout à la fin de pousse [3].

## **II.3. Identification des actionneurs de la station**

Plusieurs types d'actionneurs sont utilisés au niveau de la station, On y trouve principalement actionneurs pneumatiques et électriques.

## **II.3.1. Actionneurs pneumatiques**

## **II.3.1.1. Pompes à double membranes pneumatiques**

Ces pompes sont la solution idéale et économique pour le transfert de liquides clairs ou visqueux, corrosifs et/ou abrasifs dans tous les domaines industriels. Les pompes « nouvelle génération » Sand PIPER II métallique et plastique allient la simplicité, la fiabilité et un rendement énergétique optimisé.

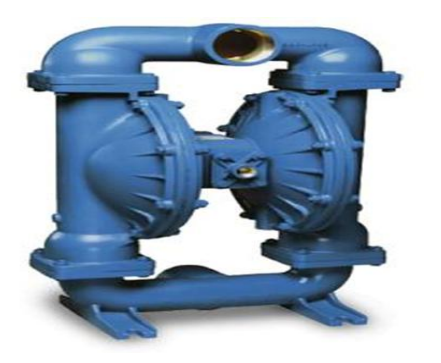

a) Série métallique b) Plastique

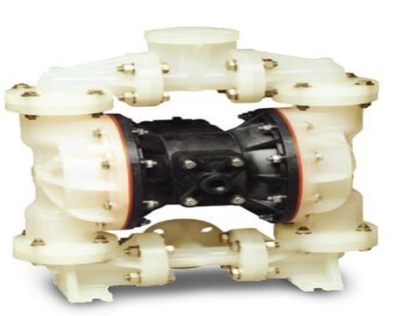

## **Figure.II.8 :** Pompes à double membranes SANDPIPER

Les pompes pneumatique à double membranes fournissent une solution de pompage les plus flexibles et faciles. Ce qui les rend excellentes pour le transfert d'une très large gamme de fluides [4].

## *Principe de fonctionnement :*

La pompe pneumatique est une pompe alternative dont l'énergie motrice est fournie par de l'air comprimé. Le cœur de la pompe est formé de deux chambres, chacune d'elles étant divisée verticalement en deux par une membrane souple. Ces deux membranes sont fixées sur un arbre commun.

Les deux demi-chambres intérieures constituent le "moteur" de la pompe pneumatique. Elles sont alimentées en air comprimé grâce à un distributeur à tiroir. Les deux demichambres extérieures sont raccordées à un collecteur d'aspiration et à un collecteur de refoulement par l'intermédiaire de clapets anti-retour. C'est dans cette partie que s'effectue le pompage proprement dit [4].

## **II.3.1.2. Les vannes et électrovannes**

Le système de tuyauterie doit permettre, en de nombreux endroits, de stopper le débit [3]. Le choix de technologie de la vanne et l'électrovanne vont faire intervenir de très nombreux critères :

- La nature du fluide traité.

- L'agressivité mécanique et/ou chimique du fluide.

- La température de fonctionnement.

- Circulation du fluide en un seul sens ou en deux sens.

La station est équipée de types de vannes selon leur fonctionnement.

#### **a- Vannes manuelles**

Leur commande est effectuée manuellement. On distingue deux types :

- Vanne à volant (robinet).
- Vanne avec bras (tout ou rien).

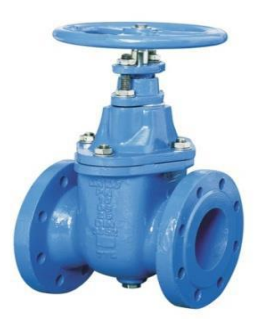

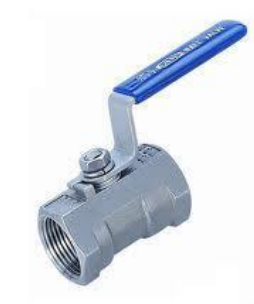

**Figure.II.9 :** Vanne à volant. **Figure.II.10 :** Vanne avec bras

#### **b- Electrovanne pneumatique**

Le principe de la structure de l'électrovanne est basé sur bobine électromagnétique qui génère une force électromagnétique pour entraîner l'ouverture ou la fermeture d'une soupape. La station contient différentes électrovannes selon leur fonctionnement.

L'actionneur pneumatique à rappel élastique ECON peut être fourni comme ressort à fermer ou ressort à ouvrir. En dehors de l'indicateur de position, cela rend ces actionneurs en sécurité. Ils sont faciles à installer et pratiquement sans entretien. Grâce à la conception compacte à crémaillère et à l'utilisation de pièces en aluminium, ces actionneurs sont légers et compacts [5].

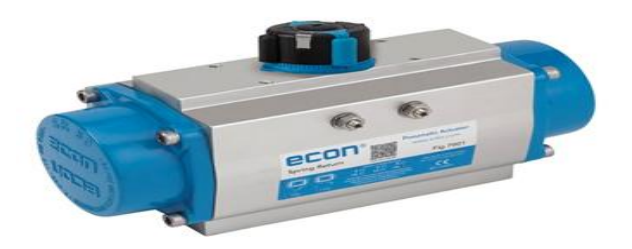

**Figure.II.11 :** Actionneur pneumatique à simple effet

Le boîtier de commutation est utilisé pour surveiller la position ouverte et fermée des vannes automatisées.

Les boîtes de commutation fig. 79.651 sont conçues pour des actionneurs pneumatiques, mais peuvent également être montés sur les vannes manuelles à billes ECON.[6]

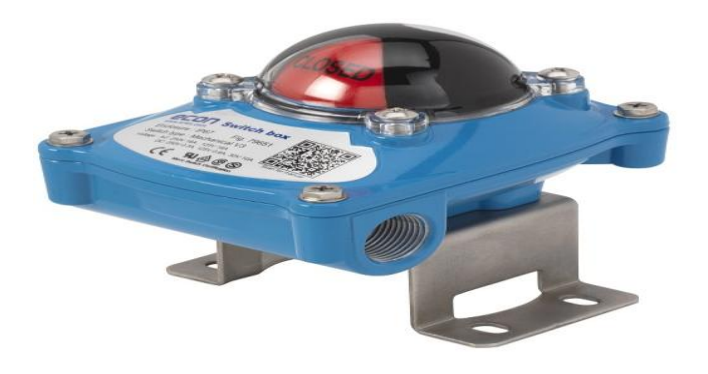

**Figure.II.12 :** Boitier de commutation

L'aiguillage à clapet utilise un volet pivotant afin de dévier le matériau d'un conduit à un autre. Les aiguillages à clapet sont installés sur des conduits de transport pneumatique lorsqu'une déviation du flux de matériaux est requise sur une ligne de production différente. Le déviateur à deux voies est conçu pour satisfaire les besoins de l'industrie dans le convoyage pneumatique, avec un minimum de perte de pression et une haute efficacité de l'étanchéité [8].

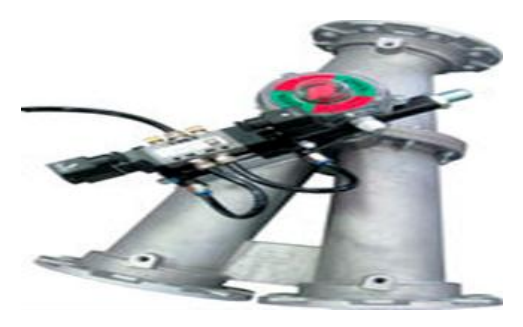

**figure.II.18 :** Aiguillage à clapet

## **II.3.2. Actionneurs électriques**

### **II.3.2.1. Vis sans fin**

Les vis à poudre tubulaires constituent un système modulaire qui offre beaucoup de solutions pour le transport des matériaux en vrac. Ils sont constitués en acier au carbone et ont un traitement de surface approprié. Ils sont composés d'un revêtement tubulaire complet avec une goulotte de déchargement/chargement [2].

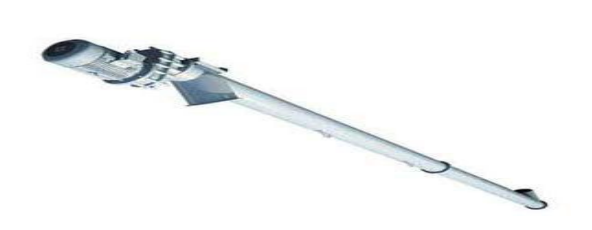

**Figure.II.17 :** Convoyeur à vis

## **II.3.2.2. Réducteur de vitesse**

Une transmission de puissance est installée entre un moteur et une machine à commander. Le réducteur de vitesse est nécessaire pour adapter les caractéristiques du moteur à celles de la machine.

#### **II.3.2.3. Vibreur électrique**

Les vibrateurs électriques externes MVE sont utilisés dans un grand nombre de domaines, pour favoriser l'aide à l'écoulement, sur les trémies ou silos pour améliorer la décharge de matériaux, ou en tant qu'actionneurs sur des vibrateurs pour le transport, filtrage, compactage et tri [2].

## **II.4. Capteur utilisés**

Les capteurs sont des composant de la chaine d'acquisition ans une chaine fonctionnelle.

Les capteurs prélèvent une information sur le comportement de la partie opérative et la transforme en une information par la partie commande. Une information est une grandeur abstraire qui précise un évènement particulier parmi un ensemble des évènements possible. Pour pouvoir être traitée, cette information sera portée par support physique (énergie) on parlera alors de signal. Les signaux sont généralement de nature électrique.

Dans les systèmes automatisées séquentiels la partie commande traite des variables logique ou numériques, L'information délivré par le capteur pourra être logique ou analogique, dans ce cas il faut adjoindre a la partie commande un convertisseur analogique numérique [11]

## **II.4.1. Constitution d'un capteur**

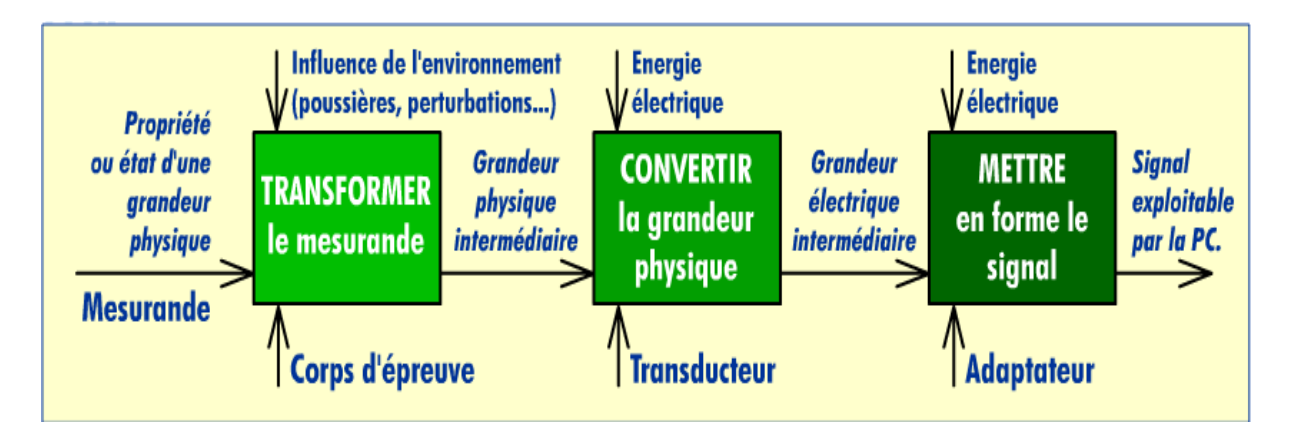

**FigureII.15 :** Structure d'un capteur

*Cors d'épreuve* **:** Elément mécanique qui réagit sélectivement a la grandeur à mesurer. Il transforme la grandeur à mesurer en une autre grandeur physique dite mesurable.

*Transducteur* **:** Il traduit les réactions du corps d'épreuve en une grandeur électrique constituant de signal de sortie.

*Adaptateur* **:** Mise en forme, amplificateur, filtrage, mise à niveau du signal de sortie pour sa transmission à distance. Il peut être incorporé ou non au capteur proprement dit.

## **II.4.2. Capteur de pression type A-10**

Le transmetteur de pression type A-10 est conçu pour répondre à la majorité des applications dans les domaines industriels. Il répond par ailleurs parfaitement aux souhaits des intégrateurs et constructeurs de machines qui seront séduits par son rapport prix/performance très attractif [2].

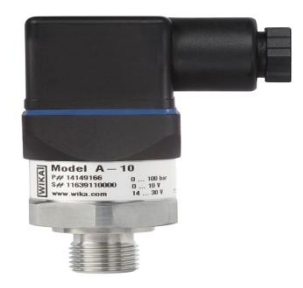

**Figure.II.16 :** Capteur de pression

## **II.4.3. Détecteur de niveau FTL 31**

Liquéfiant FTL31 est le détecteur de niveau universel pour liquides. Il peut être installé sur cuves ou sur conduites, comme un diapason. La fourche du détecteur de niveau FTL31 est mise en vibration à sa fréquence de résonance. Lorsque la fourche est immergée ou retirée d'un liquide, sa fréquence de résonance change, en raison du changement de densité du milieu environnant. L'électronique intégrée détecte ce changement de fréquence et génère un signal de commutation sur la sortie [2].

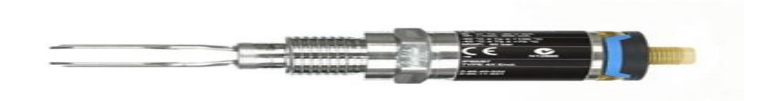

**Figure.II.13 :** Détecteur de niveau

## **II.4.4. Viscosimètre**

Le viscosimètre MIVI est un capteur de viscosité haute performance utilisant la technologie par vibration résonnante brevetée par SOFRASER. La partie active du capteur est la tige vibrante à fréquence de résonance, maintenue en oscillation par un courant électrique. Le viscosimètre MIVI peut mesurer la viscosité dynamique de tous fluides industriels liquides ou pâteux [2].

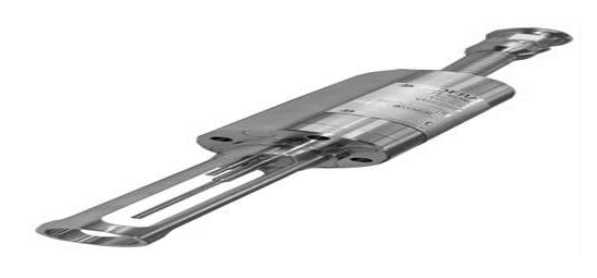

**Figure.II.14 :** Capteur de viscosité

## **II.4.5. Thermomètre à résistance, modèle TR30**

Les thermomètres à résistance de cette série sont utilisés comme thermomètres universels pour la mesure des températures des fluides et des fluides gazeux. Ils peuvent être utilisés pour des pressions allant jusqu'à 40 bars. Le thermomètre à résistance TR30 se compose d'un tube capteur, qui peut être fixé dans le procédé à l'aide d'une connexion filetée fixe ou d'un raccord de compression [2].

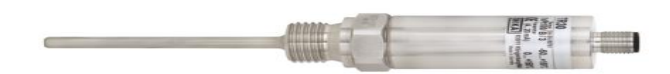

**Figure.II.15 :** Capteur de température

## **II.4.6. Cellule de charge HLCB1D1 1.1t**

Les cellules de charge HLC sont parfaitement adaptées à n'importe quel type de balles, de tarage ou de plate-forme ainsi que de surveillance de niveau. Leur configuration à 6 fils permet des résultats de mesure précis. Les cellules de charge HLC particulièrement robustes sont disponibles en dimensions standard et peuvent être facilement intégrées et adaptées rapidement aux capacités maximales requises allant de 110 kg à 10 tonnes.[7]

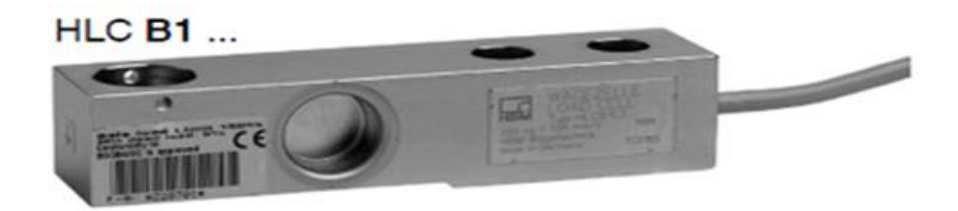

**Figure.II.16 :** Cellule de charge

## **II.5. Conclusion**

Le collage est une technique d'assemblage largement utilisée dans l'industrie. Dans ce chapitre, on a exposé les étapes de préparation de la colle à partir de ses ingrédients et son transfert sur la chaîne. Dans la dernière partie, on a donné le fonctionnement de tous les actionneurs et les instruments utilisés dans l'installation du système étudié.
### **III.1. Introduction**

L'automatisation consiste à réduire l'intervention de l'homme dans le processus de fabrication ou autre. Elle est considérée comme l'étape d'un progrès technique où apparaissent des dispositifs techniques susceptibles de seconder l'homme, non seulement dans ses efforts musculaires, mais également dans son travail intellectuel de surveillance et de contrôle dans un ensemble d'objets techniques appelés «partie commande».

La partie commande mémorise le savoir-faire des opérateurs pour obtenir la suite des actions à effectuer sur les matières d'œuvre. Elle exploite un ensemble d'informations prélevées sur la partie opérative pour élaborer la succession des ordres nécessaires pour obtenir des actions souhaitées.

### **III.2. L'objectif de l'automatisation**

L'automatisation des systèmes de production a été une des réponses à l'évolution du contexte industriel et à la compétitivité. Cette automatisation visait un double objectif :

- L'augmentation de la productivité du système technique (réduction des coûts, fiabilité, disponibilité, qualité).

- L'amélioration de la sécurité directe des opérateurs, dans la mesure où la majorité d'entre eux est éloignée (et protégée) du lieu de transformation du produit.

# **III.3. Le choix d'un automate** [3]

Dans les projets en automatismes nous sommes souvent confrontés au problème de choix d'automate programmable alors pourquoi on choisit un tel automate pas l'autre ?

Le choix d'un automate va se faire suivant des critères qui peuvent être différents suivants les personnes et suivants les projets.

 **Nombre d'entrées/sorties :** Le nombre de cartes peut avoir une incidence sur le nombre de racks dès que le nombre d'entrée/sortie nécessaire devient élevé.

 **Type de processeur :** la taille de la mémoire, la vitesse de traitement et les fonctions spéciales offerts par le processeur permettront le choix dans la gamme souvent très étendue.

 **Fonctions ou modules spéciaux :** certains cartes (commande d'axe, pesage…) permettront de soulager le processeur et devront offrir les caractéristiques souhaitées (résolution,…).

 **Fonction de communication :** l'automate doit pouvoir communiquer avec les autres systèmes de commandes (API, superviseur…) et offrir des possibilités de communication avec des standards normalisés (prof bus…).

# **III.4. Automate programmable industrielle vipa (API)**

Un automate programmable industriel ou (API) est un dispositif électronique programmable à destiné à automatiser des processus tel que la commande de machines au sein d'une usine. Les processeurs équipés de la technologie SPEED7 convainquent nos clients non seulement avec leur vitesse exceptionnelle. Le temps de traitement de réaction et de signal peut être augmenté si nécessaire avec le SPEED bus idéal de VIPA [2]

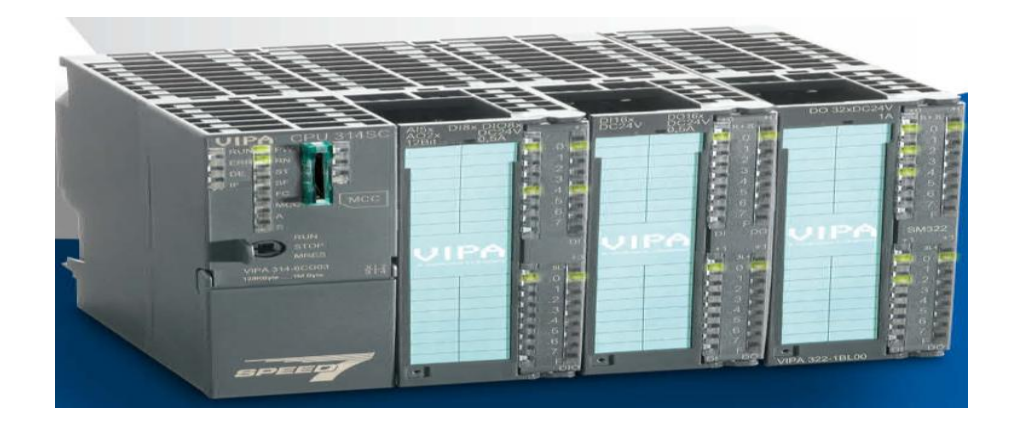

**Figure III.1 :** Automate vipa

# **III.5. Principe de fonctionnement de l'automate programmable industriel**

L'automate programmable reçoit des données par ses entrées, celles-ci sont ensuite traitées par un programme défini. Le résultat obtenu étant délivré par ses sorties. Ce cycle de traitement est toujours le même. Quel que soit le programme néanmoins le temps d'un cycle d'API, varie selon la taille du programme et la puissance de l'automate.

C'est l'unité centrale qui gère l'automate programmable : elle reçoit, mémorise et traite les données entrants et détermine l'état des donnés sortant en fonction du programme établi. [3]

# **III.6. Structure interne d'un API**

La structure interne d'un API est comme un ordinateur simple, ils comportent de cinq parties essentielles.

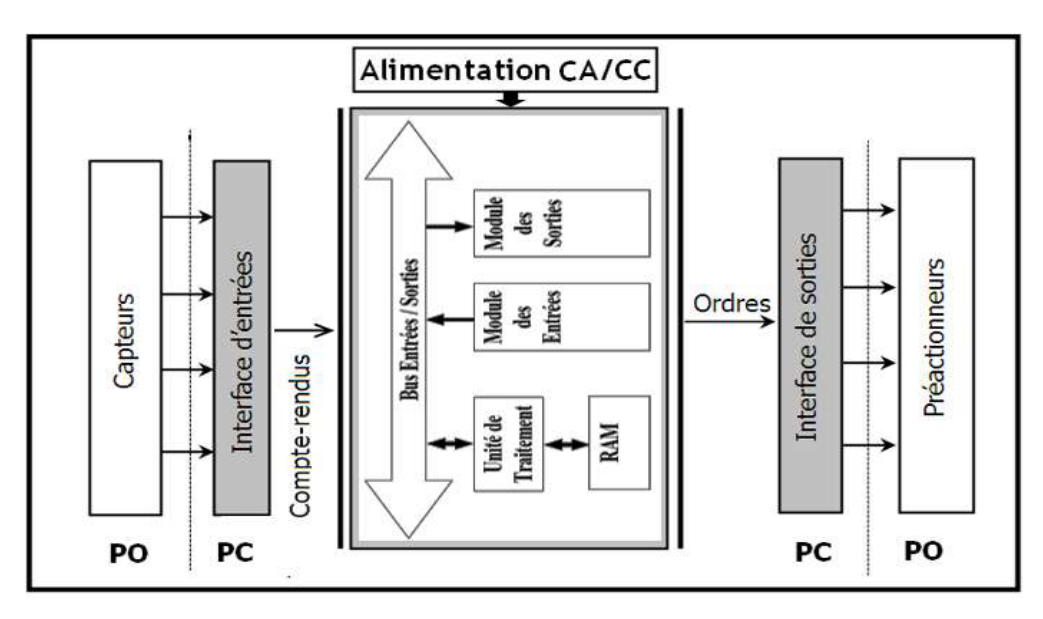

**Figure.III.2.** Structure d'un API

# **III.6.1. Unité centrale (CPU)**

L'unité centrale considérée comme le cerveau qui gère l'automate. Son rôle consiste d'une part à organiser les différentes relations entre la zone mémoires et les interfaces d'entrées et de sorties et d'autre part à exécuter les instructions du programme. [9]

# **III.6.2. La mémoire [10]**

Elle est conçue pour recevoir, gérer, stocker des informations issues des différents secteurs du système que sont les terminales de programmation (PC) et le processeur, qui lui gère et exécute le programme. Elle reçoit également des informations en provenance des capteurs.

*Il existe 2 types de mémoires :*

 $\checkmark$  La mémoire langage où est stockée le langage de programmation (ROM : mémoire morte).

 La mémoire travail utilisable en lecture-écriture pendant le fonctionnement c'est la RAM (mémoire vive).

#### **III.6.3. Modules entrées/sorties [9]**

Ils assurent le rôle d'interface entre la CPU et le processus, en récupérant les informations sur l'état de ce dernier et en coordonnant les actions.

Plusieurs types de modules sont disponibles sur le marché selon l'utilisation souhaitée :

Modules TOR (Tout Ou Rien) : l'information traitée ne peut prendre que deux états (vrai/faux, 0 ou 1 …). C'est le type d'information délivrée par une cellule photoélectrique, un bouton poussoir…etc.

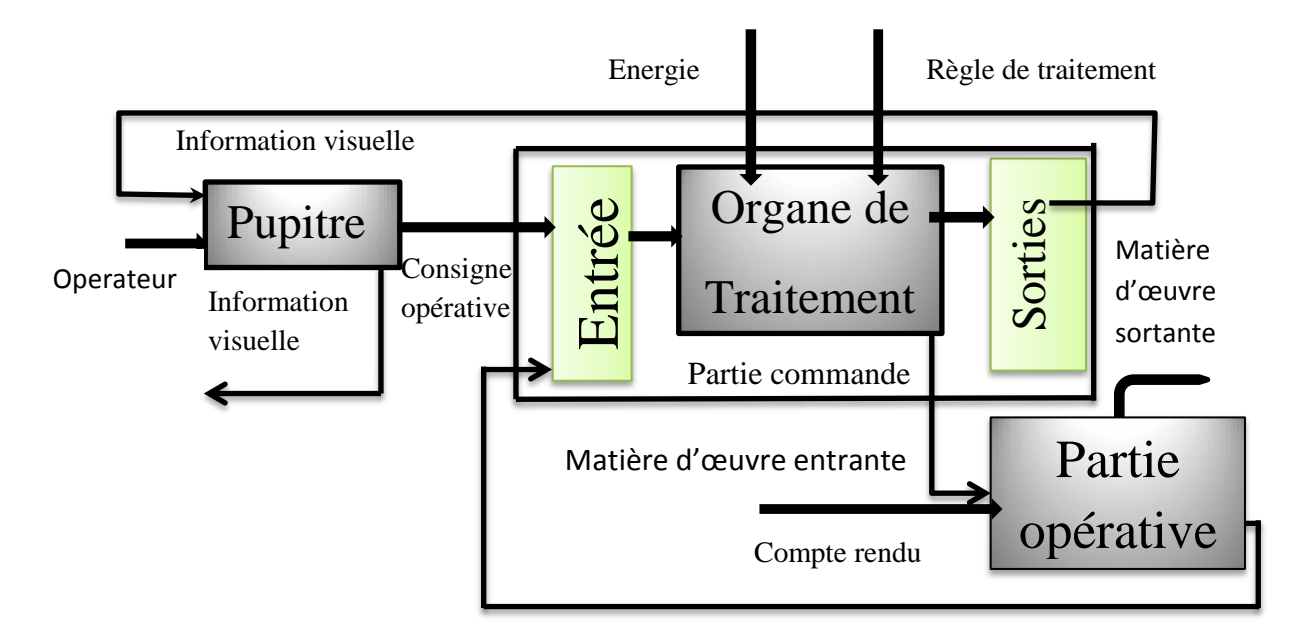

**Figure.III.3.** Entrée/sortie de l'automate

# **a- Modules d'entrées/sorties tout ou rien [8]**

Ils permettent à l'unité centrale de l'automate d'effectuer la lecture de l'état logique des capteurs en constituant le dialogue et d'agir sur les actionneurs à travers les préactionneurs.

Le nombre d'entrées/sorties est en général de 8, 16, 24, 32 entrées/sorties qui peuvent fonctionner à 24 V, 48 V en continue et 100/120V en alternatif.

#### **b- Modules d'entrées/sorties analogiques [9]**

Ils permettent l'acquisition de mesure (entrée analogique), et la commande du processus (sortie analogique). Ces modules comportent un ou plusieurs convertisseurs analogique/numérique (CAN) pour les entrées, numérique/analogique (CNA) pour les sorties.

Ces modules sont en général multiplexés en entrée pour n'utiliser qu'un seul convertisseur analogique numérique (CAN), alors que les sorties exigent un CNA par voie.

#### **c- Le bus [9]**

Le bus est un ensemble de conducteurs qui réalisent la liaison entre les différents éléments de l'automate. Il est organisé en plusieurs sous-ensembles destinés, chacun à véhiculer un type défini d'informations :

- Bus de données pour les signaux d'entrées/sorties.
- Bus d'adresses des entrées/sorties.
- Bus de distribution des tensions issues du bloc d'alimentation.
- Bus de commande pour les signaux de services.

#### **III.6.4. Interface d'entrées/sorties**

L'interface d'entrées : comporte des adresses d'entrées. Chaque capteur est relié à une

de ces adresses. L'interface de sorties comporte de la même façon des adresses de sortie. Chaque pré actionneur est relié à une de ces adresses.

Le nombre de ces entrées et sorties varie suivant les types d'automates.

#### **III.6.5. Alimentation électrique 24 V [10]**

Il a le rôle de fournir les tensions continues que nécessitent les composants (5 V, 12 V…) avec de bonnes performances, notamment face aux microcoupures du réseau. Sa source d'énergie est normalement le réseau électrique, parfois 24 V continu. Il ne faut pas oublier que les châssis d'extension et les entrées/sorties doivent aussi disposer d'une alimentation. Il est parfois nécessaire pour lutter contre les perturbations électriques, d'introduire un transformateur d'isolement.

# **III.7. Protection de l'automate**

La protection des circuits d'entrées contre les parasites électriques est souvent isolée par découplage optoélectronique. Le passage des signaux par un stade de faisceaux lumineux assure en effet une séparation entre les circuits internes et externes. Du côté des sorties, on doit assurer le même types de protection.

# **III.8. Avantages et inconvénients d'un API**

Ce dispositif a l'avantage d'être composé d'éléments particulièrement robustes et possède d'énormes capacités d'exploitation. En contrepartie, il est beaucoup plus cher que les solutions informatiques classiques comme les micro-ordinateurs.

# **III.9. Présentation de l'automate utilisé [2]**

Le S7-300 est l'automate conçu pour des solutions dédiées au système manufacturier et constitue à ce titre une plate-forme d'automatisation universelle pour les applications avec des architectures centralisées et décentralisées.

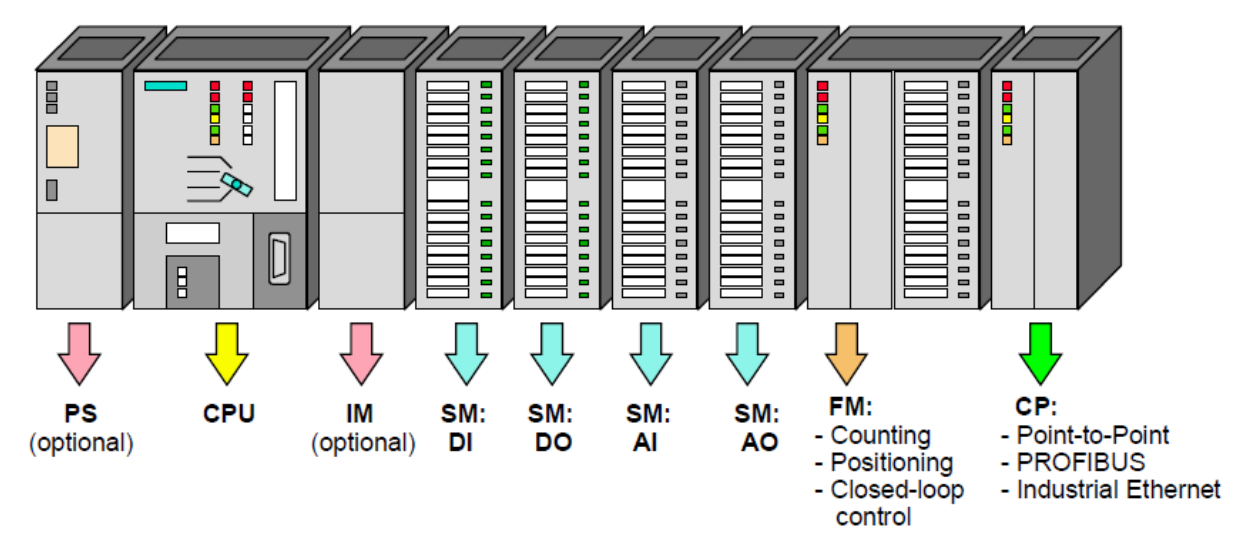

**Figure.III.4 :** S7-300

# **III.9.1. Caractéristiques du S7-300**

Le S7-300 offre une gamme échelonnée de 24 CPU

 Le S7-300 offre également une très large palette de module d'E/S TOR et analogique pour la quasi-totalité des signaux avec possibilité de traitement des interruptions et de diagnostic.

 Il dispose également des modules pour emploi dans des zones à atmosphère explosive.

 Sa simplicité de montage et sa grande densité d'implantation avec des modules au modulo 32 permettent un gain place appréciable dans les armoires électriques.[11]

#### **III.9.2. Langage de programmation [12]**

Le langage de programmation STEP7 offre plusieurs modes de représentation entres lesquels l'utilisateur peut choisir selon ses souhaits et ses connaissances.

A condition de respecter certains règles, le programme peut être conçu sous forme de liste d'instruction puis converti dans un autre mode de représentation.

#### **III.9.2.1. Langage CONT**

Le schéma à contacts s'apparents aux schémas de circuits électriques. Il utilise des symboles de contacts et de bobines. Ce mode de représentation convient plus particulièrement aux électrotechniciens qui sont familiarisés avec ce type de schémas.

#### **III.9.2.2. Langage LIST**

La liste d'instruction se compose d'opération STEP7-LIST qui permet de programmer librement et de manière complexe. Ce mode de représentation est plus destiné aux programmeurs qui maitrisent déjà d'autres langages de programmation.

#### **III.9.2.3. Langage LOG**

Le logigramme est un langage graphique qui utilise des boites logique. Le signe placé dans la boite symbolise de la fonction (opération logique ET). Ce mode de représentation permet à des spécialistes de procédés industriel.

#### **III.9.3. Structure de programme [10] :**

La programmation structurée permet la réduction claire et transparente des programmes, elle fait la construction d'un programme complet à l'aide de modules qui peuvent être échanges ou modifies a volontés.

Pour mettre une programmation structurée, il faut prévoir plusieurs types de modules :

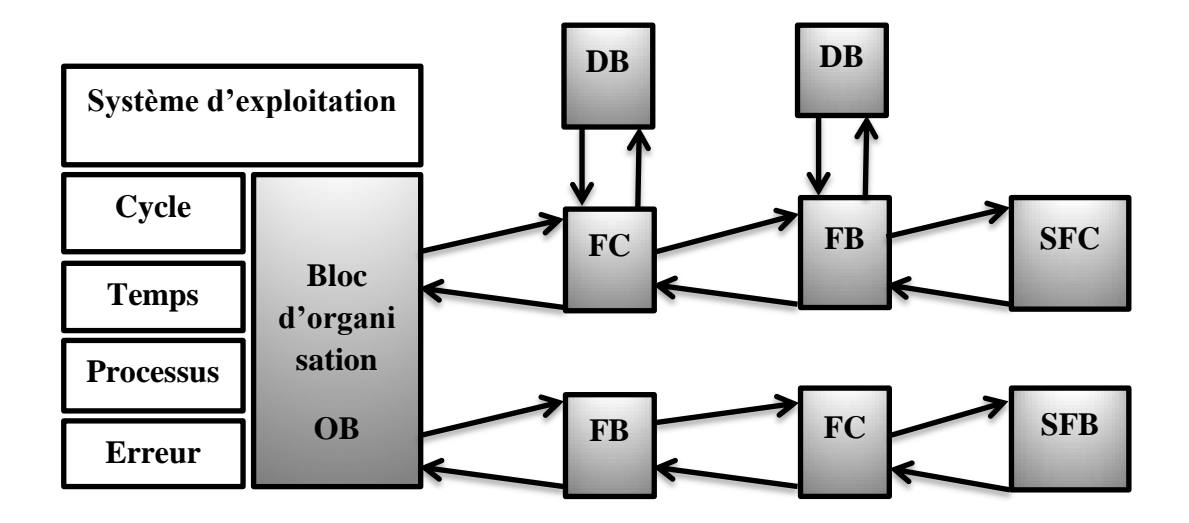

**Figure.III.5.** Archetcture des blocs

# **III.9.3.1. Blocs:**

Le système d'automatisation utilise différents type de blocs dans lesquels peuvent être mémorisés le programme utilisé et les données correspondantes selon les exigences du processus, le programme peut être structuré en différents blocs.

# **III.9.3.2. Bloc d'organisation (OB)**

Les blocs d'organisations (OB) constituent l'interface entre le système d'exploitation et le programme utilisateur. Ils sont appelés par le système d'exploitation et commandent par exemple les opérations suivantes :

- Comportement de démarrage du système d'automatisation
- Traitement cyclique du programme
- Traitement du programme déclenché par alarme
- **Traitement des erreurs**

Nous pouvons programmés les blocs d'organisation et déterminer ainsi le comportement de la CPU. En fonction de la CPU utilisé, nous avons à notre disposition différents blocs d'organisation.

# **III.9.3.3. Bloc de données (DB) :**

Les blocs de fonctionnels sont des blocs de code mémorisent durablement leurs paramètres d'entrée, et d'entrée /sorties dans des blocs données d'instance afin qu'il soit possible d'accéder même après le traitement de blocs. C'est pourquoi ils sont également appelés « Blocs avec mémoire »

Les blocs fonctionnels peuvent aussi travaillé avec des variables temporaires. Cependant, les variables temporaires ne sont pas enregistrées dans la DB d'instance mai disponible uniquement tout le temps d'un cycle.

#### **III.9.3.4. Blocs fonctionnel (FB)**

Les blocs fonctionnels appartenant aux fonctions, mais ils disposent en plus de zone mémoire spécifique, sous forme de blocs de données distance. Les blocs fonctionnels conviennent donc pour la programmation de fonctionnalités récurrentes encore plus complexes, par exemple pour assurer des taches de régulation.

#### **III.9.3.5. Bloc fonctionnel (FC) :**

Une fonction FC assure une fonctionnalité spécifique du programme.

Les fonctions peuvent être paramétrables. Dans ce cas des paramètres sont transmis à la fonction lorsqu'elle est appelée. Les fonctions conviennent donc pour la programmation de fonctionnalités récurrentes et complexes. Par exemple pour effectuer des calculs.

#### **III.9.3.6. Blocs fonction system (SFC)**

Les fonctions systèmes (SFC) sont des fonctions paramétrables, intégrés au système d'exploitation de la CPU, dont le numéro et la fonctionnalité sont définis de manière fixe. Pour de plus amples information.se reporter à l'aide en ligne.

#### **III.9.3.7. Blocs fonctionnels (SFB Fonction Bloc Système) :**

Les blocs fonctionnels systèmes (SFB) sont des blocs fonctionnels paramétrables, intégrés au système d'exploitation de la CPU, dont le numéro et la fonctionnalité sont définis de manière fixe. Pour de plus amples information.se reporter à l'aide en ligne.

#### **III.9.4. Coupleur (IM)[10]**

Ce sont des cartes électroniques utilisent pour assurer la communication entre unité centrale et les périphériques de l'automate.

Les coupleurs permettent de réaliser des configurations à plusieurs châssis.

Le bus est relié en boucle entre les différents châssis

# **III.9.5. Modules de fonction (FM) [10]**

Les modules de fonction offrent des fonctions spéciales :

- Comptage
- Positionnement
- Régulation

# **III.9.6. Modules de communication (CP) [10]**

Les modules de communication permettent d'établir des liaisons :

- Point à point
- PROFIBUS

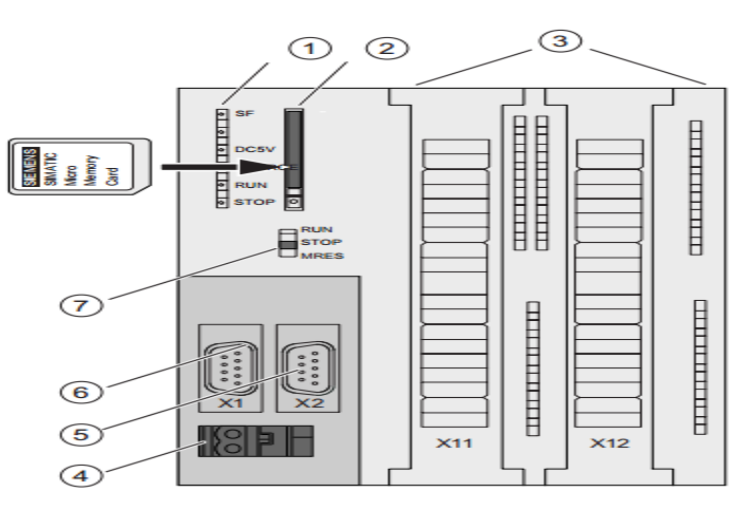

# **III.10. Présentation de la CPU : S7-313C [12]**

**Figure.III.6**: CPU S7 313C

- 01 Indicateur l'état et l'erreur
- 02 logements de microcarte mémoire SIMATIC avec éjecteur
- 03 Raccordement des entrées et sorties intègres
- 04 Raccordement de la tension d'alimentation
- 05 Interface X2
- 06 Interface X1
- 07 Commutateur de monde fonctionnement

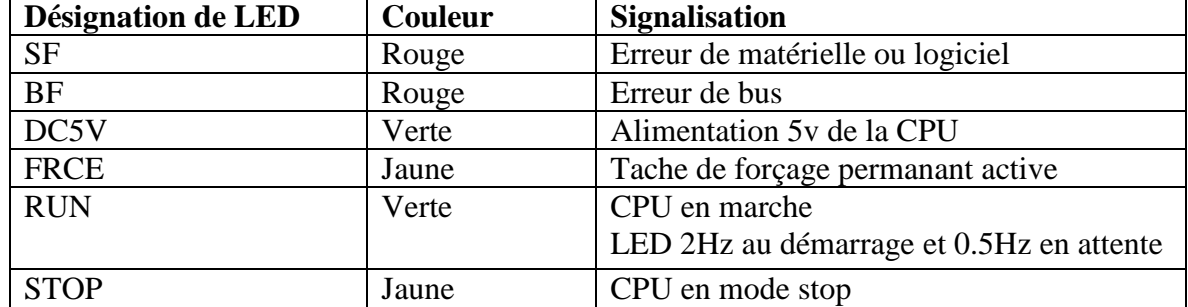

# **III.10.1. Indications d'état et d'erreur : CPU 313C [12]**

# **Tableau.III.1:** Indication d'erreurs de la CPU313

### **III.10.2. Logement de la microcarte mémoire SIMATIC**

Est utilisée comme cartouche mémoire. Elle peut faire office de mémoire de chargement et de support de données amovible.

# **III.10.3. Raccordement des entrées /sorties intégrés [12]**

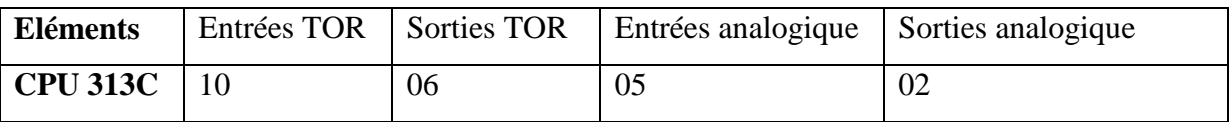

# **Tableau.III.2** : Entrées/sorties de la CPU 313

# **III.10.4. Raccordement de la tension d'alimentation**

Chaque CPU dispose d'une prise à 2 points pour le raccordement de la tension d'alimentation. A l'état de livraison, le connecteur avec raccords filetés est déjà enfiché sur cette prise.

#### **III.10.5. Commutateur de mode de fonctionnement [12]**

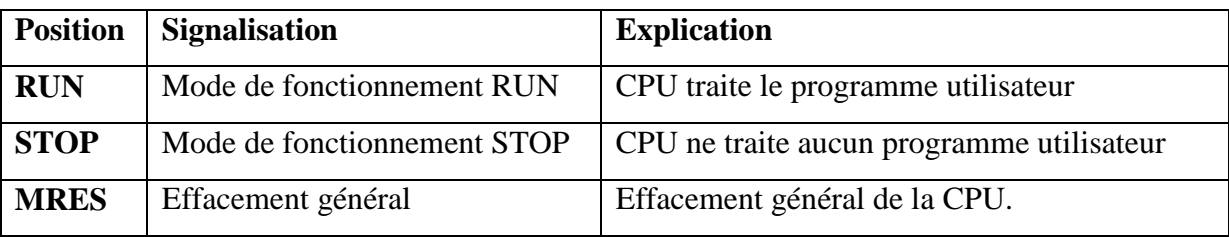

#### **Tableau.III.3 :** commutateur de position la CPU313

# **III.11. Analyse fonctionnelle du procédé**

# **III.11.1. Préparation primaire**

**Etape 0 :** A l'état initial, le système en attente.

**Etape 1 :** Si le niveau de la cuve primaire inférieur ou égal au niveau bas, l'automate envoie la commande à la vanne à haut débit pour s'ouvrir jusqu'à la cellule de charge atteint une certaine quantité d'eau après elle se ferme en parallèle la vanne faible débit s'ouvre jusqu'à la cellule atteint la quantité demandé.

**Etape 2 :** l'automate lance une commande de s'ouvre la vanne de vapeur jusqu'à la température atteint entre (40,45) °C.

**Etape 3 :** Après l'augmentation de température, l'automate ordonne le convoyeur d'amidon de transporter l'amidon vers la cuve primaire qui sera dirigé par l'aiguillage à clapet simultanément, l'ouverture de la vanne de dosage d'amidon.

La vitesse de convoyeur sera réduite par le réducteur de vitesse une fois la quantité passée presque atteint la valeur demandée.

**Etape 4 :** Après le dosage d'amidon, l'automate ordonne la pompe de Transférer la soude vers la cuve primaire. La soude sera dosée après l'ouverture de vanne de NaOH par l'automate.

La pompe se mettre en arrêt quand le poids désiré atteint la quantité de dosage de NaOH.

**Etape 5 :** l'automate active la vanne d'eau pour rajouter une deuxième fois de l'eau suivant le processus de production.

**Etape 6 :** L'automate lance une temporisation de 600s pour mélanger le produit à l'intérieur de la cuve avec un moteur agitateur.

**Etape 7 :** la pompe de transfert mise en marche pour transférer la moitié de produit du la primaire vers la secondaire.

#### **III.11.2. Préparation secondaire**

On a les mêmes dosages d'ingrédients que la première cuve, donc même fonctionnement et même procédures or que :

**Etape 4 :** l'automate lance une commande vers le  $2^{\text{eme}}$  convoyeur de borax de transporter le borax de son réservoir vers la cuve secondaire, puis un lancement d'activation la vanne de décharge de borax. La vanne sera ouverte et le borax sera dosé dans la deuxième cuve. Jusqu'à ce que le poids atteint la valeur désirée.

**Etape 7 :** Dans cette étape l'automate active la vanne de décharge au-dessous de la cuve primaire, avec une mise en marche d'une pompe par une commande de l'automate, la moitié de produit primaire sera pompée vers la secondaire juste avant d'activer la vanne de transfert à double effet.

Apres le transfert de produit vers la 2éme cuve, la vanne sera fermé du cote de la cuve secondaire et s'ouvre du cote de la cuve primaire pour que le produit qui reste dans la canalisation revient dans la cuve primaire.

**Etape 8 :** l'automate lance une temporisation de 120s pour mélangé le produit dans la 2éme cuve.

**Etape 9 :** l'automate lance une mise en marche de la pompe de transfert, le produit sera transféré vers les 4 silos de stockage.

**Etape10 :** L'automate lance une temporisation de 120s chaque 10 minutes de repos pour agiter le produit dans les 04 silos.

**Etape11** : l'automate lance la mise en marche d'une autre pompe de transfert, le produit sera transféré vers les cuves à colle dans les lignes de production du carton ondulé.

**Etapes 12 jusqu'aux 17 :** même fonctionnement que les étapes 10 et 11.

# **III.12.Grafcet**

# **III.12.1. Introduction**

Afin de connaitre le déroulement du système de préparation de la colle on introduit toutes les différentes étapes selon un grafcet

Le Grafcet (Graphe Fonctionnel de Commande des Étapes et Transitions) est un mode de représentation et d'analyse d'un automatisme particulièrement bien adapté aux systèmes à évolution séquentielle, c'est-à-dire décomposable en étapes.

Le Grafcet est donc un langage graphique représentant le fonctionnement d'un automatisme par un ensemble :

- d'étapes auxquelles sont associées des actions ;
- de transitions entre étapes auxquelles sont associées des conditions de transition (réceptivités) ;
- des liaisons orientées entre les étapes et les transitions

## **III.12.2. Séquence général de la première préparation**

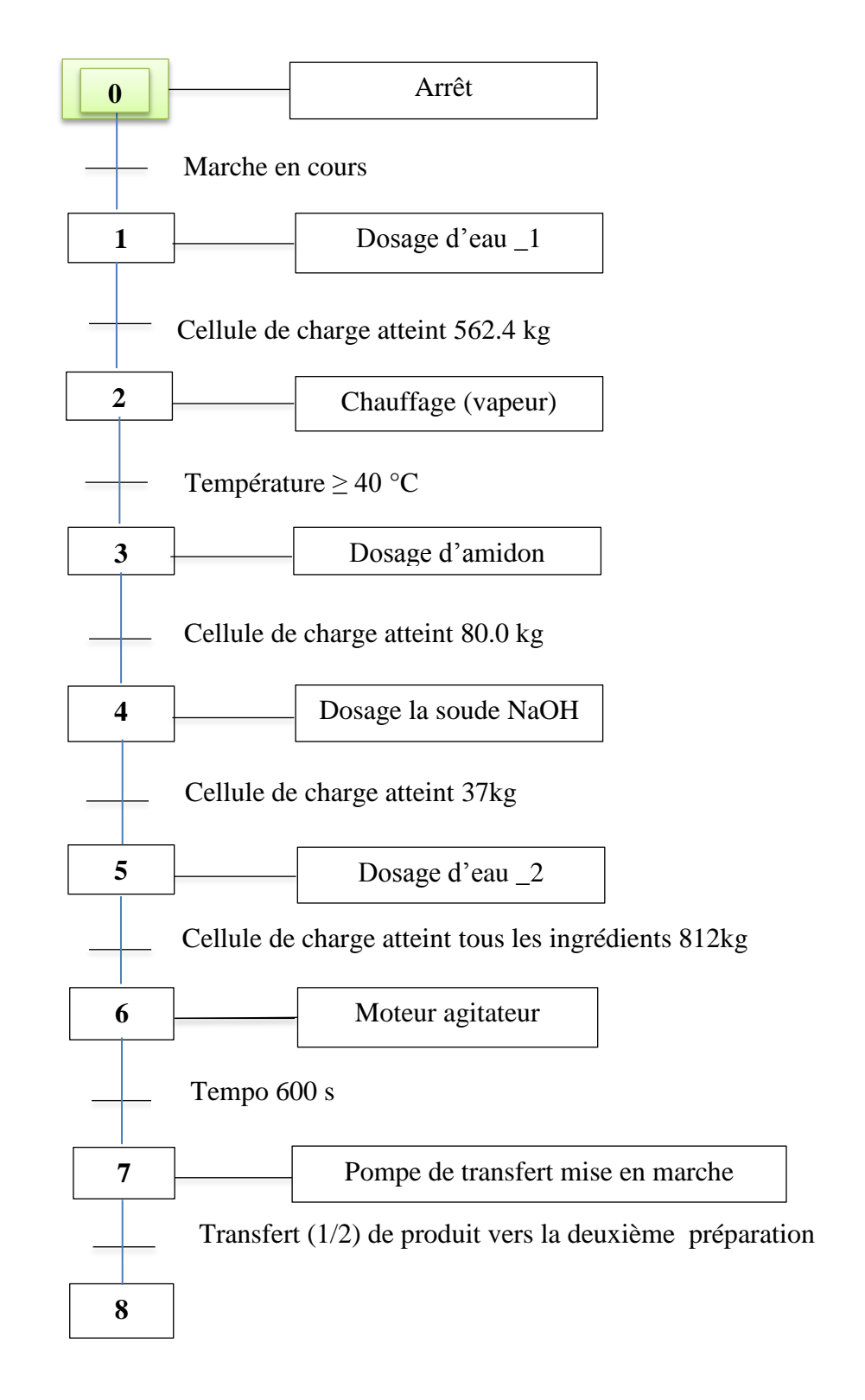

**Figure.III.7.** Séquence général de la cuve primaire

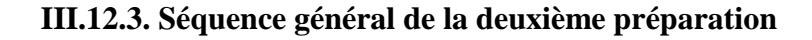

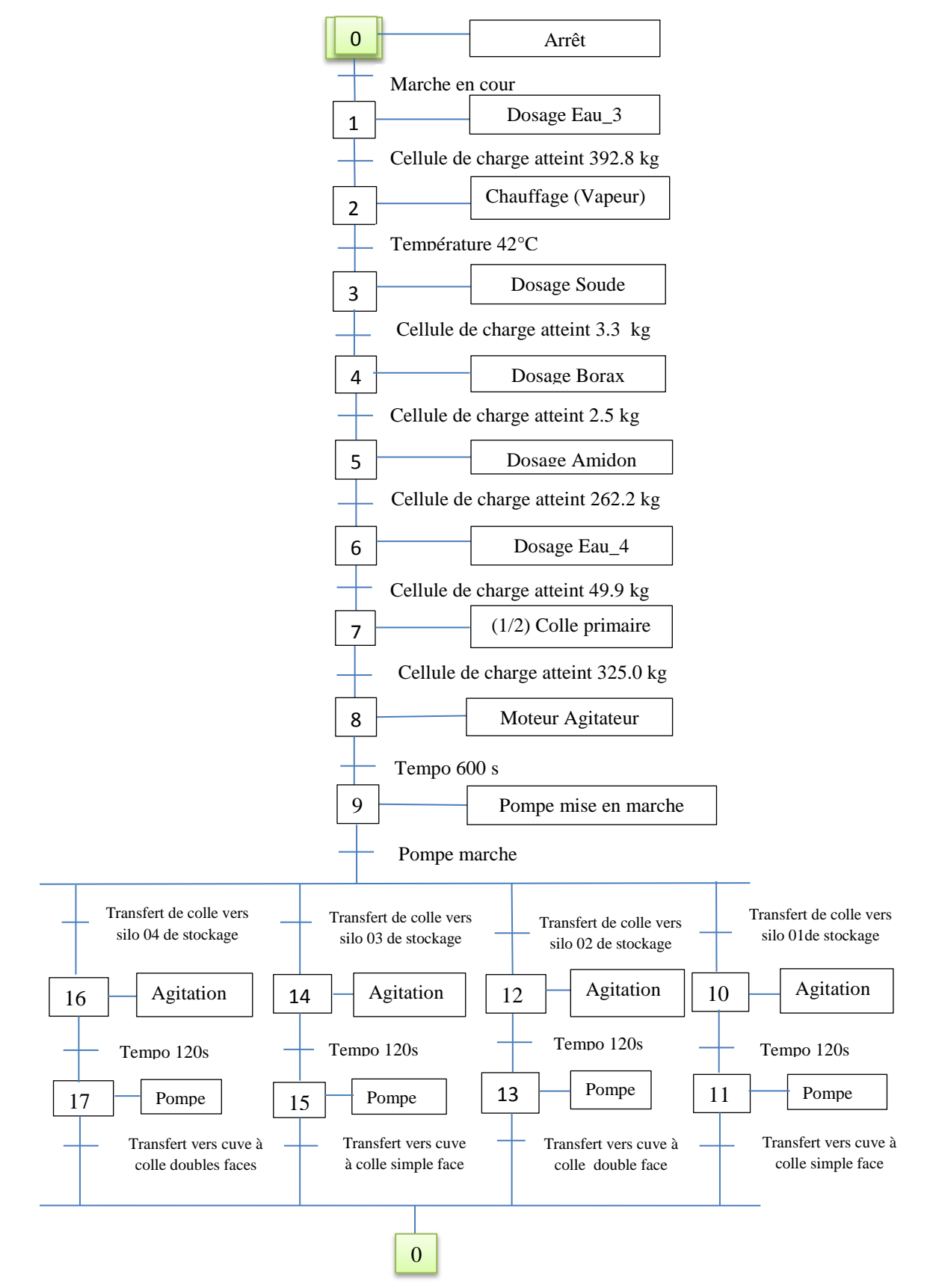

**Figure.III.8 :** Séquence général de la cuve secondaire.

# **III.12.4. Les sous séquentiels de chaque étape**

# **III.12.4.1. Dosage d'eau**

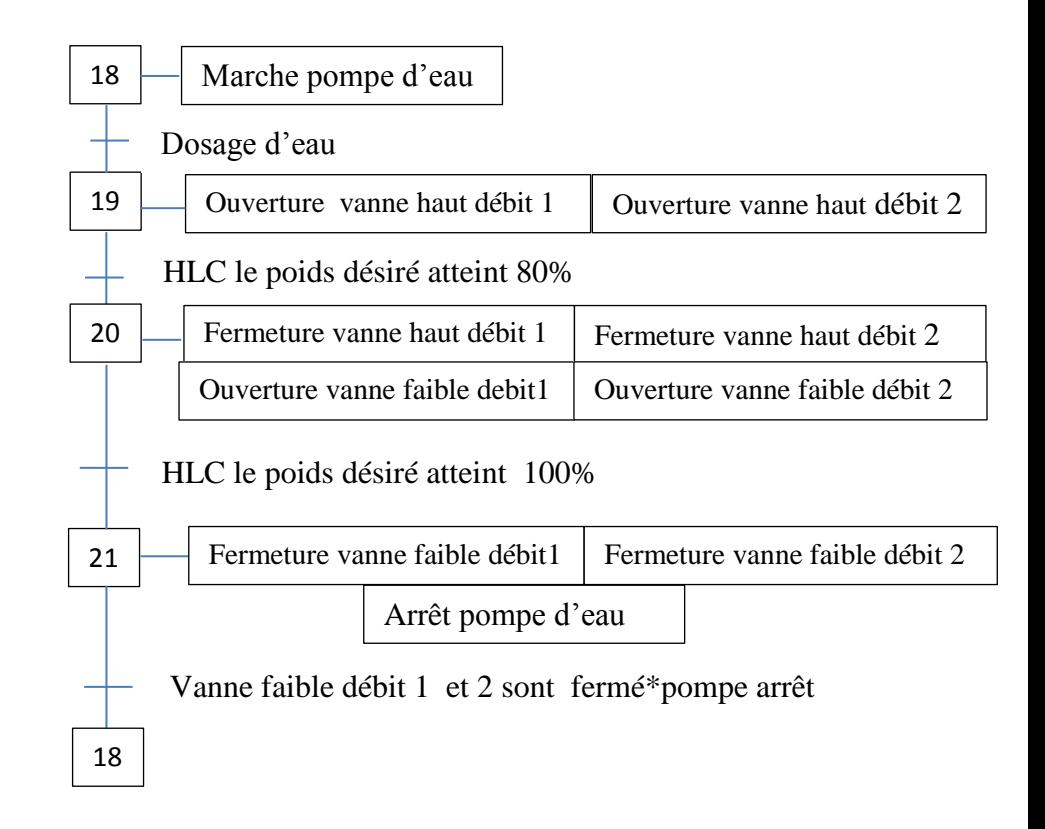

**Figure.III.9 :** Etape dosage d'eau

# **III.12.4.2. Température**

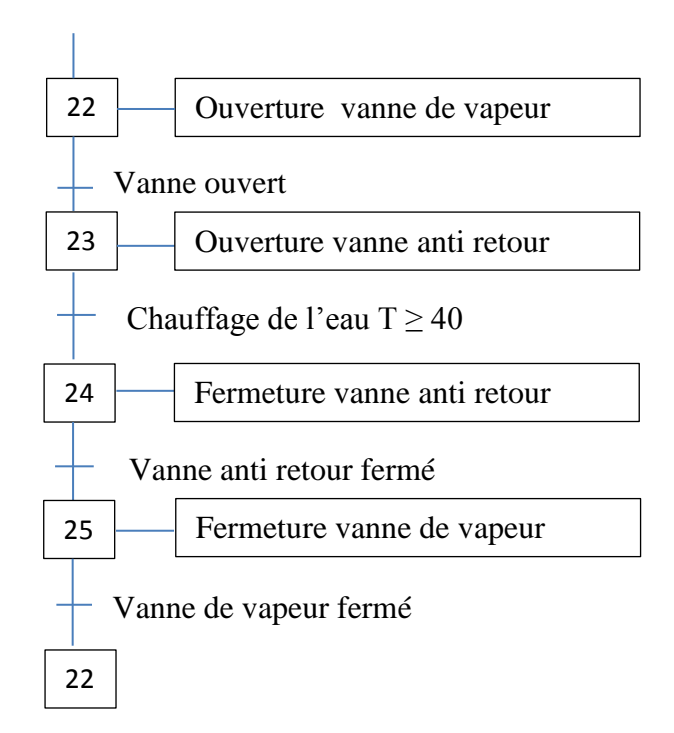

**FigureIII.10 :** Etape de chauffer d'eau

# **III.12.4.3. Dosage de NaOH**

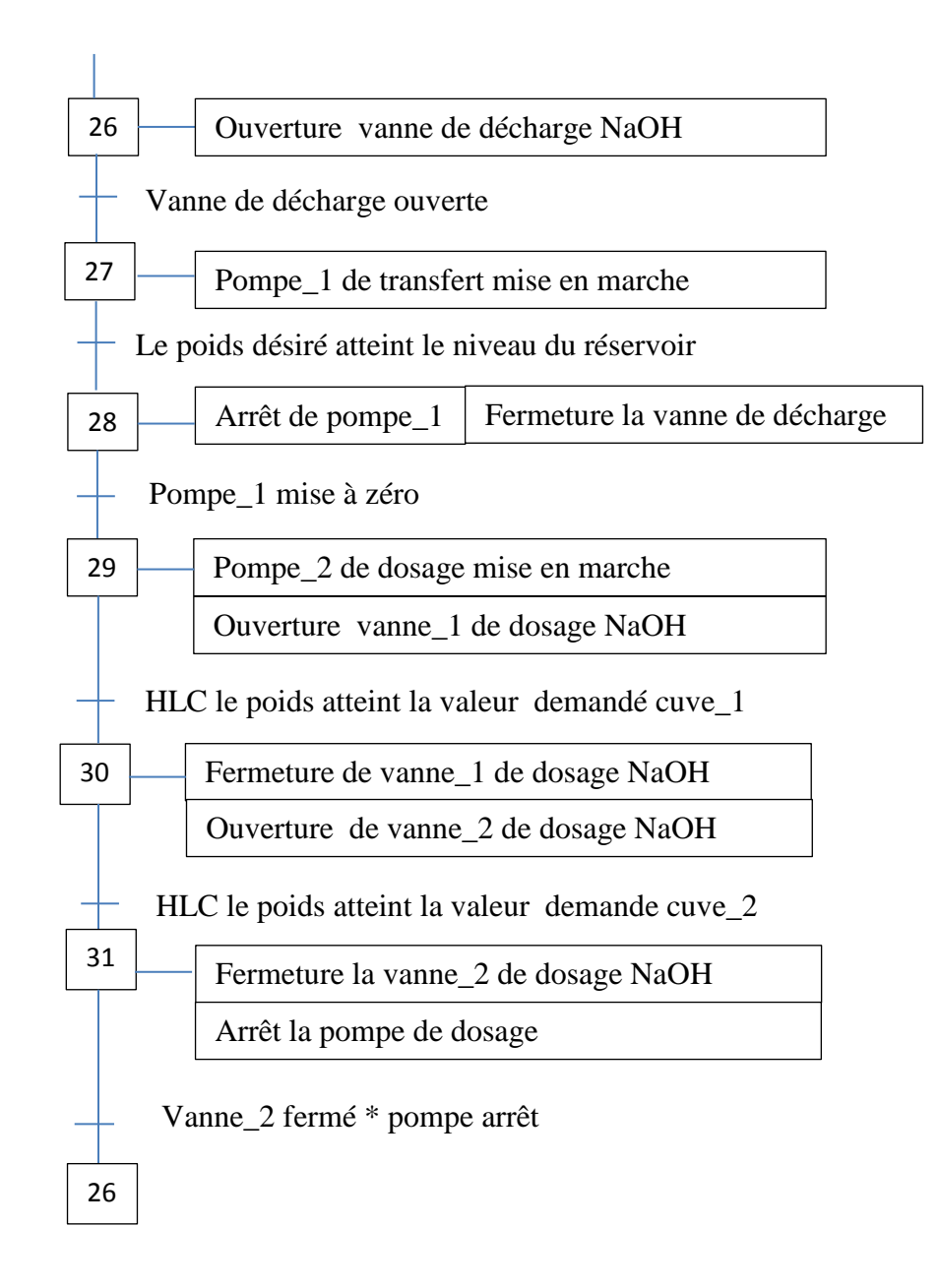

**Figure.III.11 :** Etape de dosage de NaOH

# **III.12.4.5. Dosage et transport d'amidon**

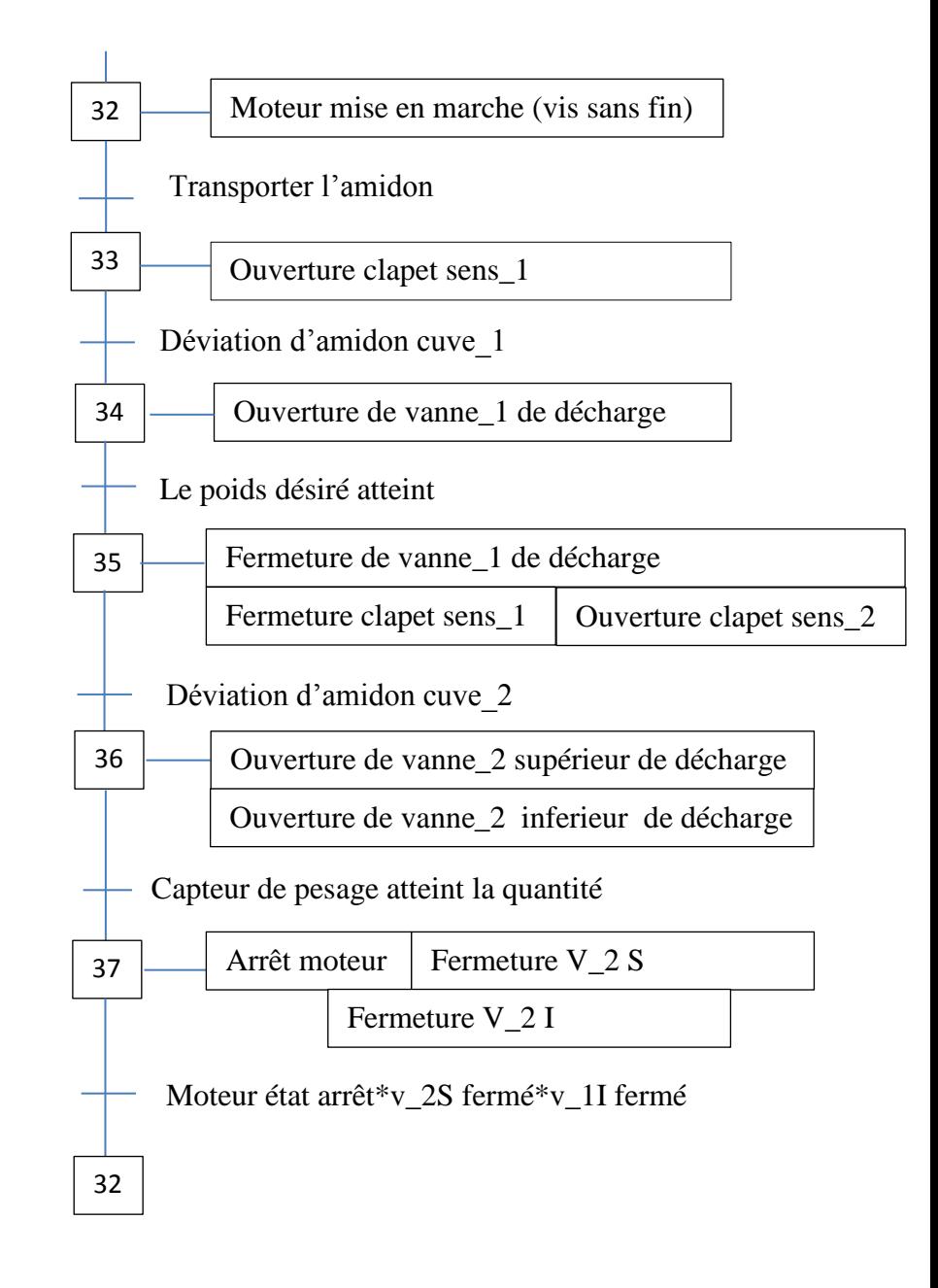

**Figure.III.12 :** Etape de dosage d'amidon

### **III.12.4.6. Dosage de borax et transfert le produit primaire vers le secondaire**

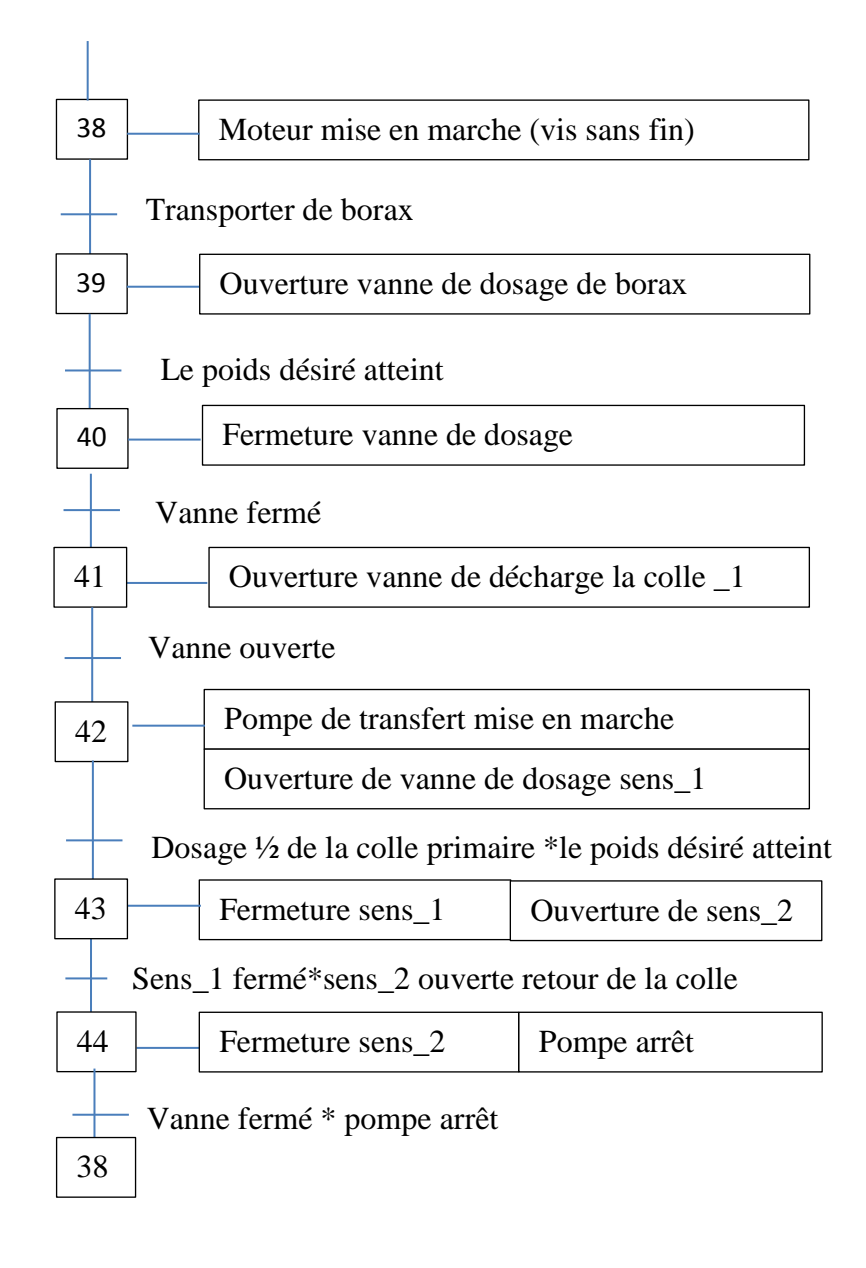

**Figure.III.13** : Dosage de borax et transfert P/S

### **III.12.4.7. Transfert de la colle finale vers les 4 silos de stockage**

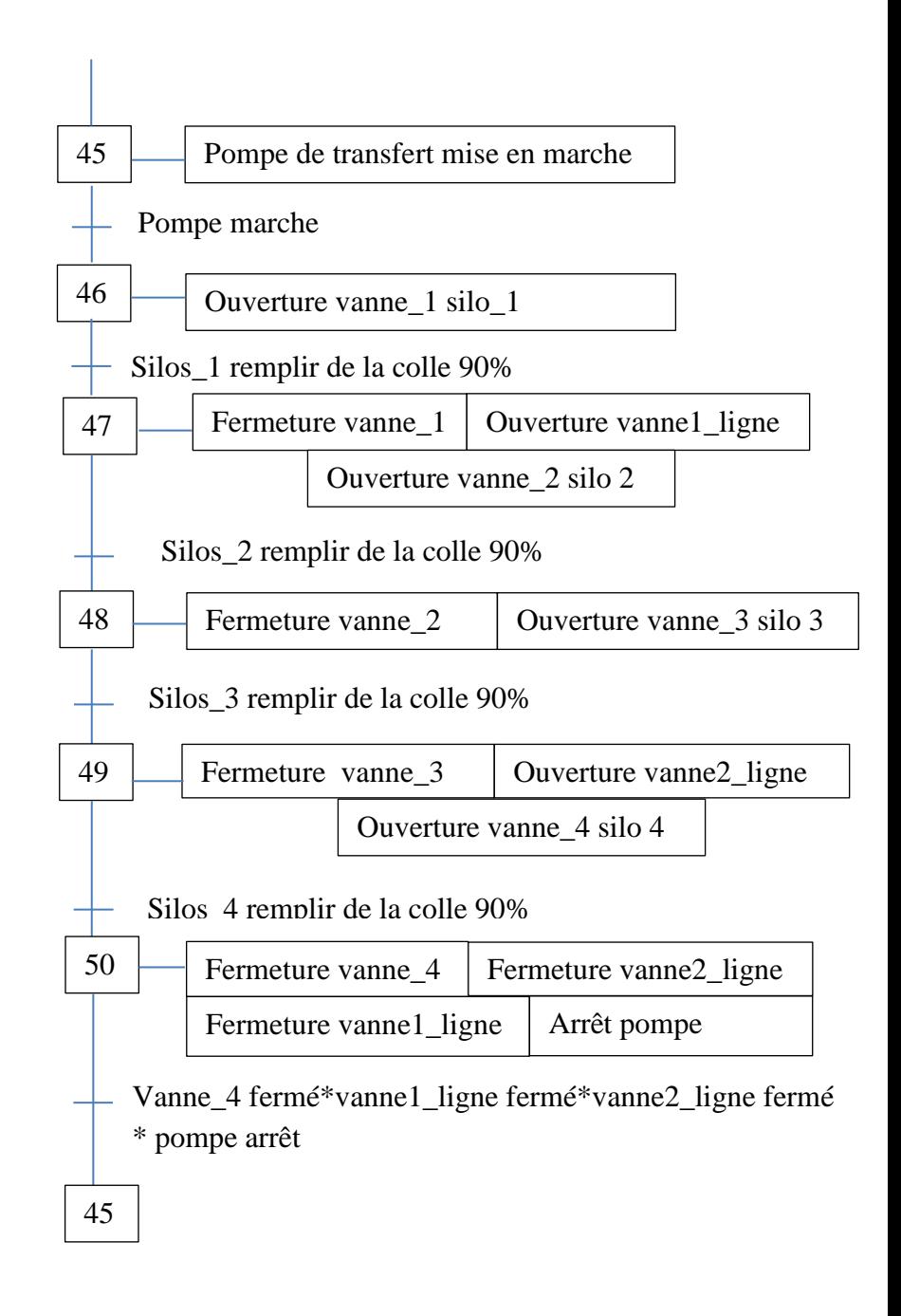

**Figure.III.14 :** Transfert de la colle

# **III.13. Partie programmation**

# **III.13.1. Transfert de la colle**

# **III.13.1.1. Configuration matérielles**

Les paramètres des automates programmables S7 et des modules ont été prédéfinis de sorte à ne pas nécessiter de configuration dans bien des cas.

La configuration est obligatoire

 $\checkmark$  lorsque nous souhaitons modifier les paramètres prédéfinis d'un module (par exemple, valider l'alarme de processus pour un module),

- $\checkmark$  lorsque nous souhaitons configurer des liaisons de communication,
- $\checkmark$  pour les stations avec une périphérie décentralisée (PROFIBUS ou PROFINET),
- $\checkmark$  pour les stations S7-300 avec plusieurs CPU (multiprocesseur) ou châssis d'extension,
- $\checkmark$  pour les automates hautes disponibilité.

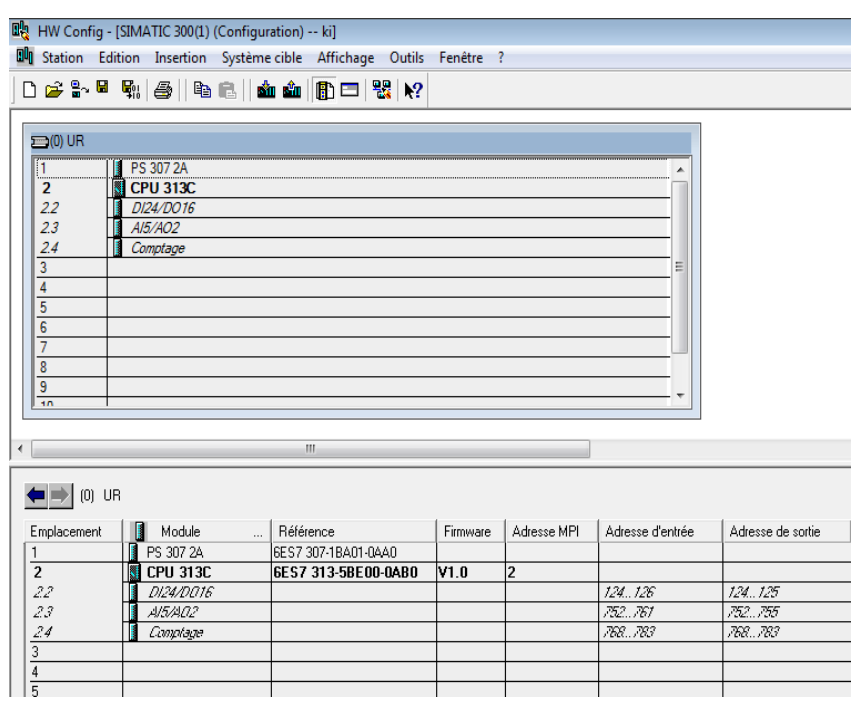

**Figure.III.15 :** Configuration matérielles

# **III.13.1.2. Table mnémonique**

Les mnémoniques sont des variables globales pour tous les blocs ou sous-programme, elles sont définies pour un matériel donné uniquement.

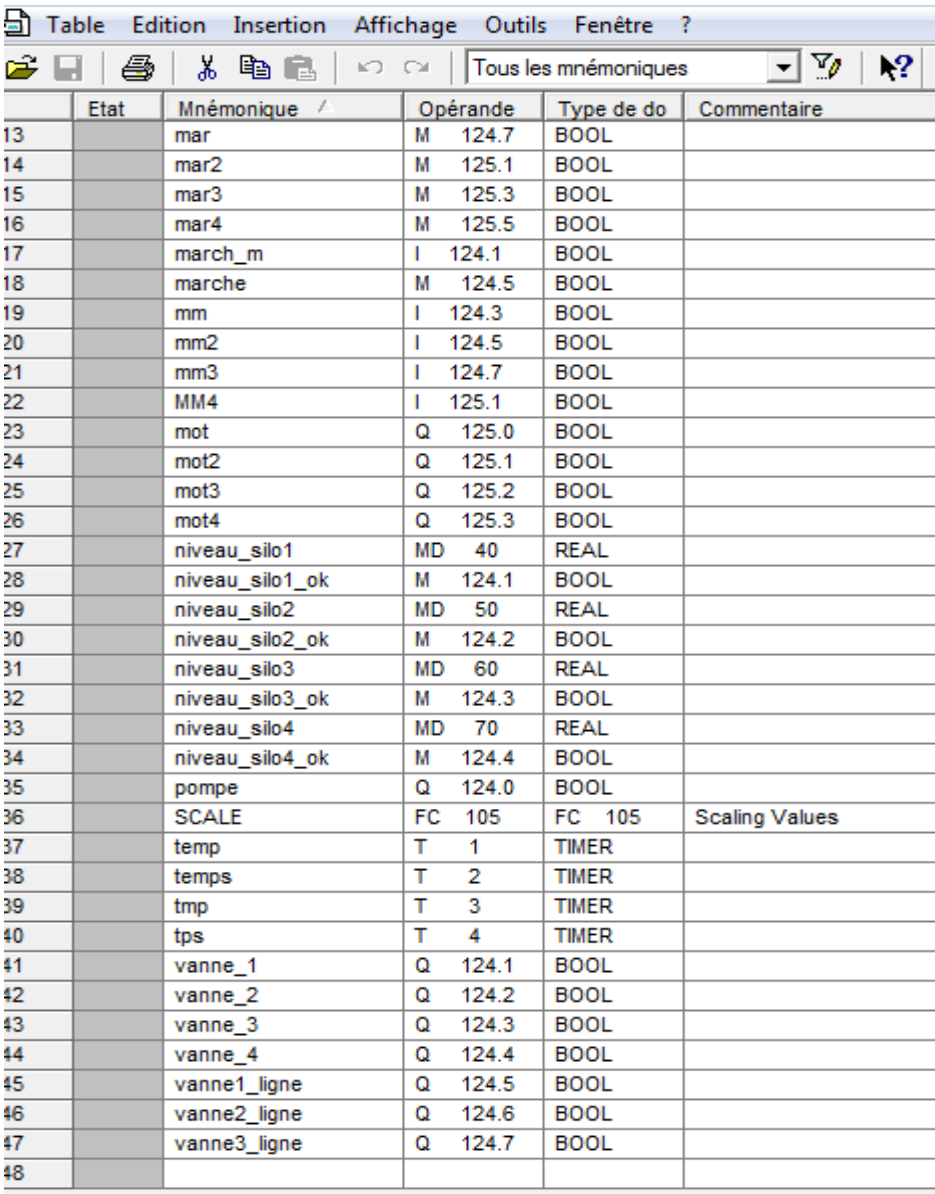

**Figure.III.16 :** Table mnémonique

## **III.13.1.3. Simulateur PLCSIM**

Le logiciel STEP7 intègre un simulateur S7\_PLCSIM (figureIII.17) qui a pour le rôle d'exécuter et de tester notre programme dans un automate programmable.

La simulation est de réalisé au sein de logiciel step7 par le forçage des différentes entées de nôtres programme.

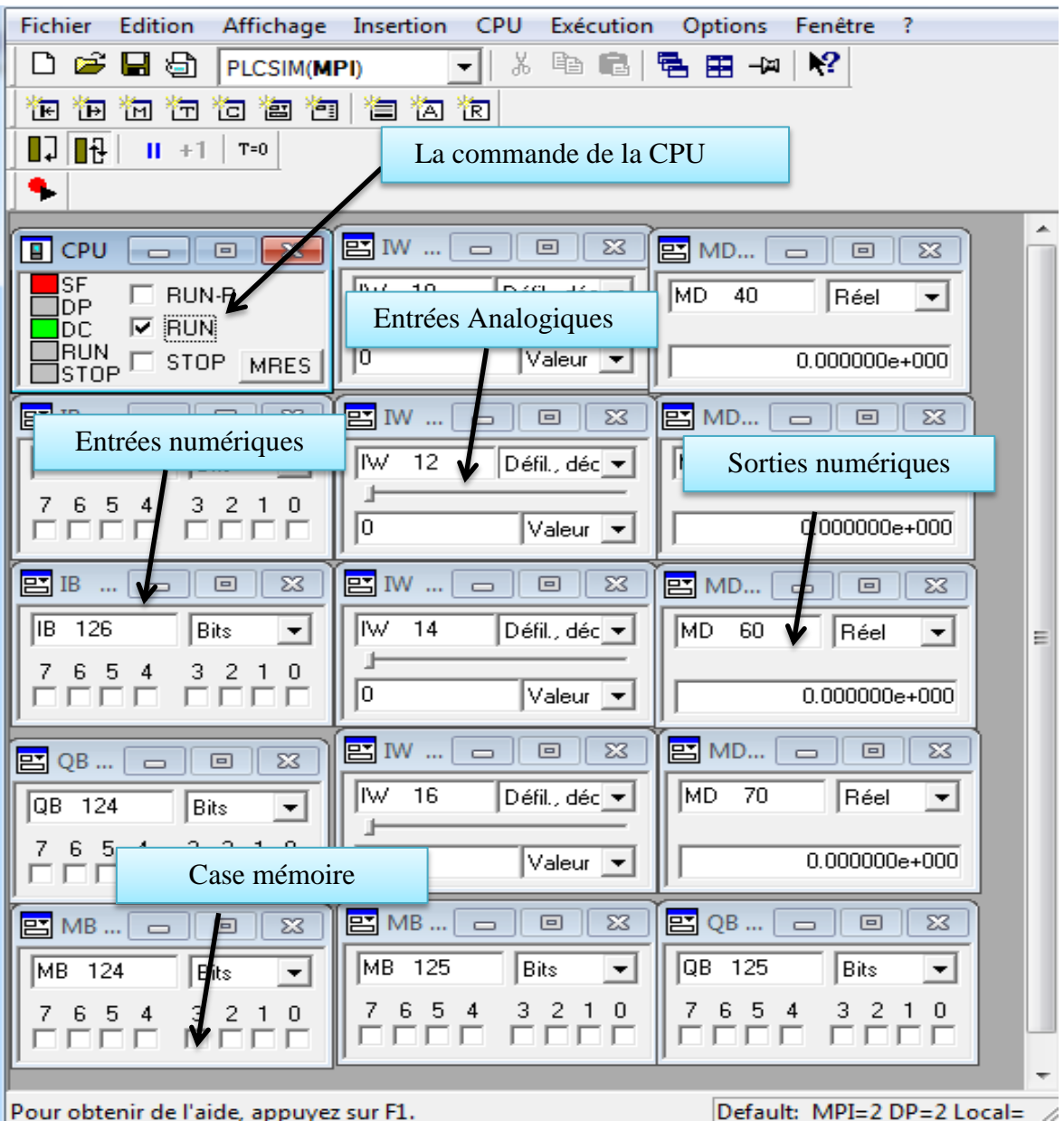

**FigureIII.17 :** Simulateur PLCSIM

# **III.13.2. Langage a contact**

#### **Réseaux 1/ Pompe mise en marche**

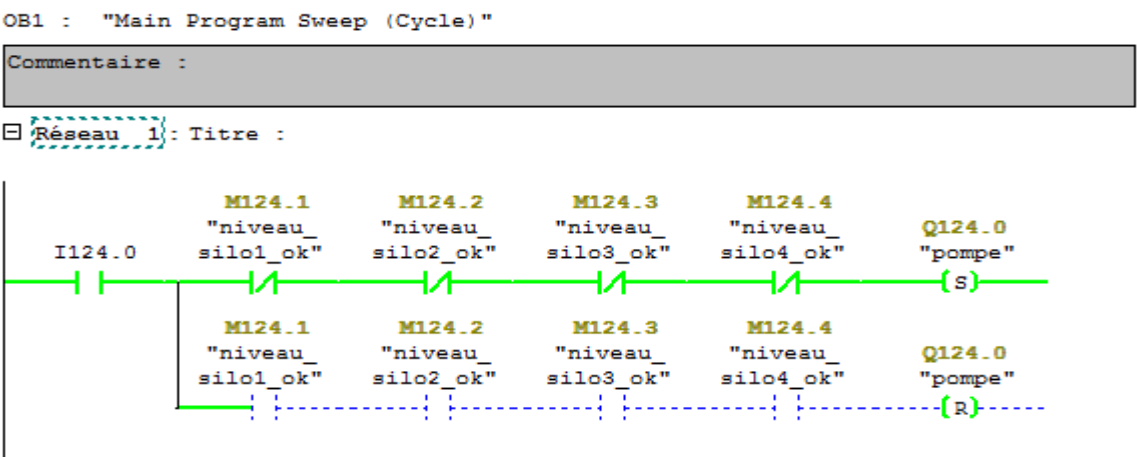

**Figure.III.18 :** Démarrage de la pompe

L'automate ordonne la pompe en mise en marche une fois le silo atteint le niveau bas

**Réseaux 2 / Mise à l'échelle FC105 contrôle le niveau des silos** 

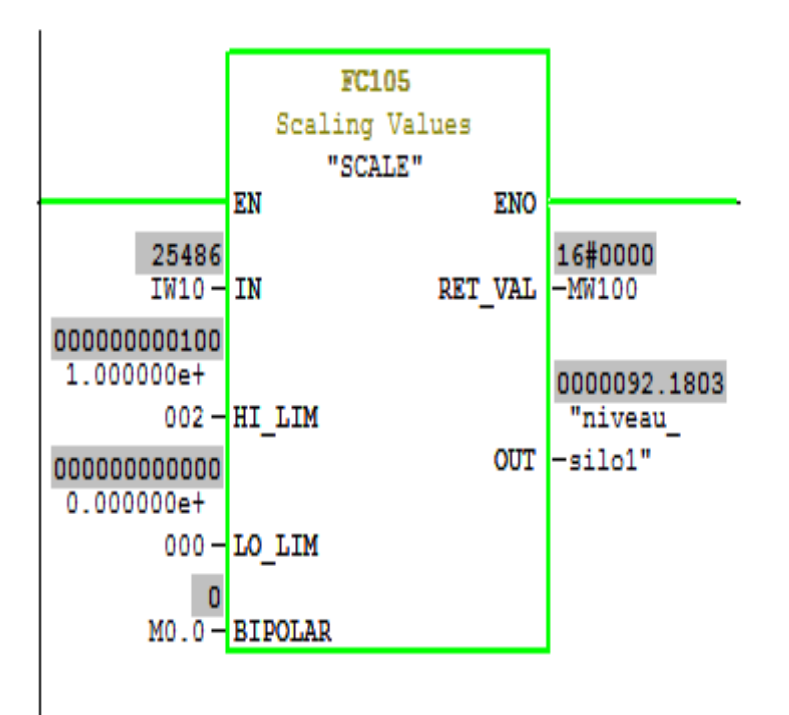

**Figure.III.19 :** Contrôle du niveau

Le capteur de niveau envoie un signal analogique à partir d'entée IW10. Le FC105 nous indique une sortie numérique pour visualiser le niveau de silo.

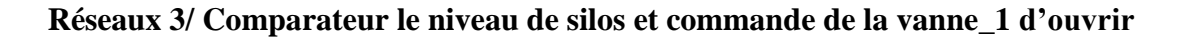

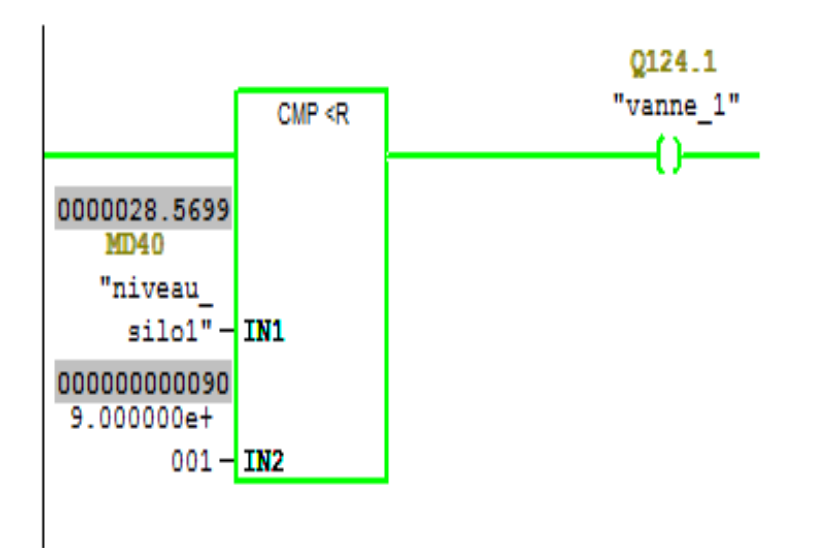

#### **Figure.III.20 :** Comparateur

La vanne 1 silo 1 sera ouverte une fois le niveau de silo inférieur à 90% du produit.

#### **Reseaux 4 ouverture la vanne1\_ligne**

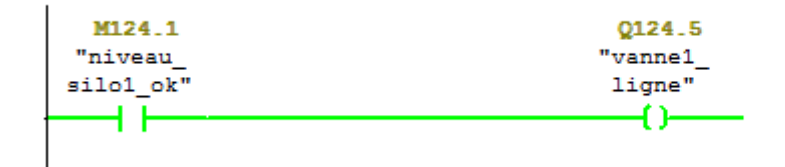

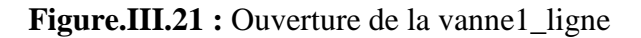

La vannel\_ligne s'ouvre automatiquement si le silo\_1 est remplis

**Reseaux 5/ Fermeture la vanne\_1, ouverture les vanne\_2 silos2 et demmarage moteur d'agitateur pandent 2 minute**

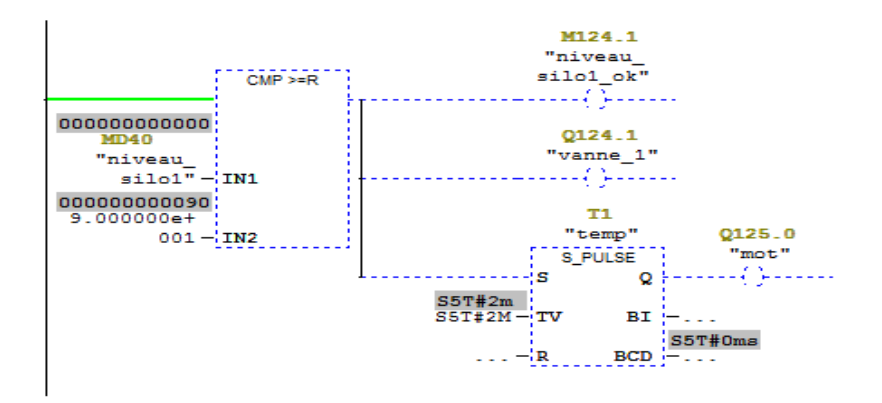

**Figure.III.22 :** Mise en marche l'agitateur

Ce bloc il fais la comparaison, si l'entrée IN1 superieur ou egale à IN2, la vanne\_1 se ferme et le moteur d'agitation mise en marche pandent deux minutes.

# **Reseaux 6/ Demarage moteur dagitation silos 1 pandent 2 minutes**

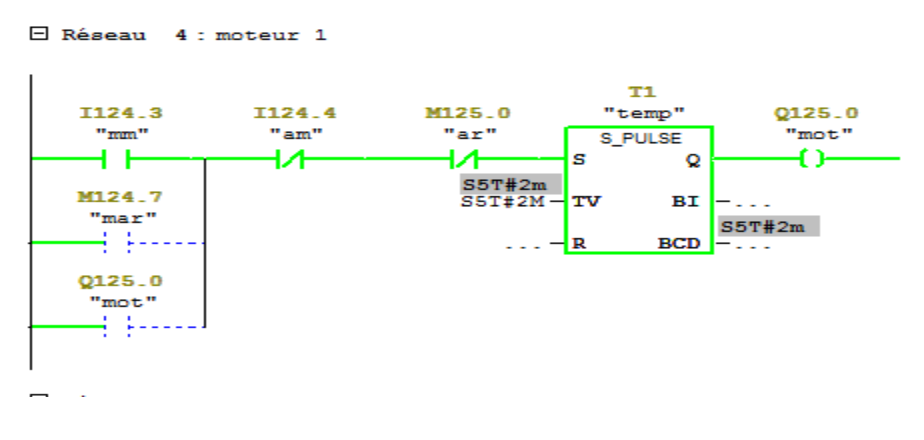

**Figure.III.23 :** Démarrage de moteur

### **Reseaux 6/ Ouverture la vanne\_2 et remplissage le silos 2**

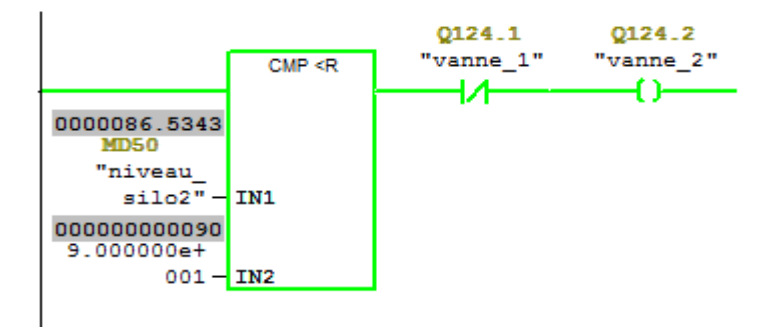

# **Figure.III.24 :** Remplissage silo2

Pour que la vanne 2 silo 2 s'ouvre, il faut que la vanne 1 se ferme et l'entrée IN1 inferieur à IN2 .

## **Reseaux 7/ Silos\_2 remplis , fermeture la vanne\_2 et demmarage de moteur agitateur**

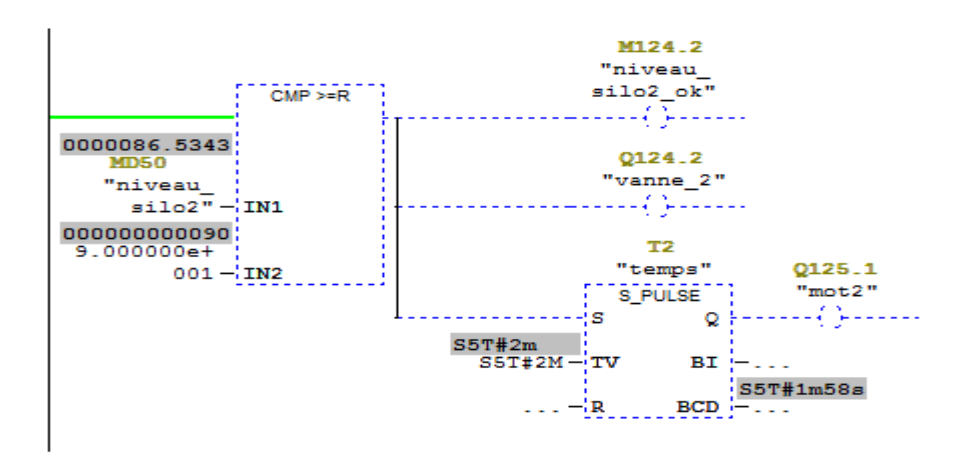

**Figure.III.25 :** Remplissage silo\_2

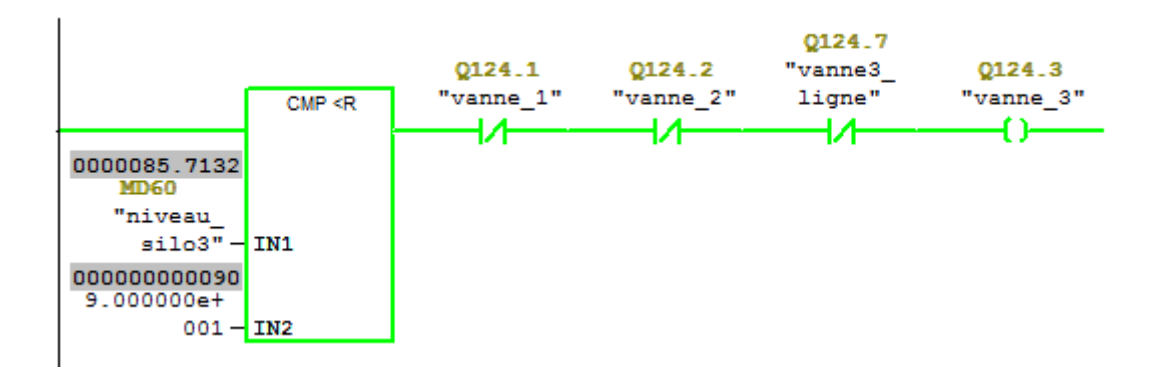

### **Reseaux 8 la commende d'ouverture la vanne\_3 et remplissage le silo 3**

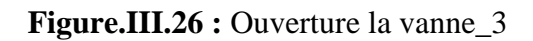

Pour que la vanne\_3 silo\_3 s'ouvre il faut que la vanne-1 , la vanne\_2 et la vanne3\_ligne sont fermés.

# **Reseaux 8/ Remplissage silo\_3**

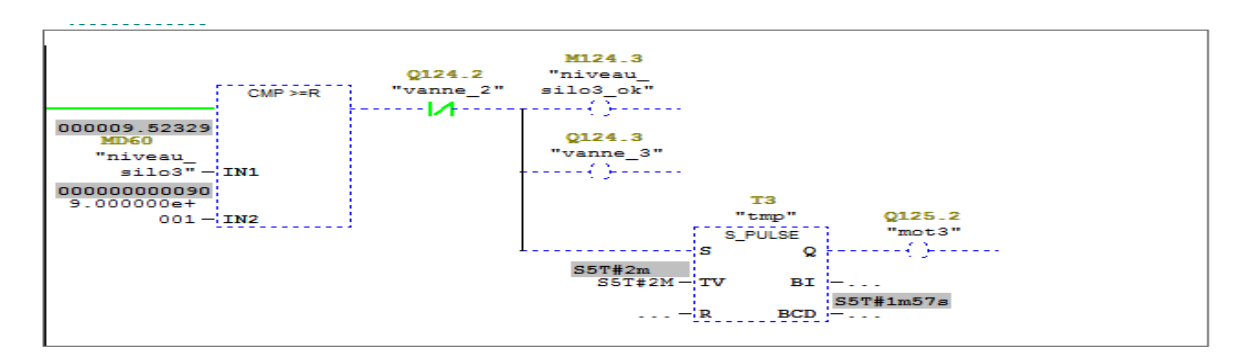

**Figure.III.27 : Remplissage silo\_3**

# **Réseau 9/ Ouverture la vanne2\_ligne simultanement avec la vanne\_4 silo 4**

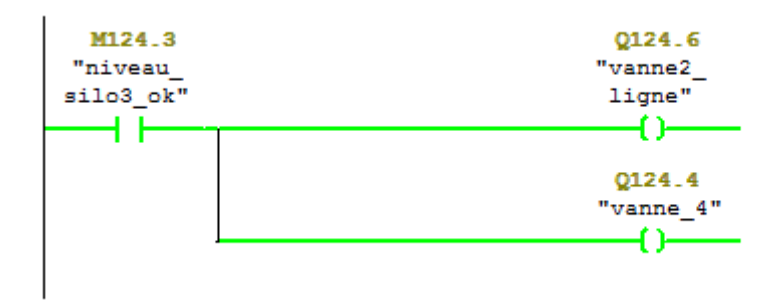

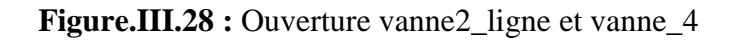

Si le niveau de silo\_3 est remplis, la vanne\_4 silo\_4 s'ouvre simulanement avec la vanne2\_ligne.

## **Réseau 10 remplissage silo 4**

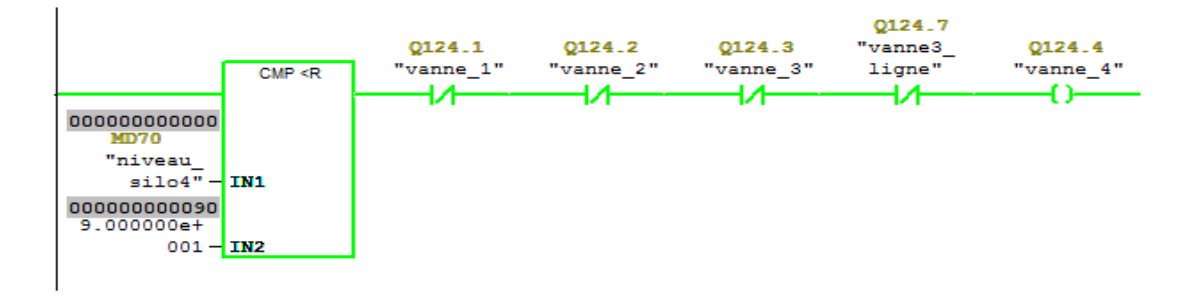

**Figure.III.29 :** Ouverture vanne\_4

Vanne\_4 ouverte, les autres vannes sont fermés.

# **Réseau 11 Fermeture la vanne\_4 et demmarage de moteur**

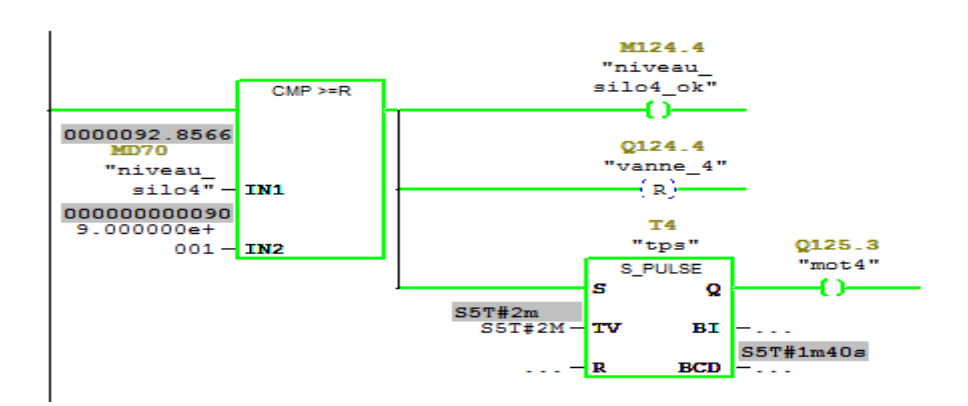

**Figure.III.30 :** Remplissage silo\_4

Se comparateur fait comparé entre IN1 et IN2. SI IN1 egale a 90% , le moteur d'agitation se declanche automatiquement et la vanne\_4 se ferme.

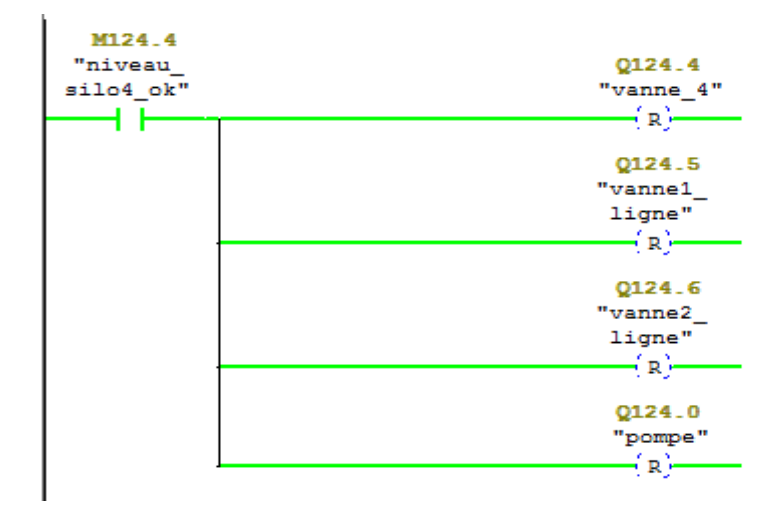

# **Réseau 12 désactivé les vannes de ligne, la vanne\_4 et la pompe de transfert**

**Figure.III.31 :** Arrêt de transfert

Une fois le silo\_4 sera remplis la pompe va s'arrêté et les vannes serrent fermés.

Le programme de dosage d'eau primaire et le fonctionnement des vannes sont donnés en annexe 2.

# **III.14. Conclusion**

Ce chapitre présente d'abord une description des systèmes automatisés. L'accent est mis sur les caractéristiques et le choix d'un automate. Puis on a présenté l'analyse fonctionnelle et son grafcet. Ensuit on a réalisé un programme en langage a contact sur step7- 300 en remplissant toutes les conditions nécessaires au bon fonctionnement du processus de transfert de colle.

# **IV.1. Introduction**

La supervision permet la visualisation de l'état et de l'évolution d'un système automatisé. Afin que l'opérateur puisse prendre le plus vite possible les décisions permettant d'atteindre les objectifs de production (qualité, cadence…etc.), la supervision est une forme très évoluée de dialogue homme machine dont les possibilités vont bien au-delà de celle de la fonction de conduite et surveillance, elle répond à des besoins nécessitant en général une puissance de traitement de données très importante. L'opérateur a besoin d'un maximum de transparence. Cette transparence s'obtient au moyen de l'Interface Homme-Machine (IHM).

Un système IHM constitue l'interface entre l'homme (opérateur) et le processus (machine/installation).[14]

A un plus haut niveau, la supervision permet d'effectuer des opérations telles que la gestion d'un ensemble d'installation industrielles, la planification des travaux de maintenance, la gestion et contrôle des stocks d'approvisionnement de lignes ou de machines de production…etc.

Pour faire cette supervision il faut un logiciel WinCC Runtime Advanced

# **IV.2. Description du logiciel WinCC Flexible Runtime Advanced**

*WinCC* Runtime Advanced est un logiciel compatible, et propose pour la configuration de divers pupitres opérateurs, une famille de systèmes d'ingénierie évolutifs adaptés aux taches de configuration.

Créer l'interface graphique et les variables, c'est pouvoir lire les valeurs de processus via l'automate, les afficher pour que l'opérateur puisse les interpréter et ajuster, éventuellement, le processus, toujours via l'automate [13]

# **IV.2.1. Outils de supervision**

Un système de supervision et de contrôle est constitué d'une partie matérielle et d'une partie logicielle. La partie matérielle permet de relevé les paramètres et d'interagir physiquement avec l'installation, alors que le logiciel est le cerveau du système.

#### **IV.2.2. Etapes de mise en œuvre**

Pour créer une interface Homme/Machine, il faut prendre préalablement connaissance des éléments de l'installation ainsi que le logiciel de programmation de l'automate utilisé. Nous avons créé l'interface pour la supervision à l'aide de logiciel *WinCC* Runtime Advanced qui est adapté avec la gamme SIEMENS.[13]

# **IV.2.3. L'établissement d'une liaison**

La première chose à effectuer est de créer une liaison entre WinCC et notre automate, ceci dans le but que WinCC puisse lire les données qui se trouvent dans la mémoire de l'automate.

Figure IV.1 correspond à une vue qui nous montre la liaison PROFIBUS entre WinCC et notre automate. Ceci dans le but que WinCC puisse lire les données qui se trouvent dans la mémoire de l'automate.

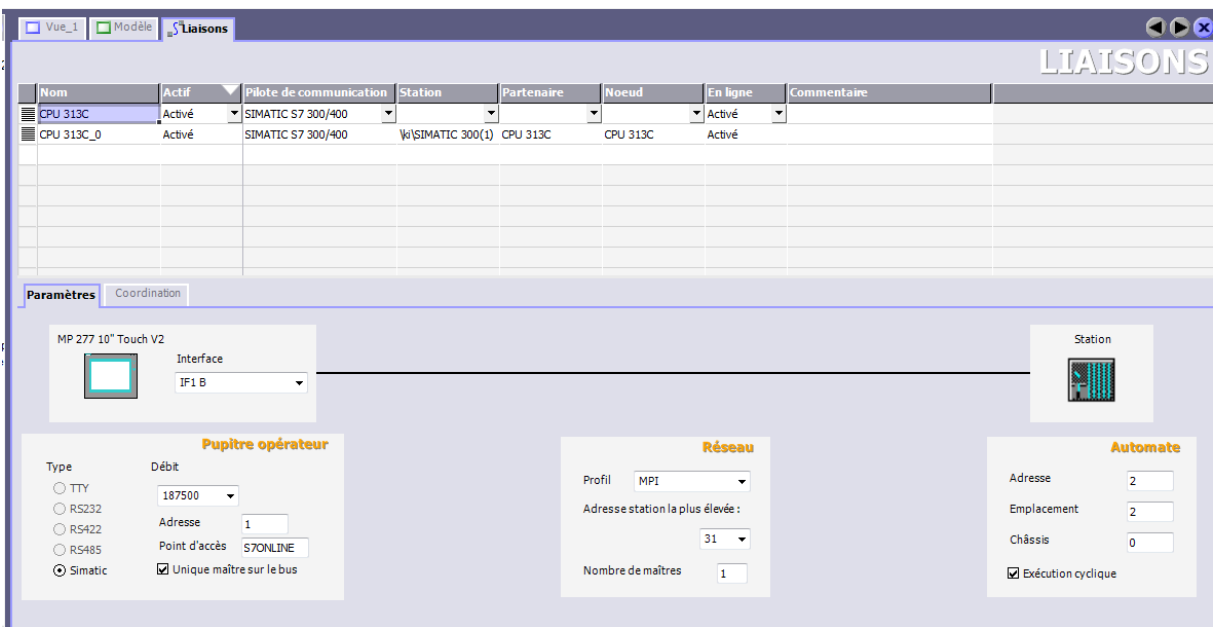

**Figure.IV.1 :** Création d'une liaison

# **IV.2.4. Création de la table des variables**

Maintenant que notre liaison est établie. Nous avons la possibilité d'accès à toutes les zones mémoire de l'automate.

- Mémoire entrée/sortie
- > Mémento
- $\triangleright$  Bloc de données

Afin de faire la correspondance entre les données du projet STEP7 et les données du projet WinCC. Il est possible de faire une table de correspondance des données via l'onglet variable. Chaque ligne correspond à une variable de WinCC. Elle est spécifiée par :

- $\triangleright$  Son nom
- $\triangleright$  La liaison vers l'automate
- $\triangleright$  Son type

#### **IV.2.5. Eléments du WinCC Runtime Advanced et création des vues**

L'environnement de travail de *WinCC* Runtime Advanced se compose de plusieurs éléments. Certains de ces éléments sont liés à des éditeurs particuliers et uniquement visibles lorsque cet éditeur est activé. Il met à disposition un éditeur spécifique pour chaque tache de configuration.[14]

#### **IV.2.6. Constitution d'une vue**

Dans WINCC, on insère dans la vue les objets dont on a besoin pour représenter le processus. Ensuite on configure les objets en fonction des exigences du processus.

Une vue peut être composée d'éléments statique et d'éléments dynamique.

- Les éléments statiques comme le texte et le graphique ne change pas au Runtime.
- Les éléments dynamiques varient en fonction du processus. Les valeurs de processus sont visualisées de la manière suivante :
	- A partir de la mémoire de l'automate programmable.
	- A partir de la mémoire du pupitre operateur, sous forme d'affichage alphanumérique, des courbes et bar graphe.

WinCC nous a permet de visualiser le procèss et de concevoir l'interface utilisateur graphique convenable.

 WinCC permet à l'operateur de surveillé le processus pour ce faire, le processus est visualiser par un graphisme a l'écran, dès qu'un état voulue l'affichage est mise à jour.

WinCC permet à l'utilisateur de commander le processus.

 Lorsqu'un état du processus devient critique, une alarme est déclenchée par l'automate et elle prise en considération automatiquement dans IHM [13]

# **IV.3. Supervision du processus de préparation de colle**

# **IV.3.1. La supervision de dosages des ingrédients**

# **IV.3.1.1. Dosage d'eau**

Cette vue est réalisée à base de WinCC PC system. Elle nous permet de voir toutes les étapes de dosage d'eau, ainsi que la situation des vannes haut débit et faible débit.

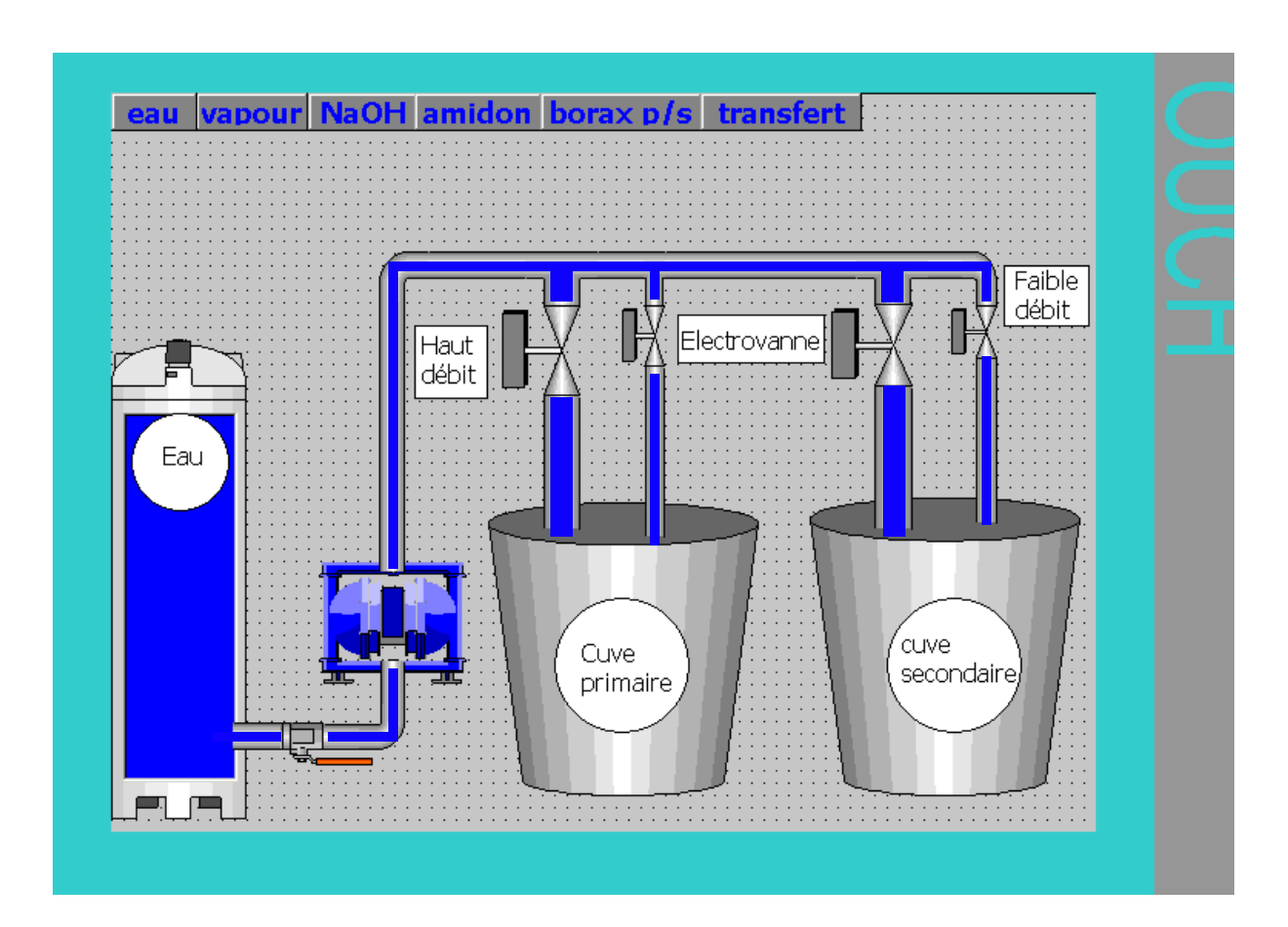

**Figure.IV.2 :** Procédé de dosage d'eau

# **IV.3.1.2. Injection de vapeur**

Cette vue nous permet de voir l'injection de la vapeur dans les cuves de préparation pour chauffer le produit à l'intérieur. Cela sert à augmenter la température ambiante de produit jusqu'à ce que la température atteint 40/45°C

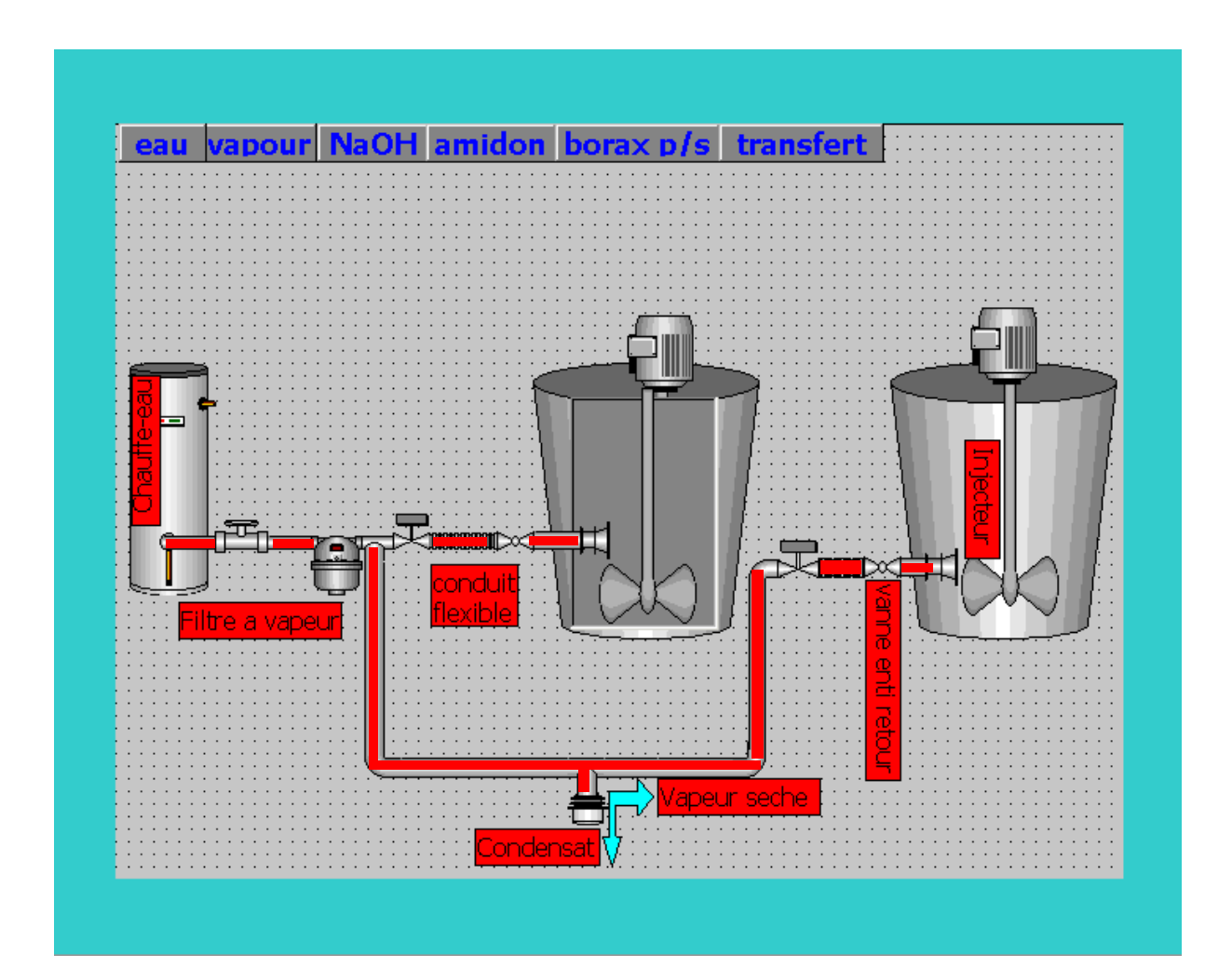

**Figure.IV.3** : Procédé de chauffer le produit
#### **IV.3.1.3. Dosage de NaOH**

Cette image nous permet de constater la préparation de la soude NaOH, et son transfert avec une pompe pneumatique en plastique à double membrane au réservoir de stockage, puis son dosage dans les cuves de préparation.

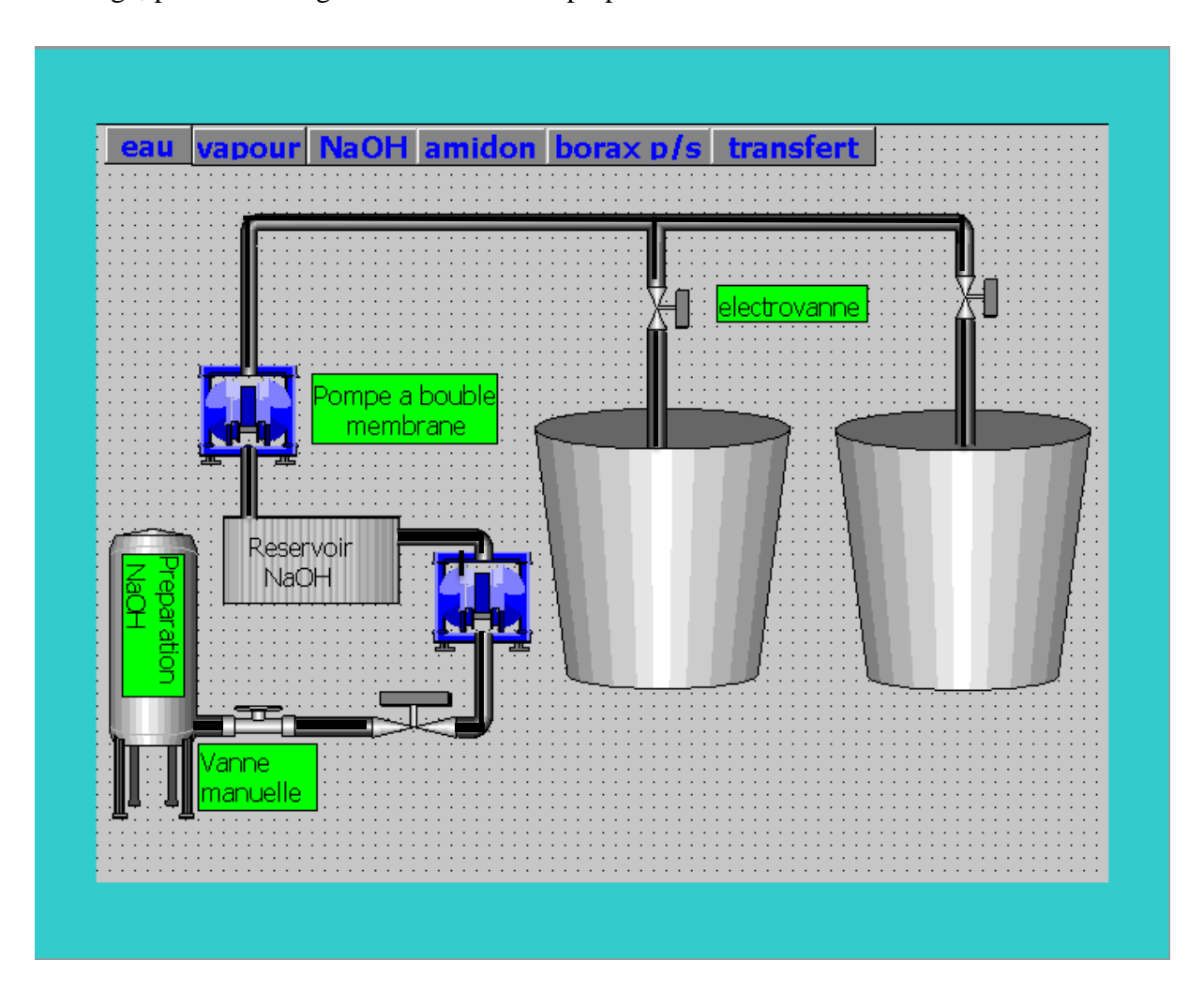

**Figure.IV.4 :** Procédé de dosage de la soude

#### **IV.3.1.4. Dosage d'amidon**

La figure.IV.5 représente une vue générale sur le dosage d'amidon. Ce qui permet de visualiser l'étape de transport de l'amidon par un convoyeur vis sans fin.

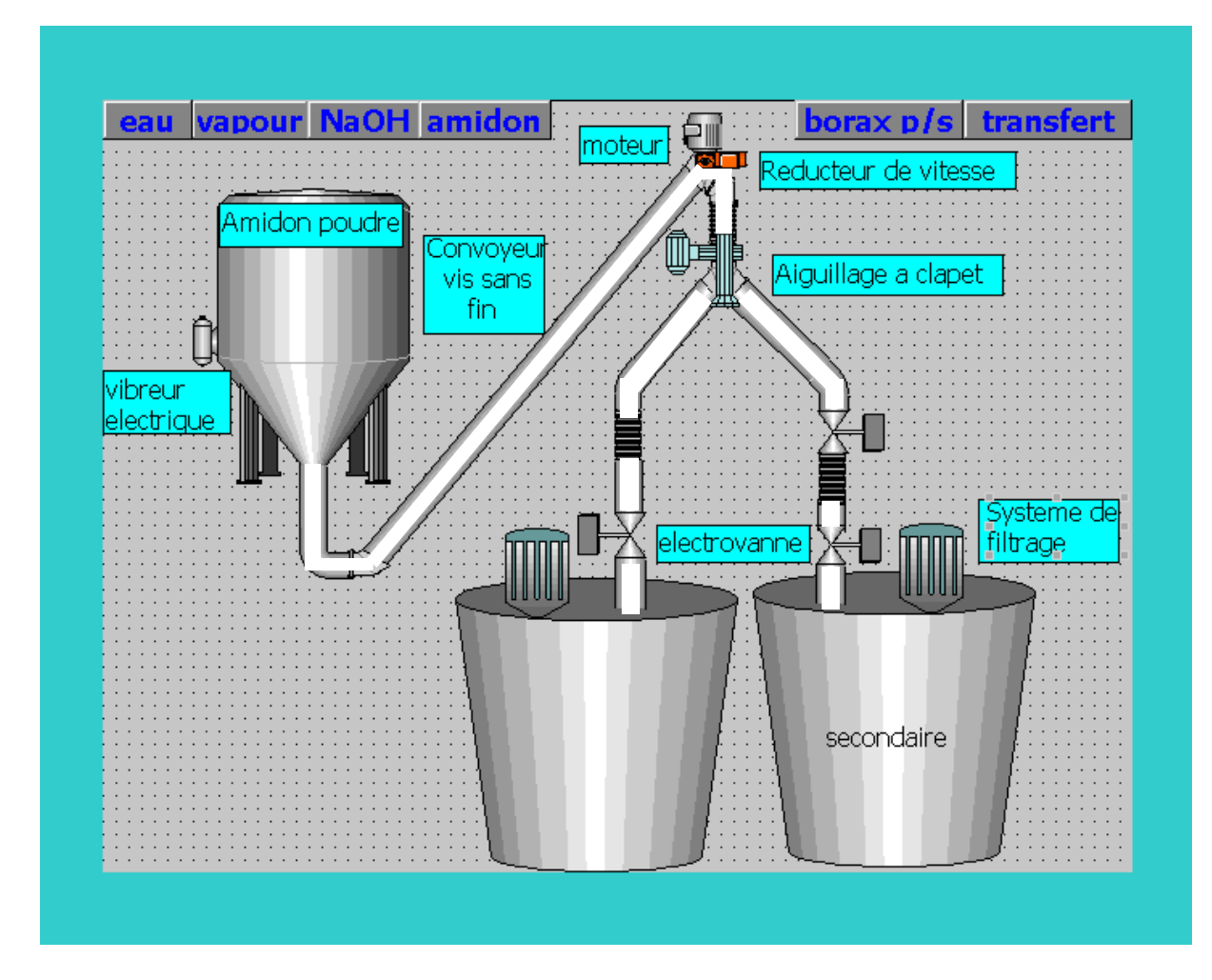

**Figure.IV.5 :** Procédé de transporter et dosage d'amidon

### **IV.3.1.5. Transfert primaire vers secondaire et dosage de borax dans la secondaire**

Cette figure nous permet de visualiser le dosage de borax dans la cuve secondaire, et le transfert de la moitié de la colle primaire vers la secondaire à partir d'une pompe pneumatique à double membrane, en tenant compte de la situation des vannes.

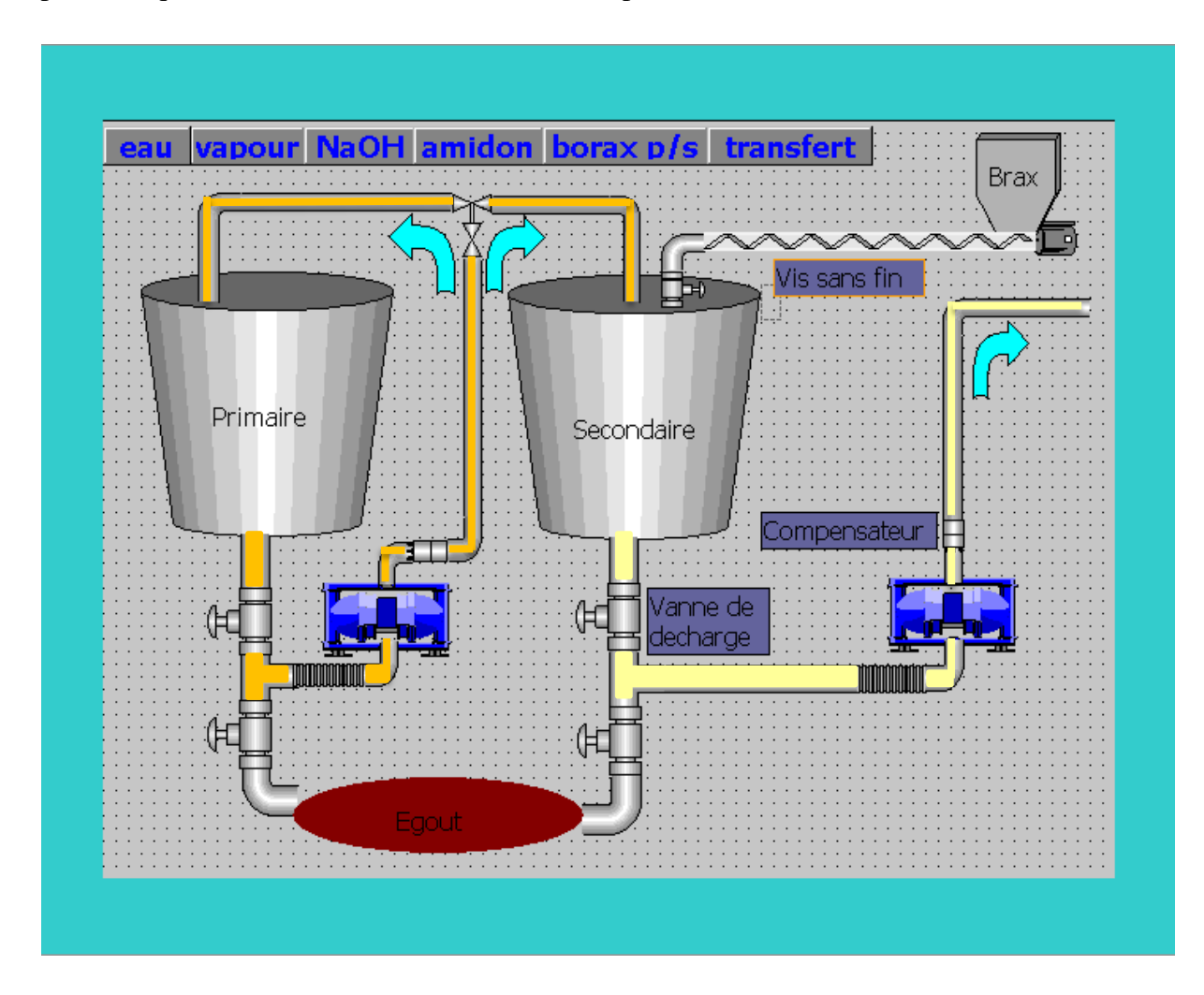

**Figure.IV.6 :** Dosage de borax et transfert primaire vers la secondaire

### **IV.3.1.6. Transfert de colle**

Cette étape nous permet de visualiser le transfert de la colle préparée vers les silos de stockages, ensuite le 2éme transfert vers les cuves à colle situées dans la ligne de production du carton ondulé.

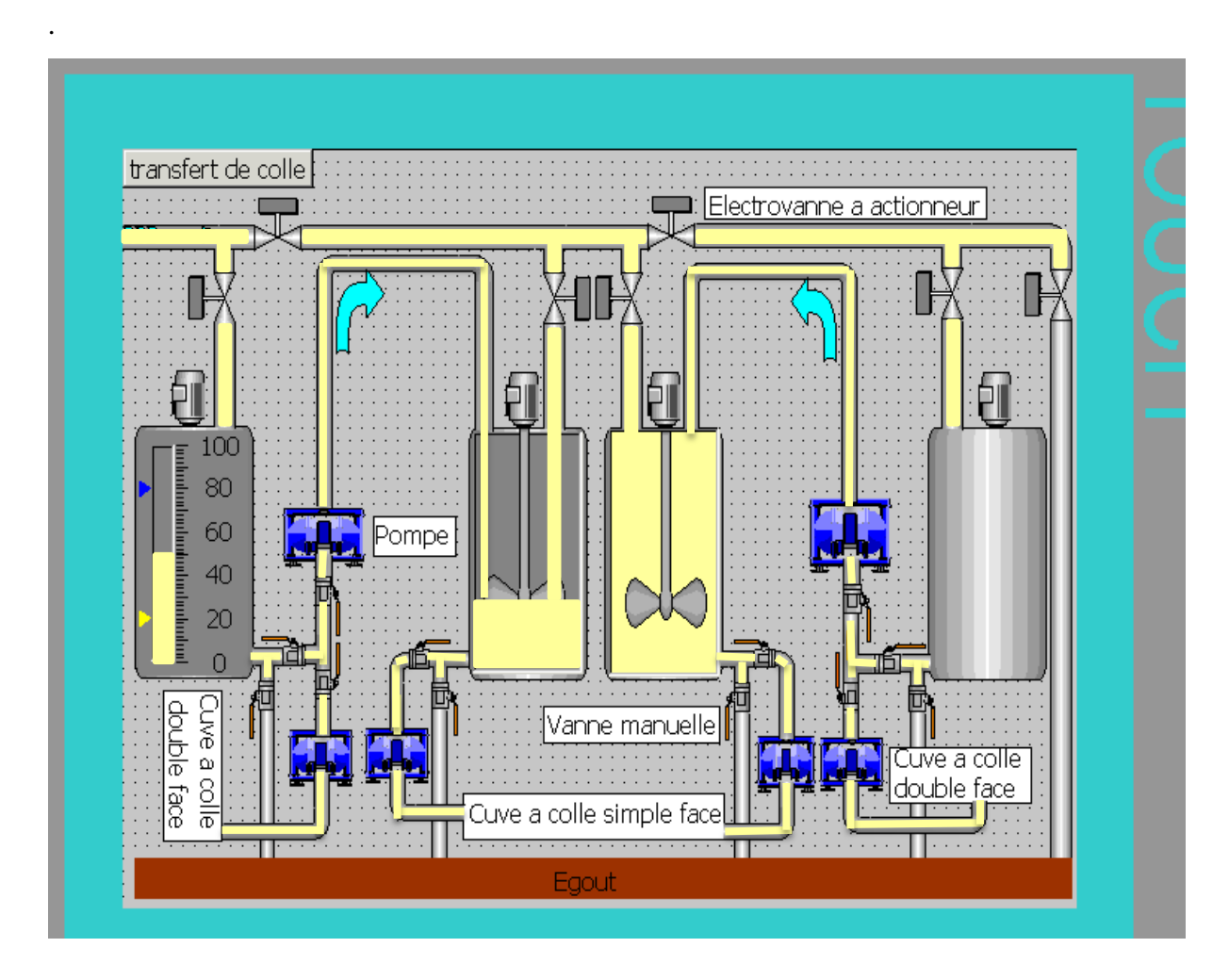

**Figure.IV.7 :** Transfert de colle vers les silos de stockage

### **IV.4. Conclusion**

Dans ce chapitre on a présenté les procédures suivis pour la création d'une Interface Homme-Machine (IHM) pour le contrôle, la surveillance et la commande de la station. Nous avons essayés de montrer les vues principales à partir de logiciel WinCC.

La création d'une IHM exige une bonne connaissance du langage de supervision et du langage avec lequel est programmé, afin de communiquer et prélever les adresses des variables intéressantes.

### **Conclusion Générale**

Le complexe de **General Emballage** nous a donné l'opportunité d'effectuer notre stage pratique durant lequel on a pu mettre en pratique nos connaissances acquises durant notre formation. Durant la période de stage, on s'est intéressé au processus de fabrication du carton ondulé et aux différentes étapes de fabrication des emballages. Notre projet concerne en particulier l'étude de l'automatisation de la station de préparation de colle. On a abordé le travail par une étude de la machine et l'examen des différentes parties de la machine (mécanique, pneumatique et électrique). On s'est intéressé beaucoup plus à l'étude de l'automate utilisé dans la machine GK-1200 TT et l'outil de développement (SIMATIC S7- 300, WinCC) totalement intégrés. Ce dernier est un outil très puissant permettant de mettre au point la solution d'automatisation adoptée et de la tester en utilisant la simulation.

On a abordé notre travail par une étude générale sur toutes les phases de la ligne de production, ainsi l'utilité de la colle dans la production du carton ondulé. La deuxième étape concerne les étapes de préparation de la colle à partir des ingrédients et son transfert sur la chaîne. Le fond du travail concerne l'analyse fonctionnelle de l'installation, l'étude de son grafcet, et enfin le développement d'un programme en langage à contact sur step7-300. La dernière partie de notre travail concerne une étude sur la création d'une Interface Homme-Machine (IHM), à base du logiciel WinCC, pour l'installation.

# **Bibliographie**

[1] " *Manuelle General Emballage* " documentation **FOSBER,** Edition 2007.

[2] " *Manuelle General Emballage* " documentation **SRP-EUROPE,** Edition 2016.

[3] T. AZZOUG et R Kermiche , " *Etude simulé et supervision d'automatisation d'une ligne de stérilisation 5000 litre/h"* Mémoire de Master en automatique, université A. Mira de Bejaia, 2016.

[4] *"Pompe pneumatique à double membrane type* SandPIPER" documentation **AXFLOW** Edition 2008.

[5] *"Vanne pneumatique simple effet type fig.7901"* documentation **Ecomosto,** Edition 1999.

[6] *" Boitier de commutation type fig*.79651*"* documentation **Ecomosto,** Edition 1999.

[7] *"Cellule de charge type HLCB1D1 1.1t"* [documentation](http://www.hbm.com/) **Hbm,** Edition 2002.

[8] *" Aiguillage à clapet pneumatique type wamgroup"* documentation **VAP-Industrie,** Edition 2000.

[9] *"guides des automatismes version 9.1 "* Edition 2001.

[10] *" Manuelle siemens SIMATIC"* Edition 06/2008.

[11] D. Taher*," Etude et automatisation d'une station de nettoyage en place de quatre ligne"*  Mémoire de master en automatisme, université A. Mira de Bejaia, 2010

[12] *"Manuelle siemens "* documentation S**iemens,** Edition 2008

[13] *"Manuelle siemens"* documentation **WinCC Runtime Advanced Simulation**, Edition 2008/2013

[14] A Farid et B kassi *" étude et automatisation du processus de décoloration du sucre "* Mémoire de Master en automatique, université A. Mira de Bejaia, 2016.

# **Prépation primaire**

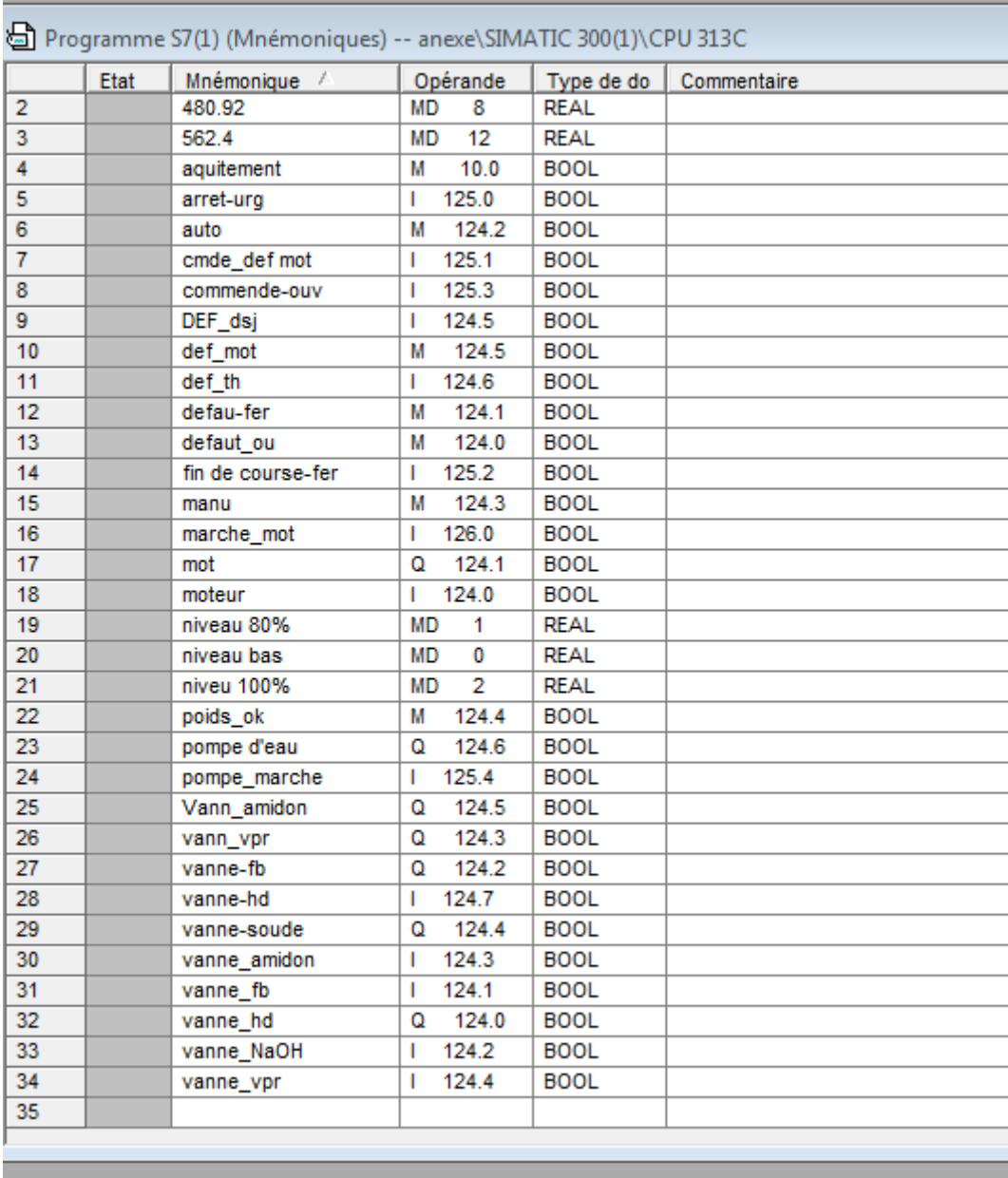

**Figure.A2-1 :** Table de mnemonique

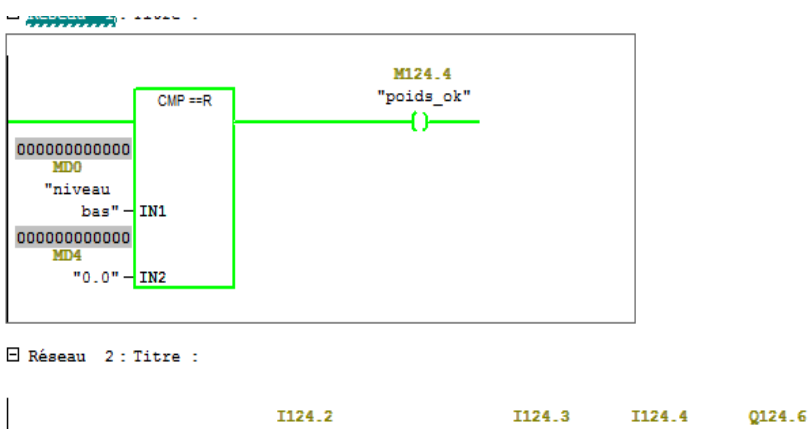

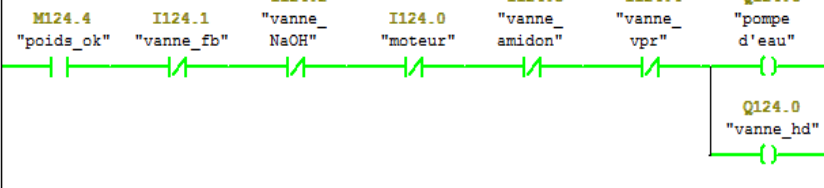

**Figure A2-2** : Démarrage de la pompe

Cette figure nous permet de voir la comparaison entre IN1 et IN2 pour déclenche la pompe d'eau eu l'ouverture de vanne haut débit

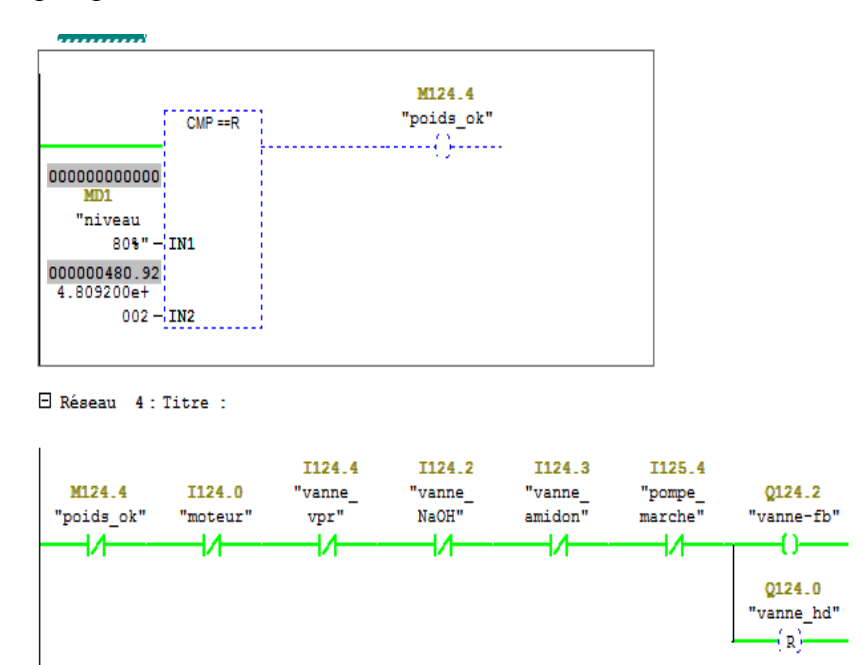

**Figure A2-3** : Fermetures vanne-haut débit et ouverture faible débit

| ≁                                        | I124.0 I124.1 "vanne<br>"moteur" "vanne fb"<br>₩ | <b>I124.2</b><br>NaOH"<br>₩ | I124.3<br>"vanne<br>amidon"<br>≁ | vpr"<br>₩ | I124.4 M124.0 M124.1<br>"vanne__ "defaut_ "defau-<br>ou"<br>₩ | fer" –<br>₩ | Q124.0<br>"vanne hd"<br><b>SR</b><br>s.<br>Q |
|------------------------------------------|--------------------------------------------------|-----------------------------|----------------------------------|-----------|---------------------------------------------------------------|-------------|----------------------------------------------|
| <b>I124.1</b><br>"vanne fb"<br>ŧΡ        |                                                  |                             |                                  |           |                                                               |             | R                                            |
| <b>I124.2</b><br>"vanne<br>NaOH"<br>⊣ P  |                                                  |                             |                                  |           |                                                               |             |                                              |
| <b>I124.3</b><br>"vanne<br>amidon"<br>4Ŕ |                                                  |                             |                                  |           |                                                               |             |                                              |
| <b>I124.4</b><br>"vanne<br>vpr"<br>H H   |                                                  |                             |                                  |           |                                                               |             |                                              |
| M124.0<br>"defaut<br>ou"<br>4Þ           |                                                  |                             |                                  |           |                                                               |             |                                              |
| M124.1<br>"defau-<br>fer"                |                                                  |                             |                                  |           |                                                               |             |                                              |
| φþ                                       |                                                  |                             |                                  |           |                                                               |             |                                              |

**Figure A2-4** : Condition d'ouverture la vanne haut débit

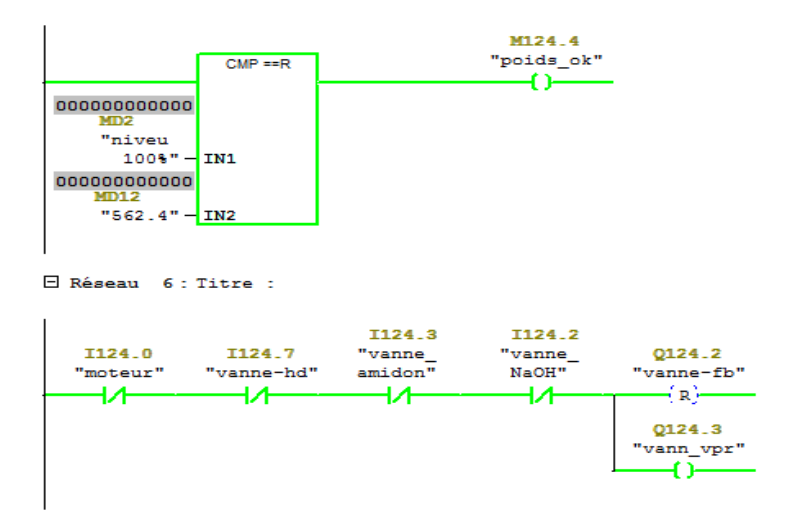

**Figure A2-5** : Ouverture vanne de la vapeur

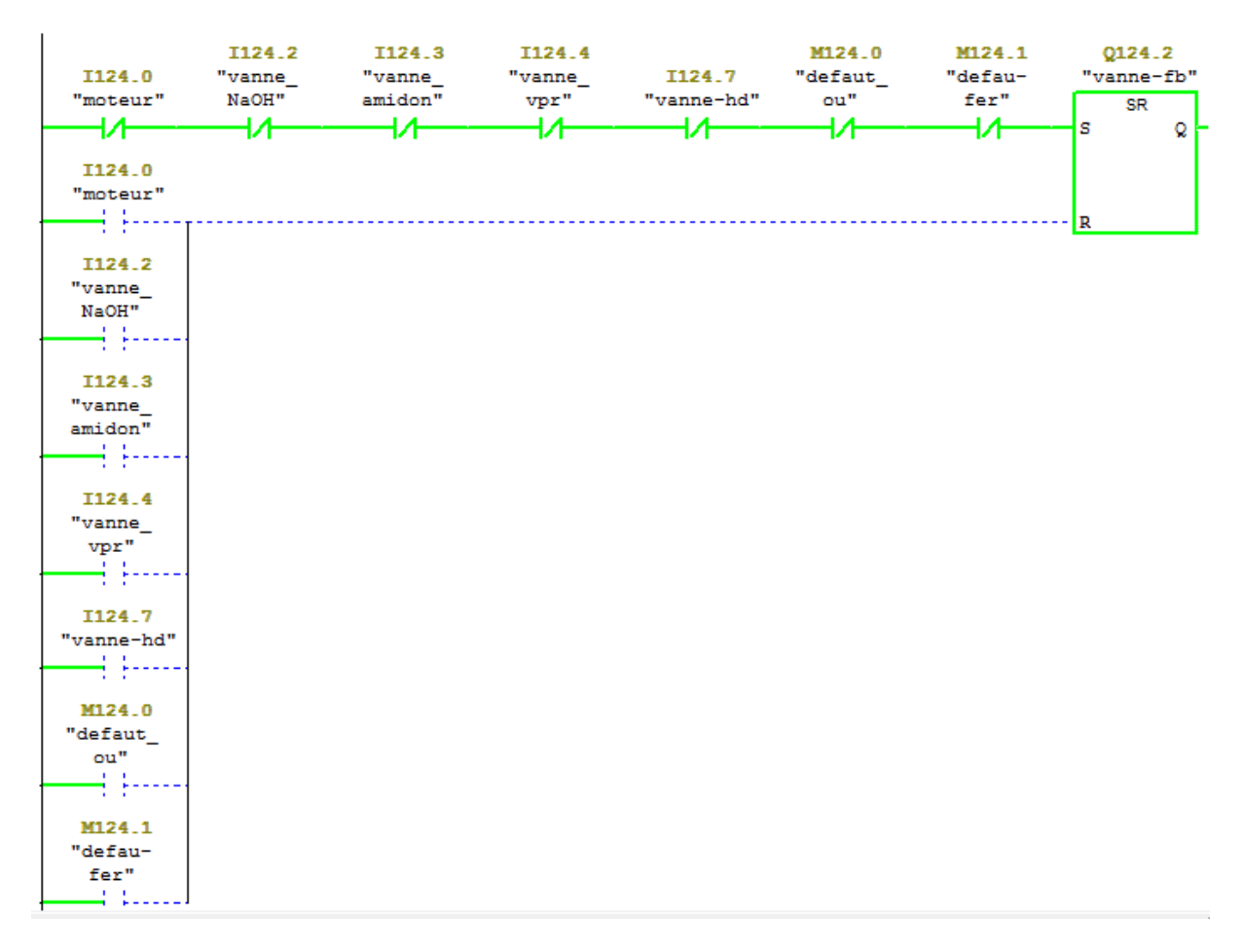

**Figure.A2-6 :** Condition d'ouverture la vanne faible débit

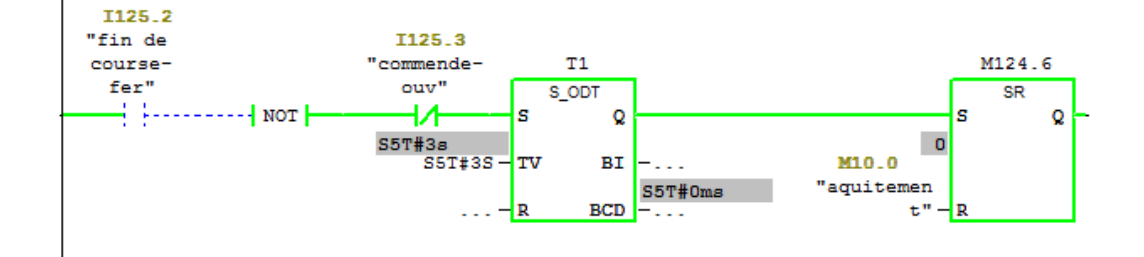

**Figure A2-7** : Défaut de la vanne

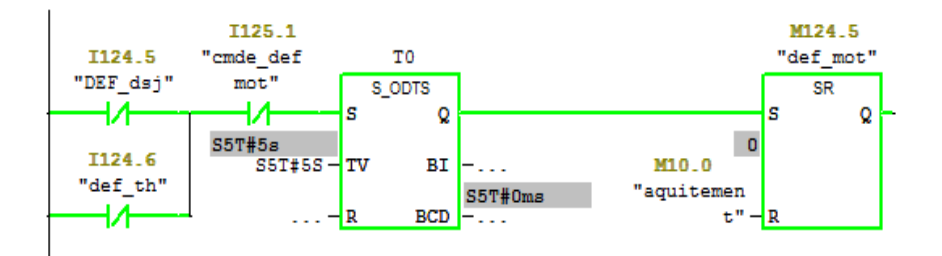

**Figure A2-8** : Défaut moteur

- Ligne activé
- $---$  Ligne désactivé

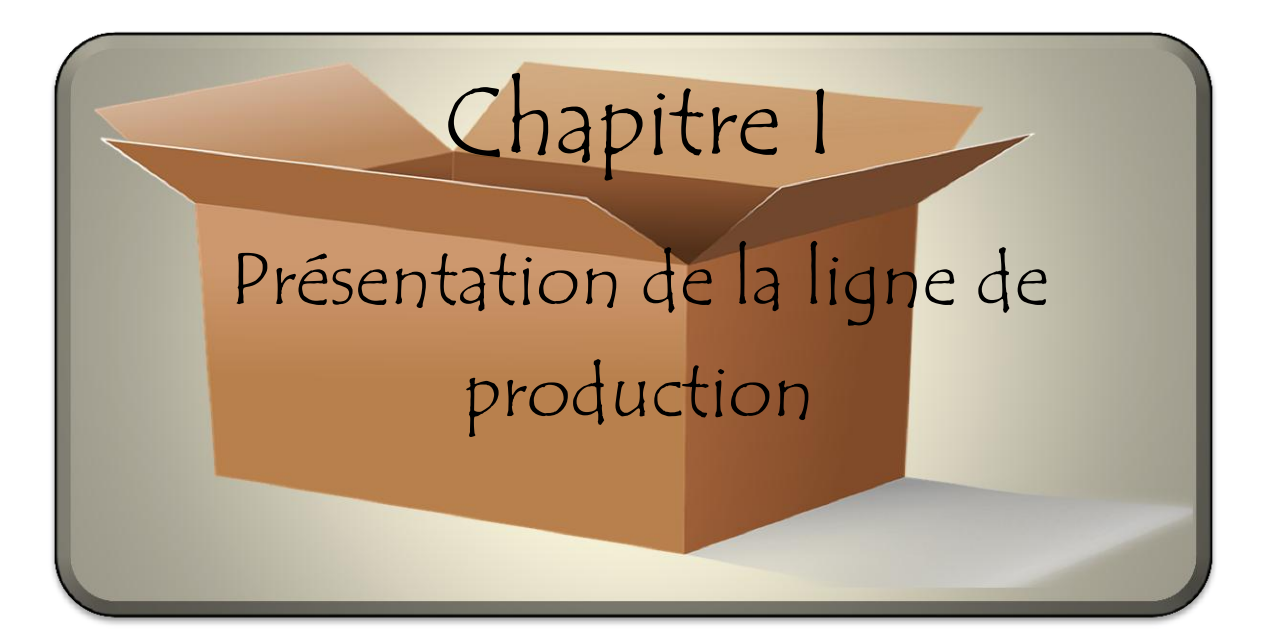

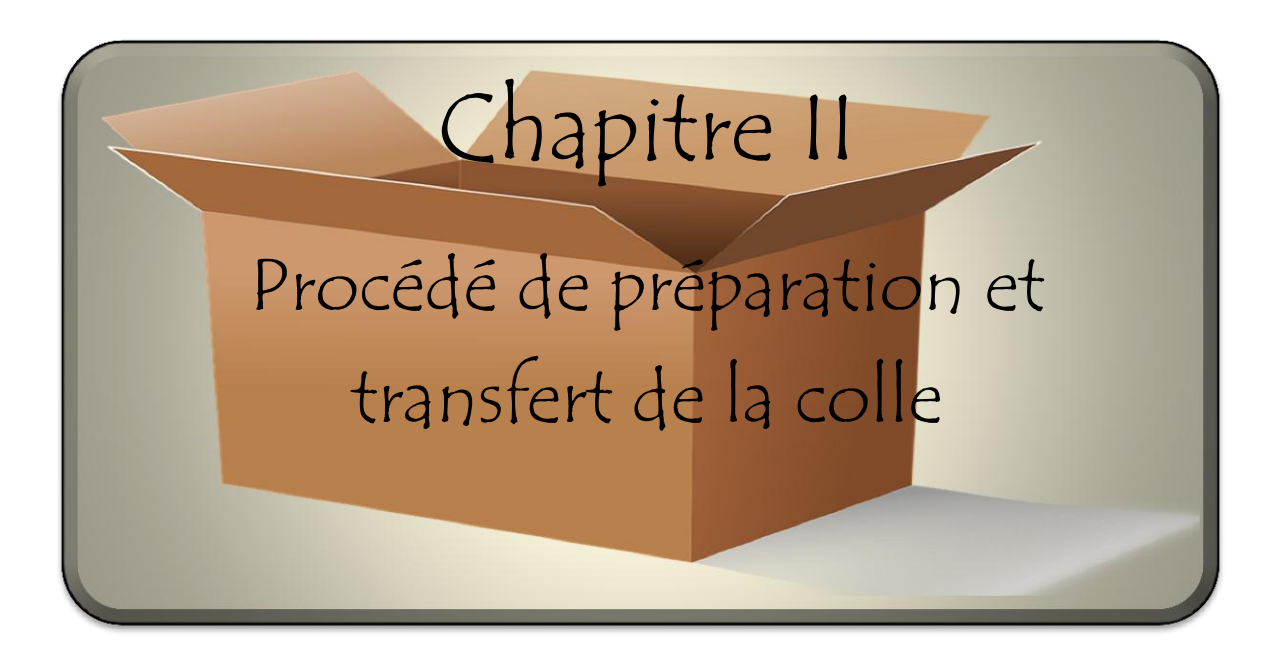

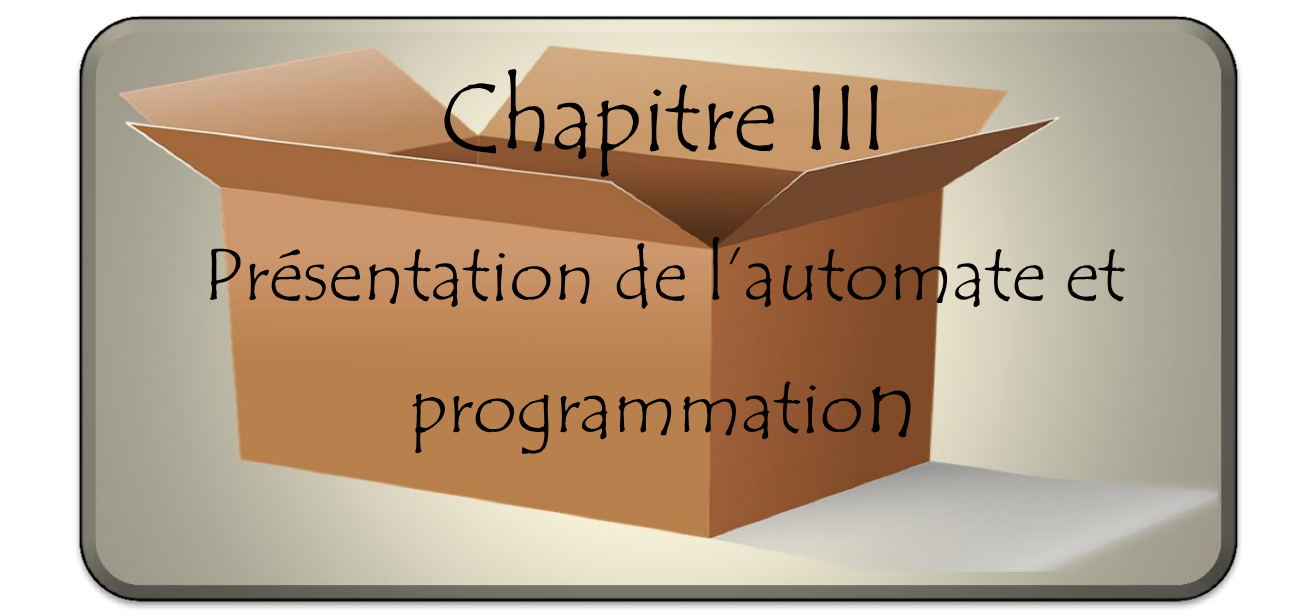

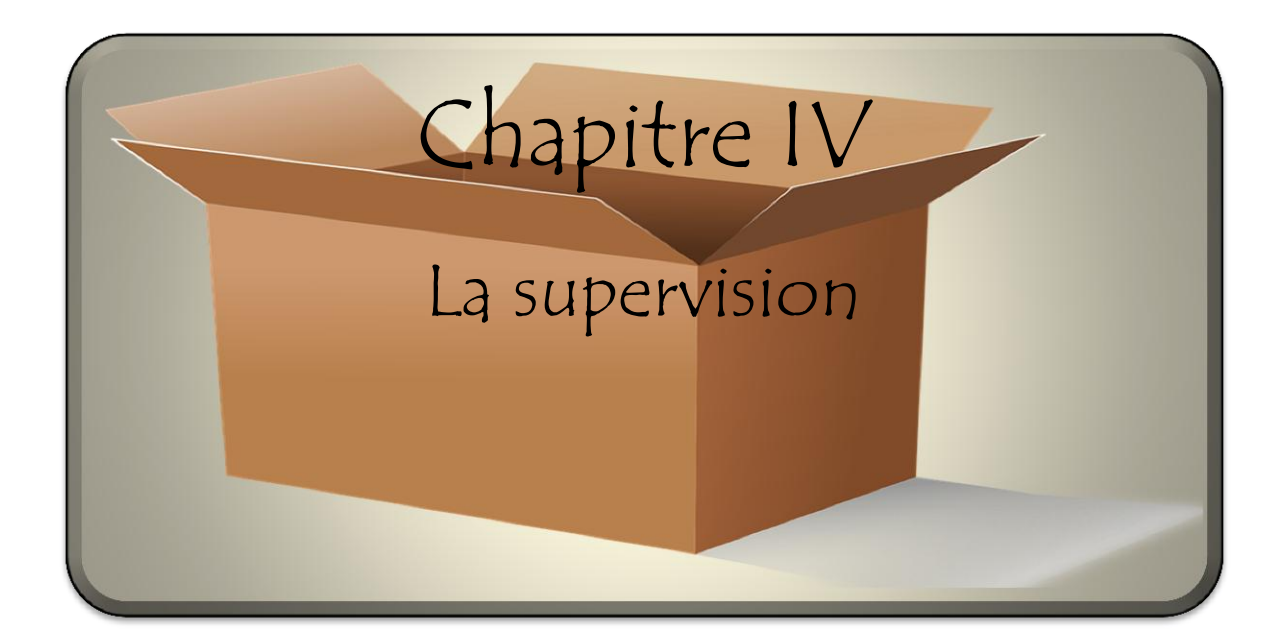

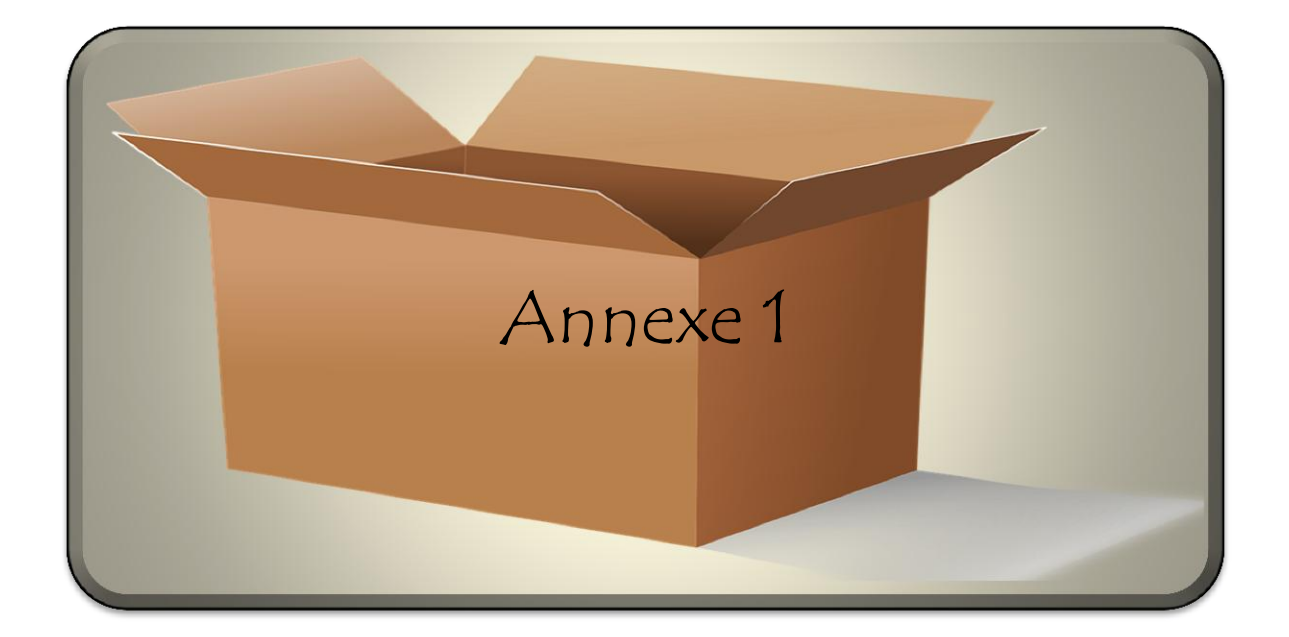

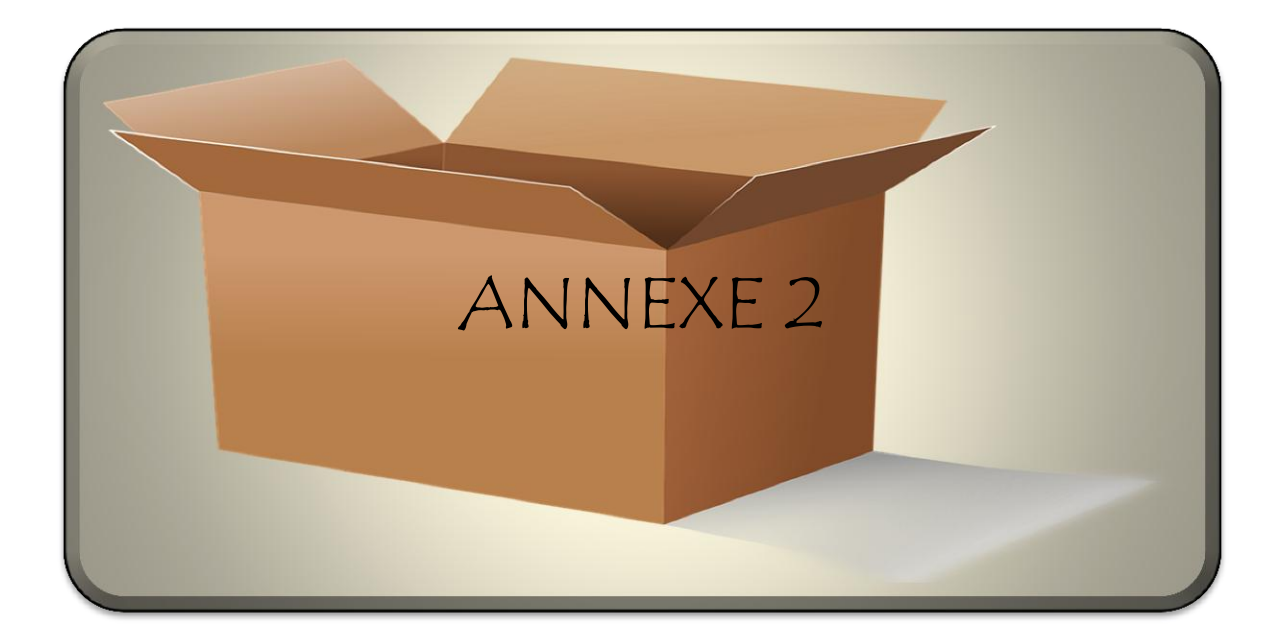

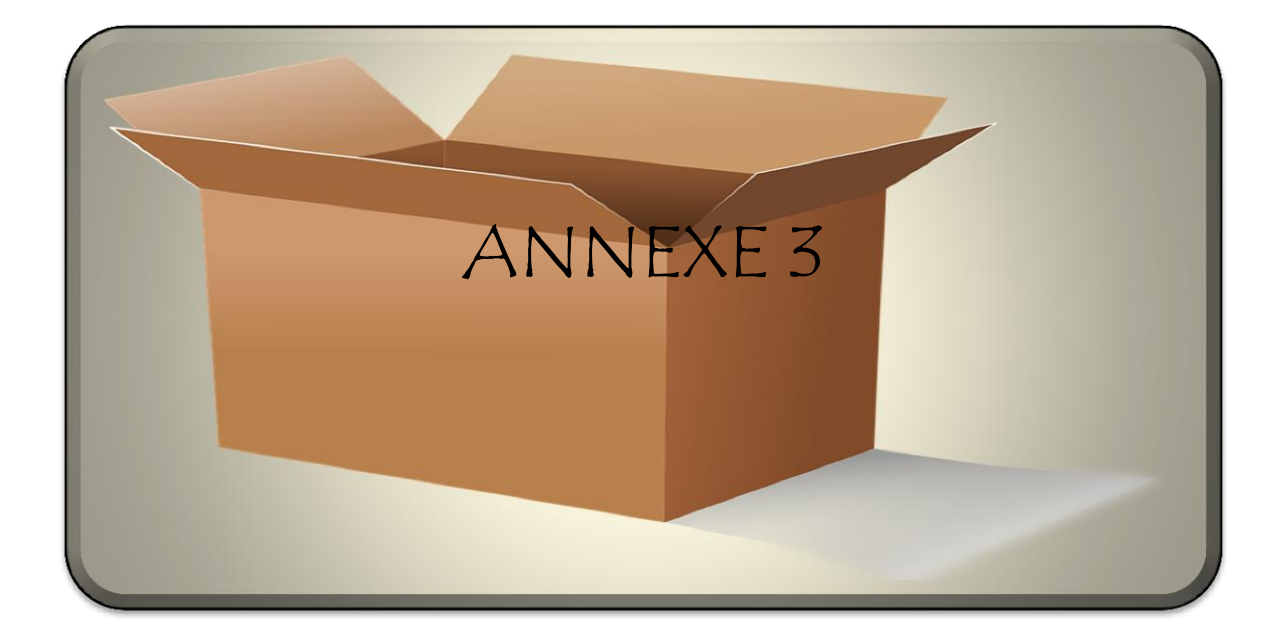

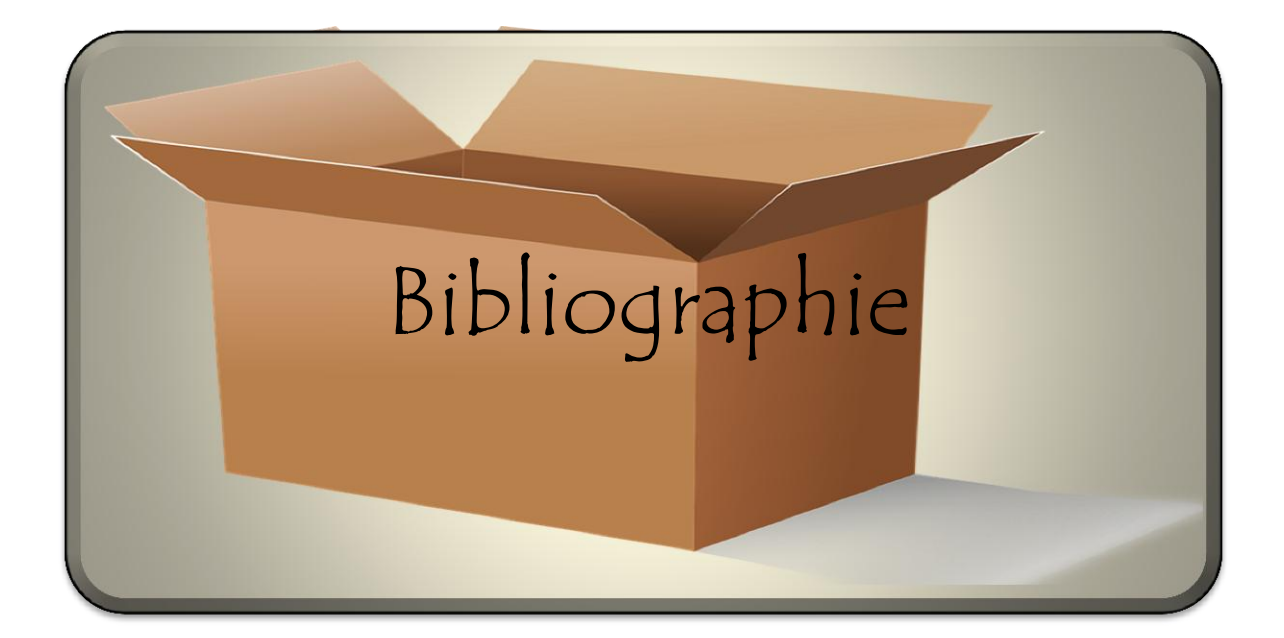

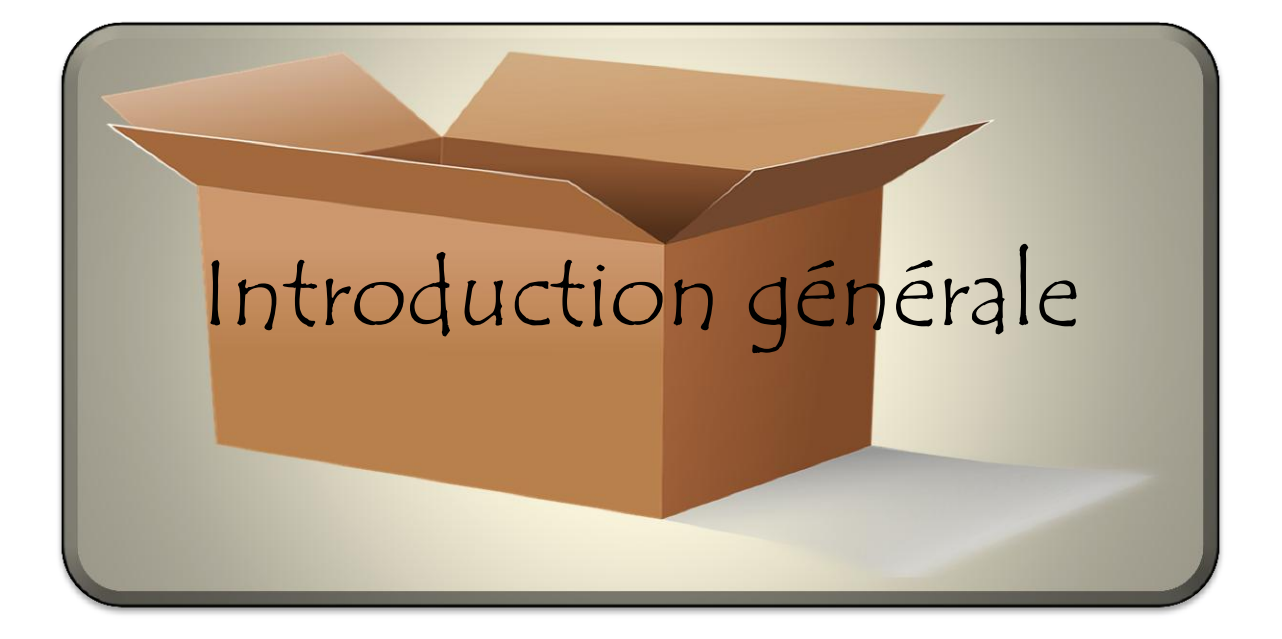

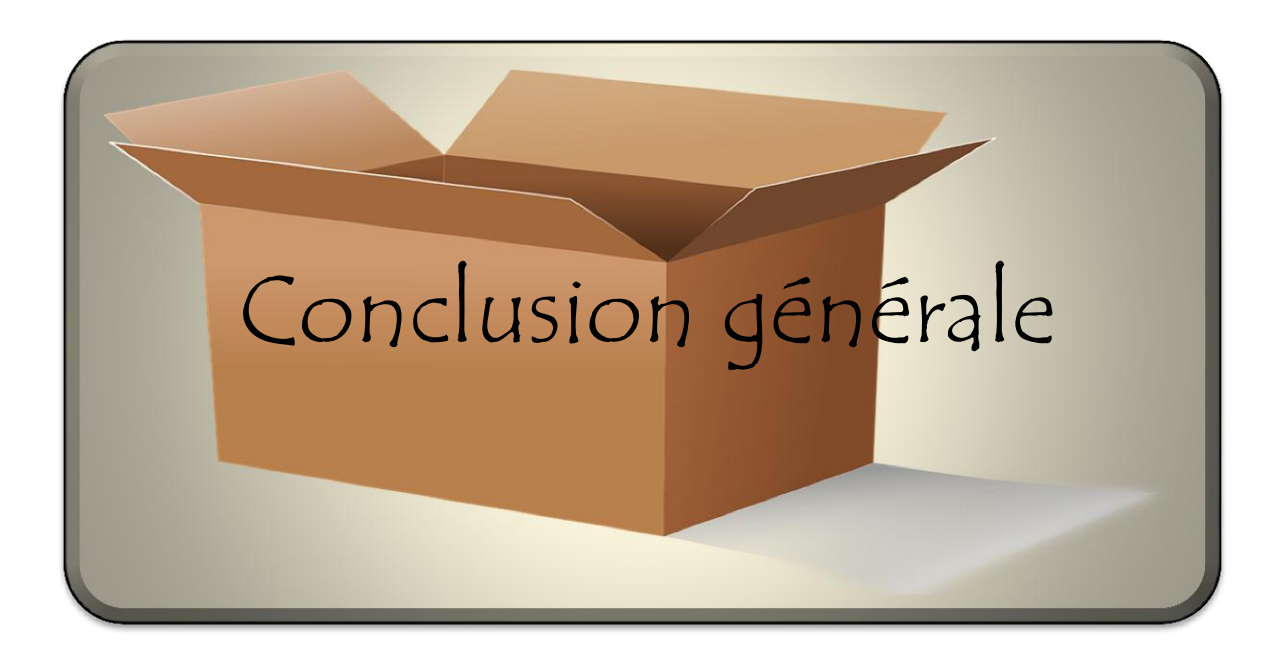

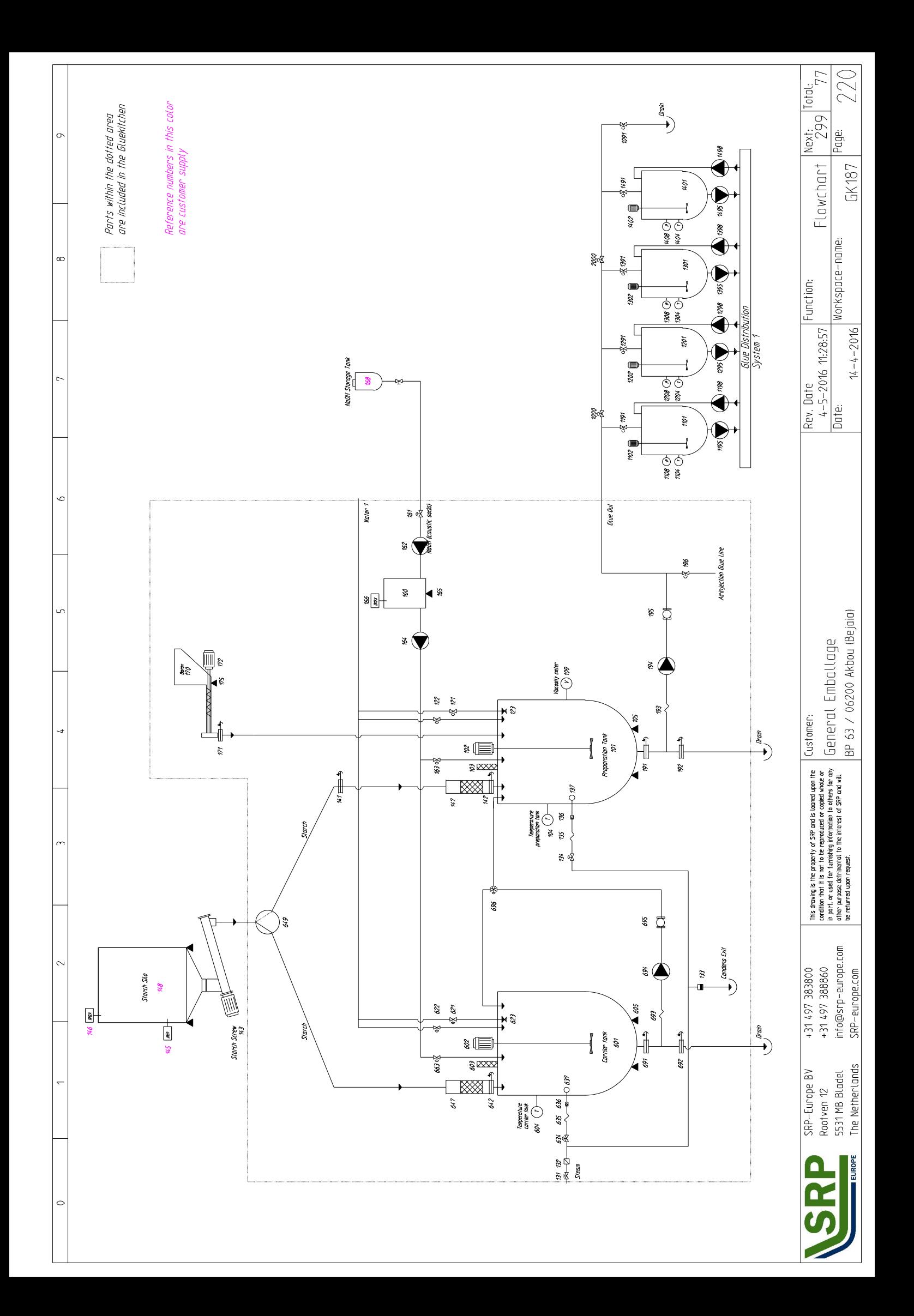

### **Résumé**

*L'industrie a besoin de plus en plus d'être rénovée et élargie. C'est la raison pour laquelle l'automatisation des unités de production est devenue de nos jours une nécessité absolue.*

*Ce mémoire présente une méthodologie générale pour l'automatisation d'un système industriel. Il a été question d'une étude détaillée d'une station de préparation de colle qui a permis de modéliser son fonctionnement, et de le programmer avec le logiciel STEP7 qui une fois intégrés dans l'automate S7-300 vas le gérer automatiquement.*

*Une grande partie a été consacrée à la description des différentes étapes de la création du projet sur le logiciel WinCC flexible afin de permettre aux opérateurs de piloter et de superviser en temps réel la station*

# **Abstract**

*The industry needs more and more to be renovated and expanded. This is why automation of production units has become an absolute necessity today.*

*This thesis presents a general methodology for the automation of an industrial system. It is a matter of a detailed study of a college preparation station that allowed to model its operation, and of the programmer with the software STEP7 which once integrated in the S7-300 automaton vas the responsible automatically.*

*Much has been devoted to describing the different stages of project creation on the WinCC flexible software in order to enable operators to monitor and monitor the station in real time*

### **Résumé**

*L'industrie a besoin de plus en plus d'être rénovée et élargie. C'est la raison pour laquelle l'automatisation des unités de production est devenue de nos jours une nécessité absolue.*

*Ce mémoire présente une méthodologie générale pour l'automatisation d'un système industriel. Il a été question d'une étude détaillée d'une station de préparation de colle qui a permis de modéliser son fonctionnement, et de le programmer avec le logiciel STEP7 qui une fois intégrés dans l'automate S7-300 vas le gérer automatiquement.*

*Une grande partie a été consacrée à la description des différentes étapes de la création du projet sur le logiciel WinCC flexible afin de permettre aux opérateurs de piloter et de superviser en temps réel la station*

# **Abstract**

*The industry needs more and more to be renovated and expanded. This is why automation of production units has become an absolute necessity today.*

*This thesis presents a general methodology for the automation of an industrial system. It is a matter of a detailed study of a college preparation station that allowed to model its operation, and of the programmer with the software STEP7 which once integrated in the S7-300 automaton vas the responsible automatically.*

*Much has been devoted to describing the different stages of project creation on the WinCC flexible software in order to enable operators to monitor and monitor the station in real time*